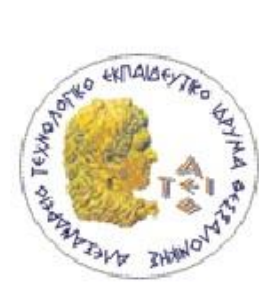

Αλεξάνδρειο ΤΕΙ ΘΕΣΣΑΛΟΝΙΚΗΣ Σχολή Τεχνολογικών Εφαρμογών ΤΜΗΜΑ ΠΛΗΡΟΦΟΡΙΚΗΣ

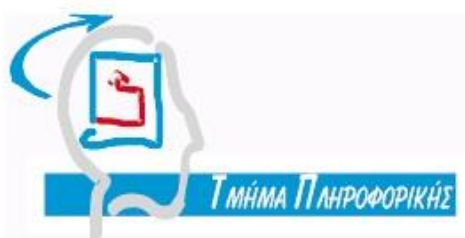

## **ΠΤΥΧΙΑΚΗ ΕΡΓΑΣΙΑ**

# **ΜΗΧΑΝΟΡΓΑΝΩΣΗ ΒΙΒΛΙΟΠΩΛΕΙΟΥ**

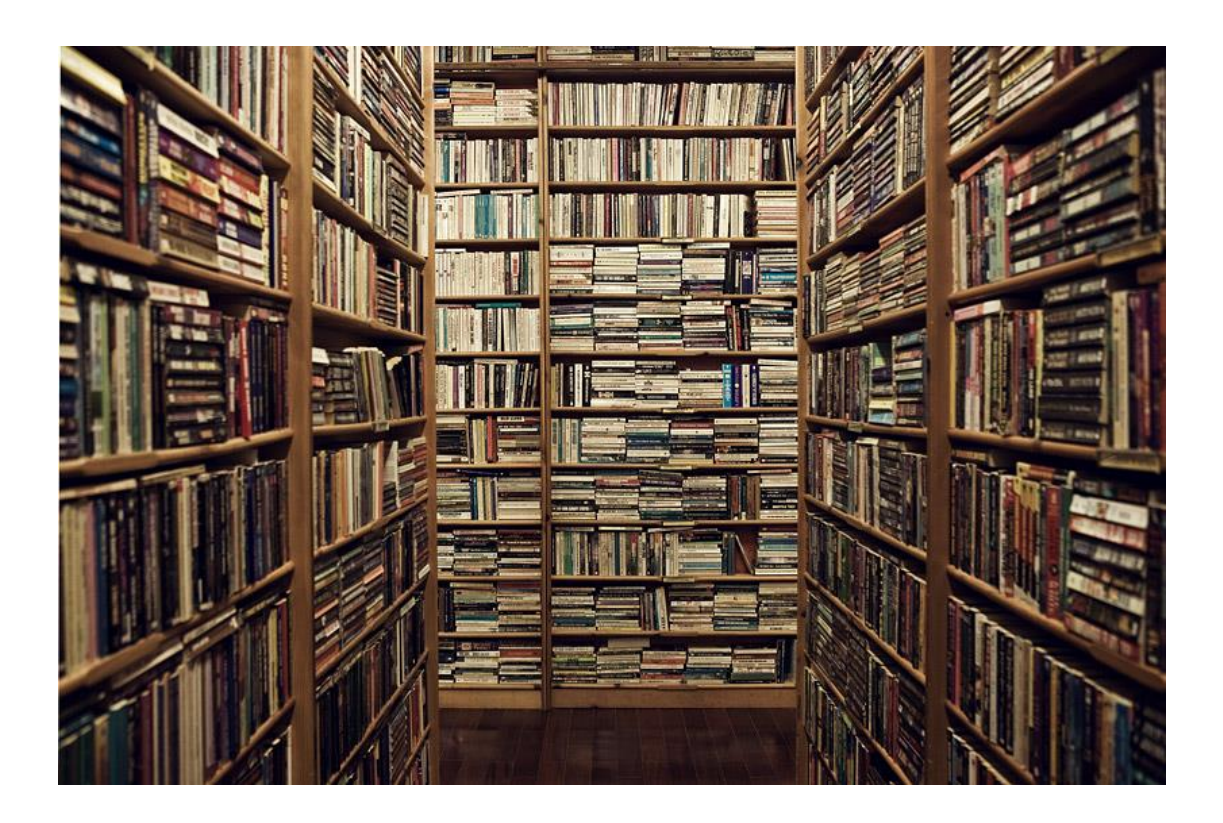

**Των σπουδαστών Επιβλέπων καθηγητής Χατζηγεωργίου Χριστίνα**

**Γιαγτζίδου Ευγενία Γιακουστίδης Κωνσταντίνος**

**Θεσσαλονίκη 2012**

## **1.ΕΙΣΑΓΩΓΗ**

Η παρούσα Πτυχιακή Εργασία αφορά τη δημιουργία μιας εφαρμογής η οποία υλοποιήθηκε για τις ανάγκες μηχανοργάνωσης ενός βιβλιοπωλείου. Η ανάπτυξη της εφαρμογής έγινε με τη βοήθεια του Visual Studio 2010, σε Visual Basic, και για το στήσιμο και τη διαχείριση της Βάσης Δεδομένων με την οποία επικοινωνεί η εφαρμογή, έγινε χρήση της MySql.

Ένα βιβλιοπωλείο, εκτός από προϊόντα και πελάτες, έχει και προμηθευτές από τους οποίους γίνονται οι παραγγελίες των προϊόντων που θα πουληθούν. Για όλα αυτά, είναι θεμιτό να υπάρχει ένα εργαλείο διαχείρισης το οποίο θα βοηθάει τον χρήστη να γνωρίζει **πόσο** απόθεμα του κάθε προϊόντος έχει και **πού** βρίσκεται αυτό το προϊόν, από πού μπορεί να **παραγγείλει** κι άλλα τεμάχια και ποια είναι η **συνολική τιμή** είτε μιας παραγγελίας είτε μιας πώλησης. Σημαντικό εργαλείο επίσης αποτελεί η ύπαρξη **πελατολογίου** και **ιστορικού πωλήσεων** το οποίο διευκολύνει κάθε επιχείρηση, στην περίπτωσή μας ένα βιβλιοπωλείο, να κρίνει τις αποδόσεις της και να διατηρεί αρχεία που θα τη βοηθάνε να διαπιστώνει πια προϊόντα έχουν μεγαλύτερη ζήτηση, πια προϊόντα χρειάζονται προώθηση, αν υπάρχουν σταθεροί πελάτες οι οποίοι θα δικαιούνται κάποια έκπτωση κλπ.

Συμπερασματικά, σκοπός ανάπτυξης της εφαρμογής αυτής είναι η καταγραφή προϊόντων, πελατών και προμηθευτών και η διατήρηση αρχείων των οικονομικών και όχι μόνο, ενός βιβλιοπωλείου, ώστε να διευκολύνεται η ομαλή λειτουργία της επιχείρησης.

Στη συνέχεια αναλύεται κάθε λειτουργία του προγράμματος και παρουσιάζονται τα σημαντικότερα κομμάτια κώδικα σε visual basic που συντάχθηκαν για την υλοποίησή του.

## **2.ΕΓΧΕΙΡΙΔΙΟ ΧΡΗΣΗΣ ΤΟΥ ΣΥΣΤΗΜΑΤΟΣ**

## **2.1 ΕΚΚΙΝΗΣΗ ΤΟΥ ΠΡΟΓΡΑΜΜΑΤΟΣ**

Σαν πρώτο βήμα πρέπει να γίνει εγκατάσταση του προγράμματος και της Βάσης Δεδομένων ώστε το πρόγραμμα να μπορεί να χρησιμοποιηθεί. Όταν το πρόγραμμα είναι έτοιμο προς χρήση, ο χρήστης με το που το ανοίξει θα δει το παρακάτω interface:

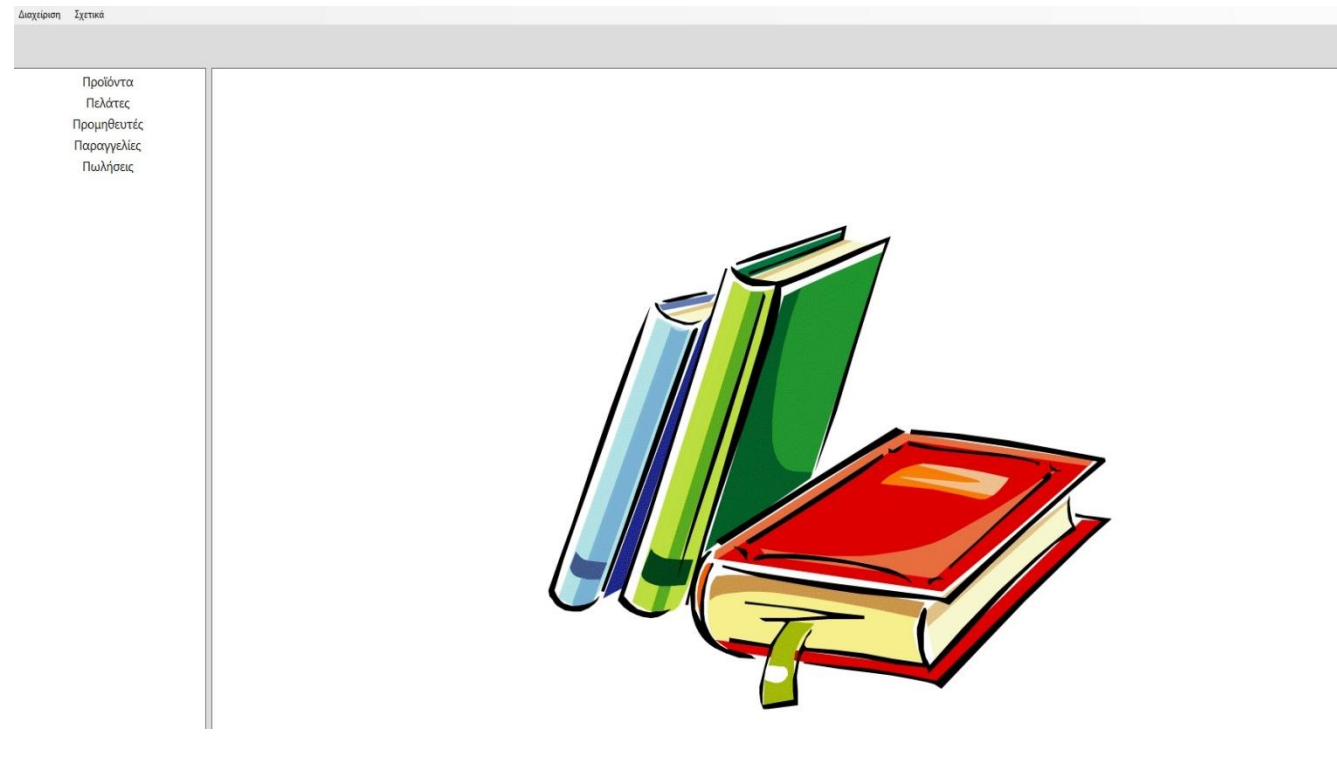

#### **1.Αρχική**

Αριστερά στην εφαρμογή βρίσκεται το κυρίως μενού μέσω του οποίου γίνεται όλη η διαχείριση(Εικόνα 2).

## Προϊόντα

Πελάτες Προμηθευτές Παραγγελίες Πωλήσεις

**2.Κυρίως Μενού**

## **2.2 ΚΥΡΙΩΣ ΜΕΝΟΥ**

## **2.2.1 ΠΡΟΪΟΝΤΑ**

Πατώντας την 1<sup>η</sup> επιλογή από το κύριο μενού (**Προϊόντα**)εμφανίζεται στο επάνω μέρος της εφαρμογής μια συλλογή από κουμπιά που εξυπηρετούν στη διαχείριση όλων των προϊόντων της επιχείρησης και το interface παίρνει την παρακάτω μορφή:

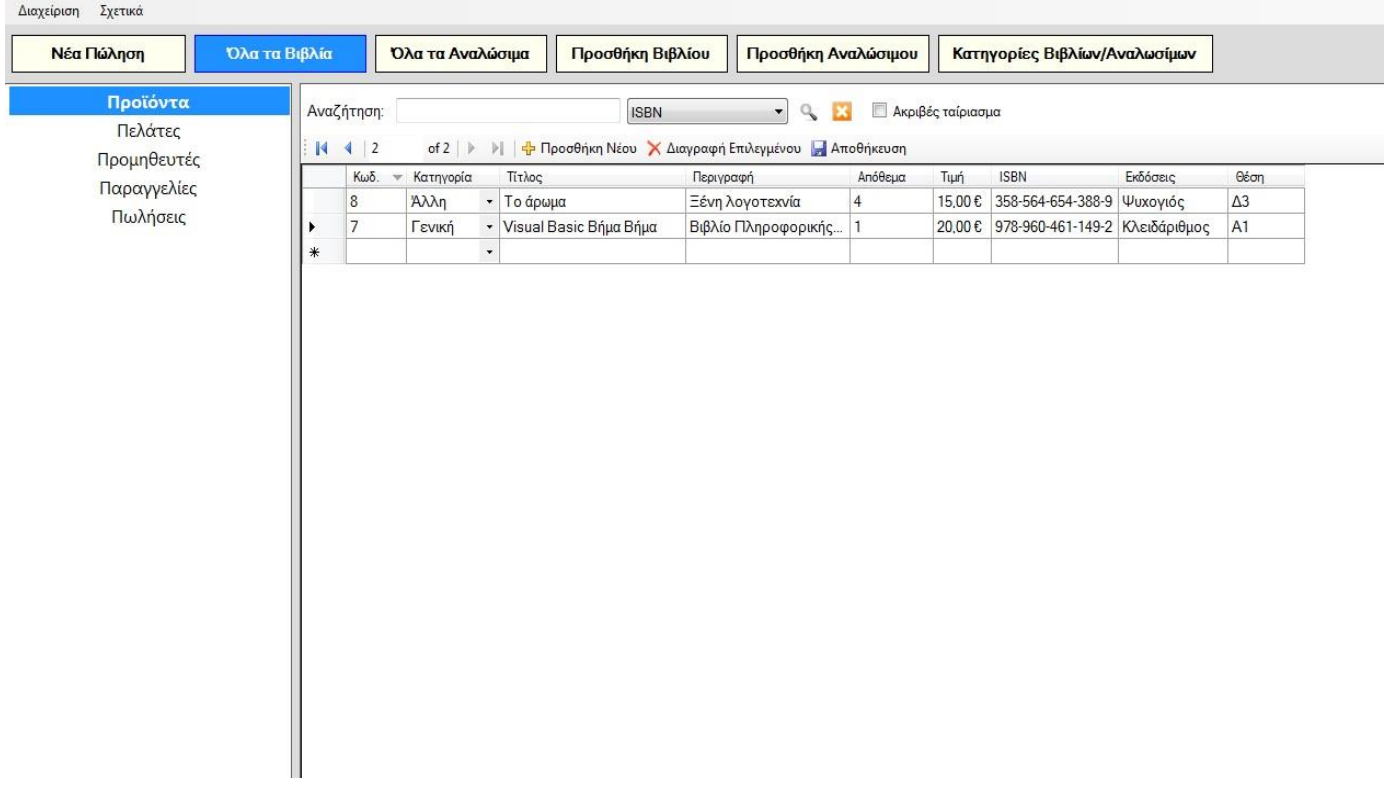

#### **3.Πατώντας το κουμπί Προϊόντα**

Ο χρήστης βλέπει όλα τα βιβλία της επιχείρησης και μπορεί να αναζητήσει ένα βιβλίο με τέσσερις τρόπους (με βάση το ISBN, τον εκδότη, τον κωδικό ή τον τίτλο του) έχοντας και τη δυνατότητα μερικής αναζήτησης. Αν για παράδειγμα θέλει να εμφανιστούν στην οθόνη όλα τα βιβλία που το ISBN τους ξεκινάει από 123 ή όλα τα βιβλία που ο τίτλος ξεκινάει με το γράμμα «Α» αρκεί να γράψει στο πεδίο κειμένου 123 ή Α , να **μην** επιλέξει το checkbox **Ακριβές ταίριασμα** και τέλος να πατήσει

το εικονίδιο:

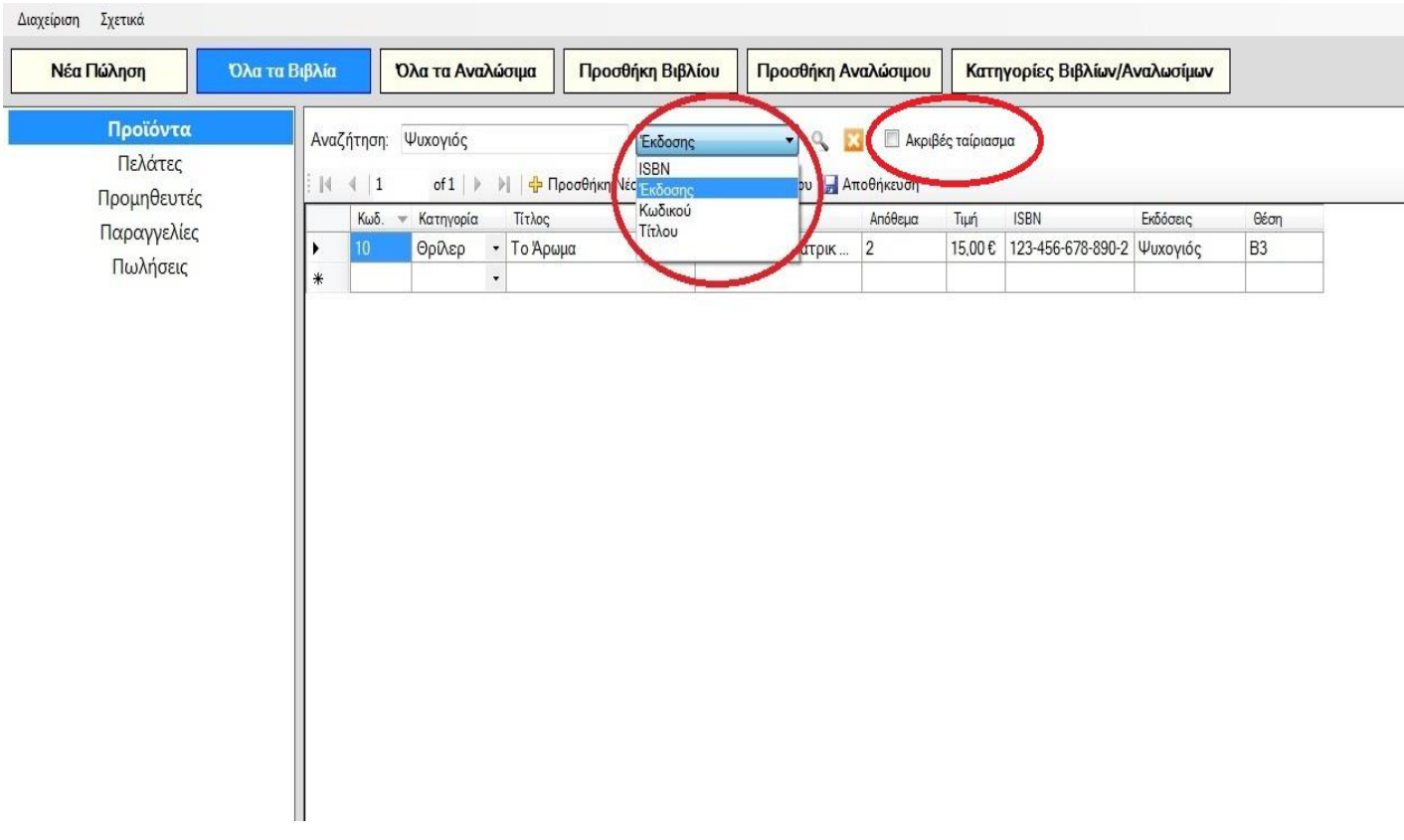

**4.Αναζήτηση με βάση τον εκδότη χωρίς ακριβές ταίριασμα.**

Δεξιά από το κουμπί «**Όλα τα βιβλία**» υπάρχει το κουμπί «**Όλα τα Αναλώσιμα**» όπου μπορεί κάποιος, πατώντας το, να δει όλα τα προϊόντα της επιχείρησης που **δεν** είναι βιβλία και να τα αναζητήσει με τον ίδιο τρόπο που περιγράψαμε ακριβώς από πάνω απλά έχοντας σαν επιλογές: αναζήτηση με βάση τον Κωδικό του αναλώσιμου και αναζήτηση με βάση τον Τίτλο του.

Με τα κουμπιά «**Προσθήκη βιβλίου**» και «**Προσθήκη Αναλώσιμου**» ο χρήστης μπορεί να προσθέτει νέα προϊόντα στην εικονική αποθήκη της επιχείρησης (στην Βάση Δεδομένων του συστήματος). Για να επιτευχθεί προσθήκη ενός νέου βιβλίου τα πεδία **Τίτλος, Τιμή, ISBN** και **Εκδότης** είναι απαραίτητα(Εικόνα 5). Σε περίπτωση που το πεδίο **Τιμή** και **ISBN** δεν είναι αριθμοί εμφανίζεται μήνυμα ειδοποίησης . Με το κουμπί **Εκκαθάριση** αδειάζει η φόρμα εφόσον κριθεί απαραίτητο και με το κουμπί **Αποθήκευση** ολοκληρώνεται η διαδικασία εισαγωγής του βιβλίου(Εικόνα 5).

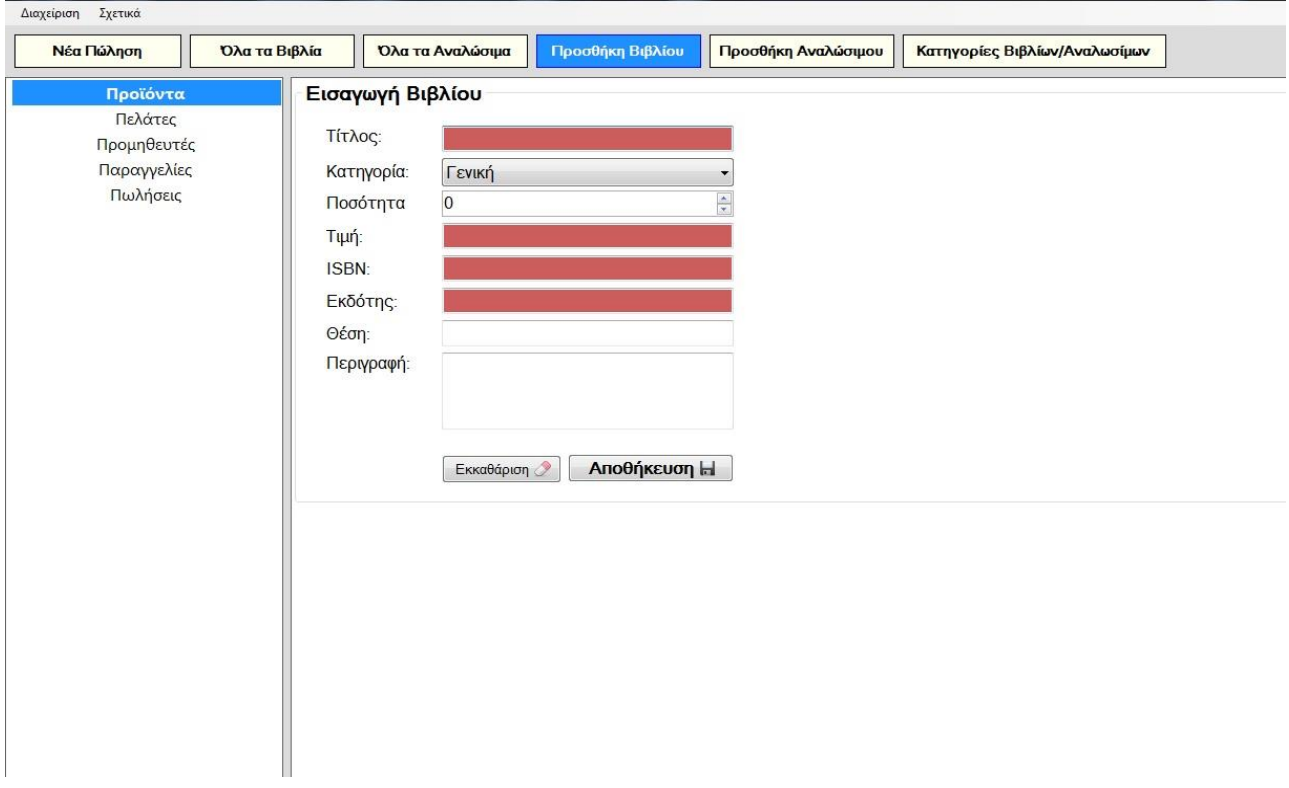

**5.Φόρμα προσθήκης βιβλίου, με κόκκινο επισημαίνονται τα απαραίτητα πεδία.**

Σε περίπτωση μη συμπλήρωσης των απαραίτητων πεδίων ο χρήστης ειδοποιείται με σχετικό μήνυμα(Εικόνα 6).

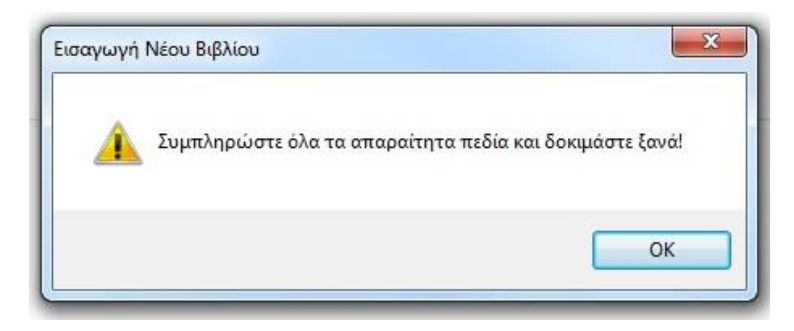

**6.Ειδοποίηση για μη συμπλήρωση των απαραίτητων πεδίων.**

Αντίστοιχα, για να επιτευχθεί προσθήκη ενός νέου αναλώσιμου, τα πεδία **Τίτλος** και **Τιμή**  είναι απαραίτητα(Εικόνα 7) και σε κάθε περίπτωση μη συμπλήρωσής τους, ο χρήστης ειδοποιείται.

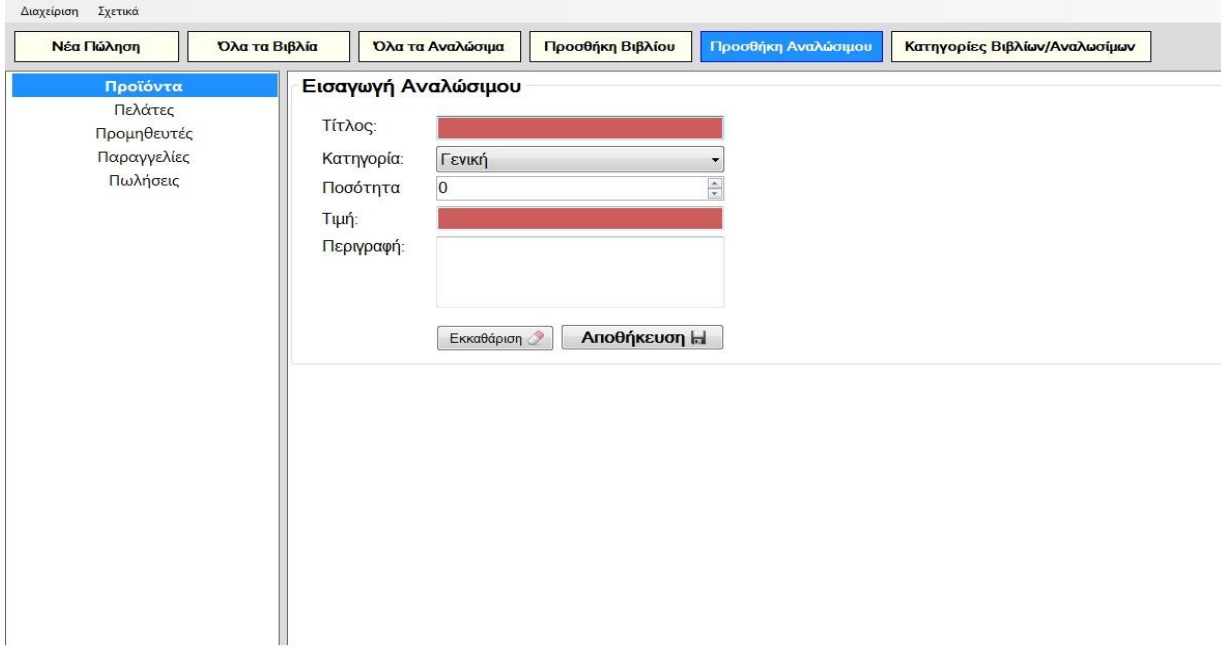

**7.Φόρμα προσθήκης αναλώσιμου, με κόκκινο επισημαίνονται τα απαραίτητα πεδία.**

Αν ο χρήστης βρίσκεται σε κάποιο από τα κουμπιά «**Όλα τα Βιβλία**» η «**Όλα τα Αναλώσιμα**» μπορεί να κάνει απ' ευθείας **προσθήκη** ή **διαγραφή** κάποιου προϊόντος με τα κουμπιά

και πάντα να πατάει την επιλογή .

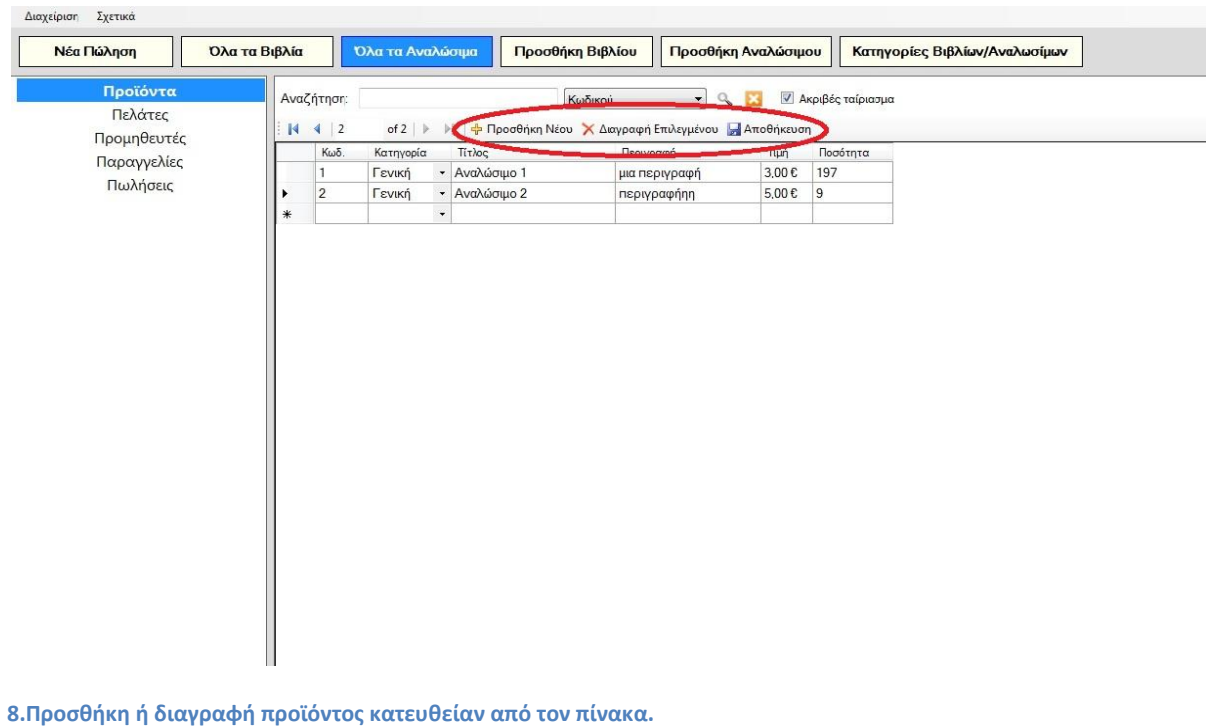

Το τελευταίο κουμπί («**Κατηγορίες Βιβλίων/Αναλωσίμων**»), εξυπηρετεί τον χρήστη στο να προσθέτει/αφαιρεί **κατηγορίες** στα βιβλία ή στα αναλώσιμα με τα κουμπιά

<mark>-β</mark> Προσθήκη Νέου  $\bigtimes$  Διαγραφή Επιλεγμένου  $($ και μετά από κάθε ενέργεια πατώντας το κουμπί

) και τα στοιχεία κρατούνται σε 2 πίνακες (Εικόνες 9 και 10) οι οποίοι είναι απαραίτητοι όταν κάποιος προσθέτει νέα προϊόντα, στο να επιλέξει την σωστή κατηγορία από το drop down μενού.

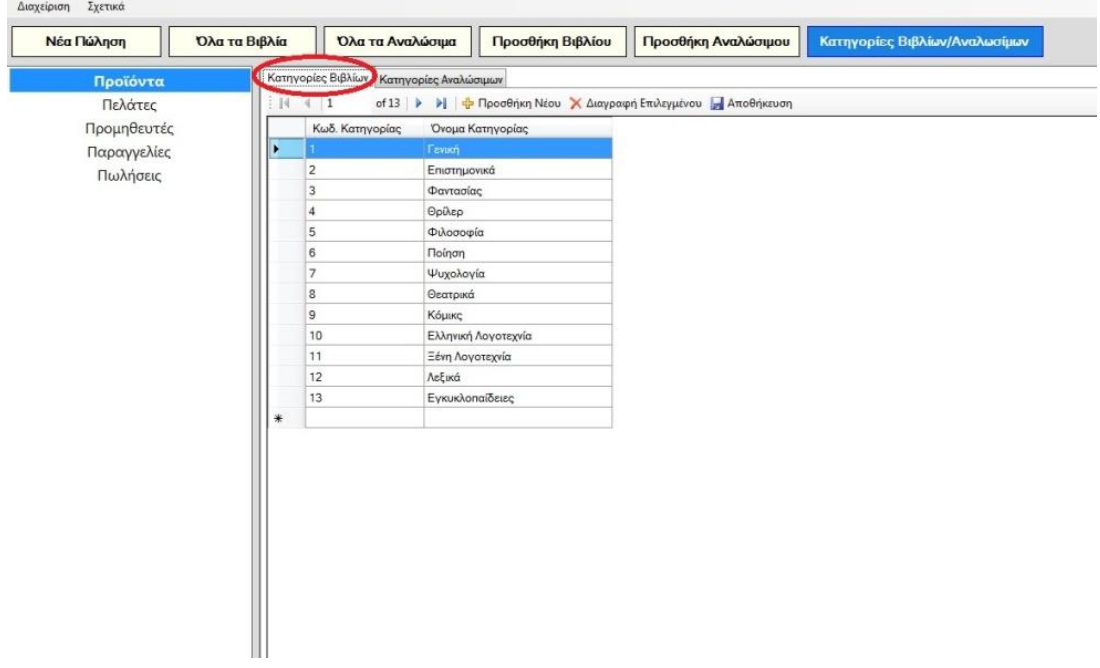

#### **9.Κατηγορίες Βιβλίων**

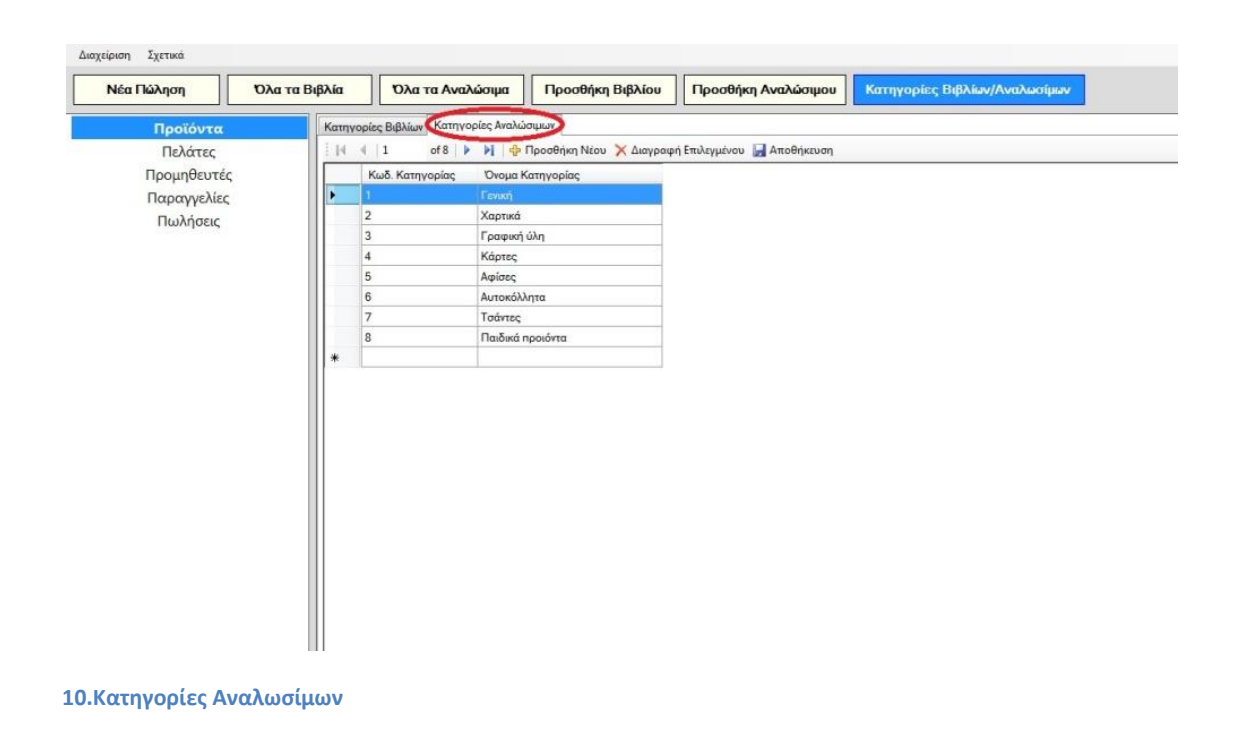

Τέλος, πατώντας το κουμπί «**Νέα Πώληση**», από τη συλλογή, το οποίο είναι και το 1° στη σειρά, ο χρήστης βλέπει την παρακάτω φόρμα μέσω της οποίας μπορεί να πραγματοποιήσει μια νέα πώληση:

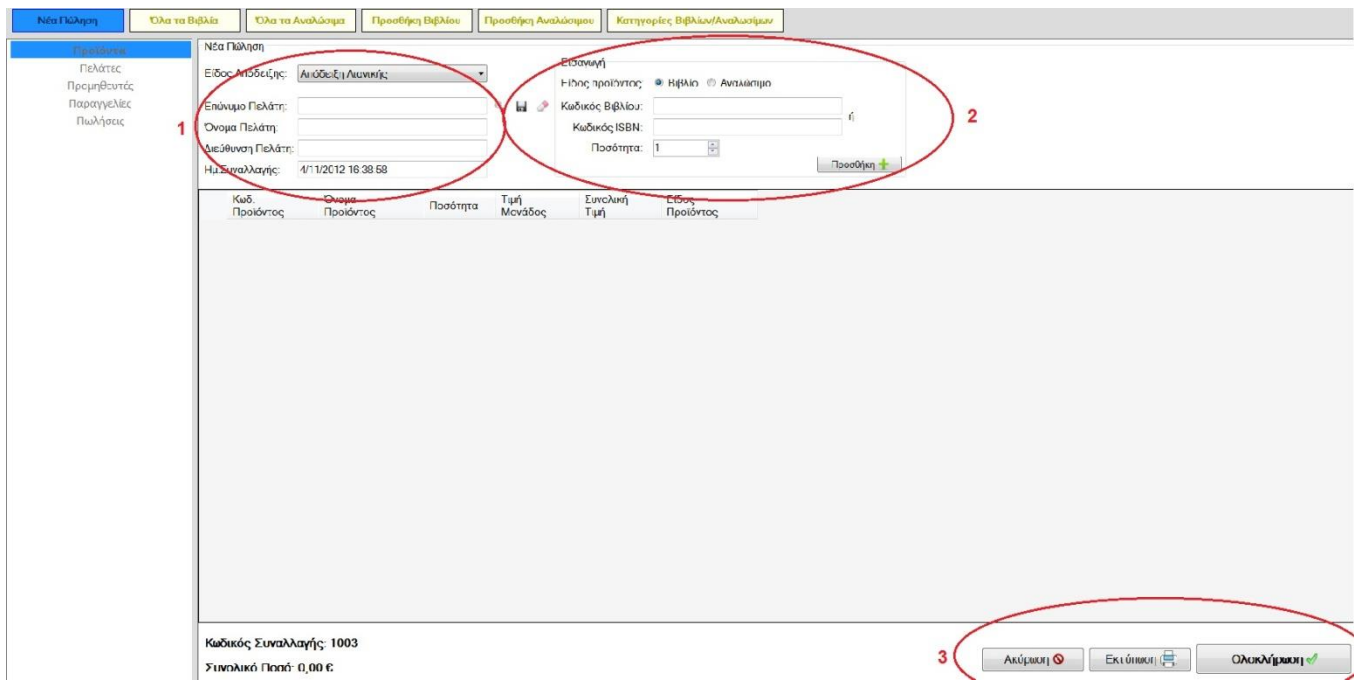

**11.Φόρμα νέας πώλησης με επισημασμένες 3 ομάδες προς ανάλυση.**

Τα κουμπιά όλης της συλλογής τώρα απενεργοποιούνται καθώς και τα κουμπιά αριστερά, στο κυρίως μενού και για την επαναφορά τους θα πρέπει να πατηθεί είτε το κουμπί **Ακύρωση** (Εικόνα 11-Ομάδα 3), είτε να καταχωρηθεί μια νέα πώληση και να πατηθεί το κουμπί **Ολοκλήρωση** (Εικόνα 11-Ομάδα 3).

Σε περίπτωση που ο χρήστης πατήσει το κουμπί **Ολοκλήρωση** χωρίς να έχει πληκτρολογήσει κανένα στοιχείο ειδοποιείται με σχετικό μήνυμα (Εικόνα 12).

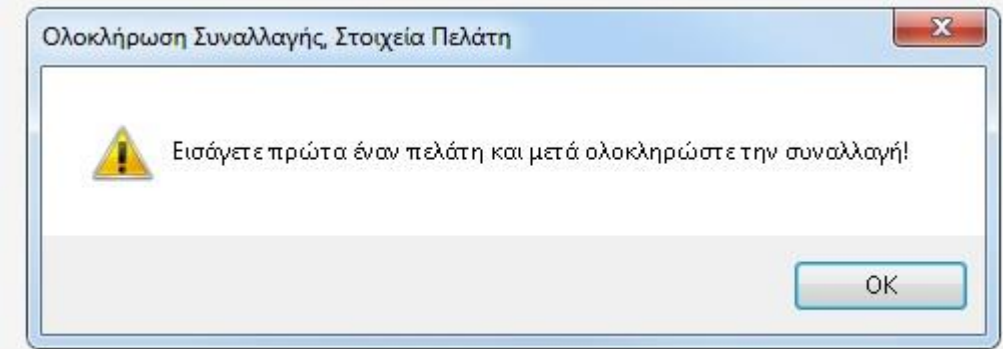

**12.Ειδοποίηση για κενή προσθήκη στη φόρμα.**

Για πραγματοποίηση νέας πώλησης αρχικά καταχωρούνται κάποια βασικά στοιχεία για τον πελάτη (Εικόνα 11-Ομάδα 1).Υπάρχουν 2 περιπτώσεις που αφορούν τον πελάτη:

1)Αν αυτός είναι ήδη καταχωρημένος στη Βάση Δεδομένων του συστήματος αρκεί να

γράψει ο χρήστης το επώνυμό του και να πατήσει το κουμπί της αναζήτησης οδικαι η φόρμα της Εικόνας 11-Ομάδα 1 θα γεμίσει αυτόματα. Εδώ δεν επιτρέπεται η μερική αναζήτηση και σε περίπτωση που δεν γράψει ολόκληρο το επώνυμο ή το γράψει λάθος, θα εμφανιστεί σχετικό μήνυμα (Εικόνα 13).

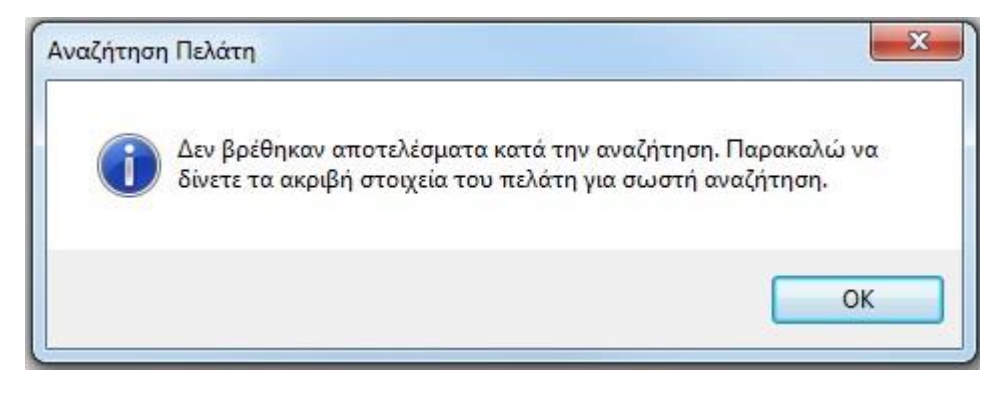

**13.Προειδοποίηση λάθους στο επώνυμο του πελάτη.**

Αφού γίνει σωστή καταχώρηση, το σύστημα θα ελέγξει αν υπάρχουν 2 πελάτες με το ίδιο **επώνυμο**, όπου και θα ειδοποιήσει το χρήστη με μήνυμα (Εικόνα 14).

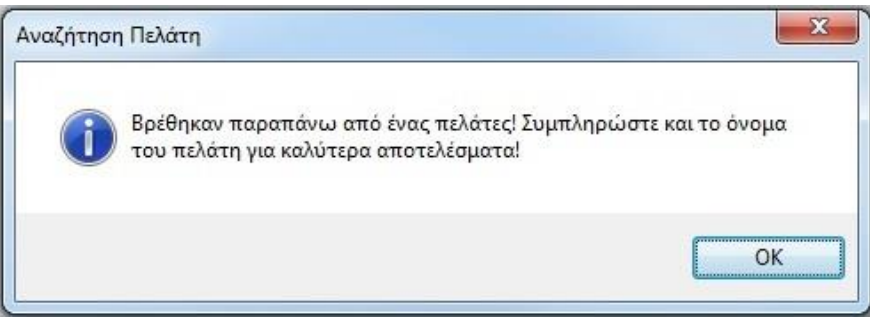

**14.Προειδοποίηση για 2 πελάτες με το ίδιο επώνυμο.**

Αν υπάρχουν 2 ή και περισσότεροι πελάτες με το ίδιο **ονοματεπώνυμο**, τότε ο χρήστης θα πρέπει να γράψει ο ίδιος τη διεύθυνση του πελάτη στον οποίο γίνεται η νέα πώληση, αφού πρώτα θα ειδοποιηθεί με μήνυμα(Εικόνα 15).

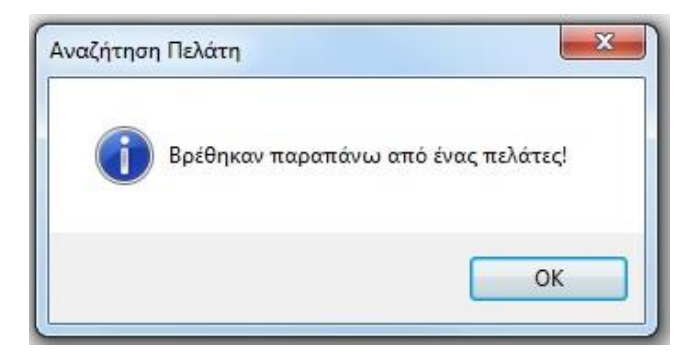

**15.Προειδοποίηση για πελάτες με ίδιο ονοματεπώνυμο**

2)Στη δεύτερη περίπτωση, μπορεί να πραγματοποιείται μια πώληση σε έναν πελάτη ο οποίος δεν έχει καταχωρηθεί στη Βάση Δεδομένων με τον κλασσικό τρόπο που θα αναλύσουμε σε επόμενη ενότητα (δηλαδή πηγαίνοντας από το κύριο μενού στους **Πελάτες** και πατώντας το κουμπί «**Προσθήκη Πελάτη**»), οπότε για λόγους ευκολίας και ταχύτητας καταχωρείται απ' ευθείας από τη φόρμα της Νέας Πώλησης γράφοντας τα στοιχεία του πάλι στην Ομάδα 1 της Εικόνας 11, μόνο που αυτή τη φορά αντί για το κουμπί της αναζήτησης ο χρήστης πατάει αυτό με τη δισκέτα που

βρίσκεται ακριβώς δίπλα . Σε περίπτωση που ο χρήστης δεν γράψει είτε το όνομα είτε το επώνυμο του πελάτη το σύστημα τον ειδοποιεί (Εικόνα 16).

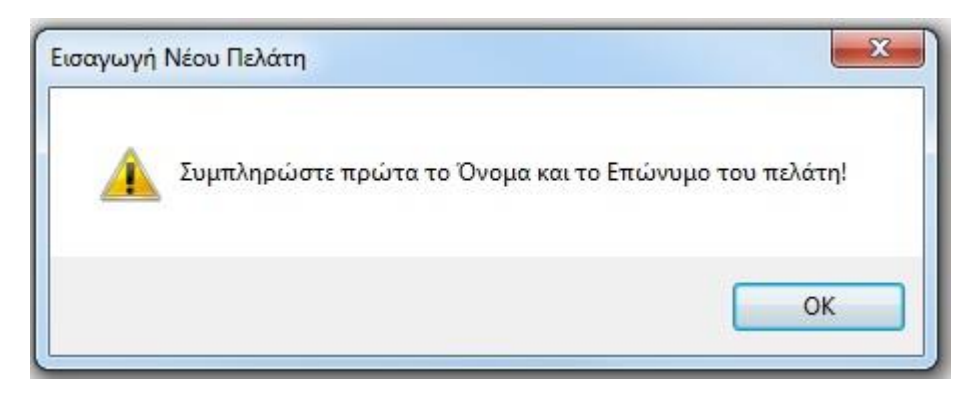

**16.Ειδοποίηση για κενή προσθήκη στη φόρμα είτε ονόματος είτε επωνύμου.**

Να σημειωθεί πως αποθηκεύοντας έναν πελάτη κατ' αυτόν τον τρόπο δεν καταγράφονται τα πλήρη στοιχεία του (όπως τηλέφωνο κλπ) απλά καταχωρείται σαν νέο μέλος και προτείνεται, μετά τη διεξαγωγή της πώλησης, να συμπληρωθούν τα στοιχεία που λείπουν, μέσα από το μενού των **Πελατών-> «Προσθήκη Πελάτη»** (που θα αναλύσουμε σε επόμενη ενότητα). Εμφανίζεται σύντομο μήνυμα «Επιτυχής αποθήκευση πελάτη!» στο κάτω μέρος της εφαρμογής και ο χρήστης μπορεί πλέον να προχωρήσει με τη διαδικασία της πώλησης.

Υπάρχει περίπτωση ο πελάτης να είναι ήδη αποθηκευμένος στη Βάση Δεδομένων του συστήματος και ο υπάλληλος να μην το γνωρίζει, οπότε να προσπαθήσει να αποθηκεύσει τον ίδιο πελάτη 2<sup>η</sup> φορά. Αν η εφαρμογή εντοπίσει ίδιο ονοματεπώνυμο κατά τη διαδικασία αποθήκευσης

πελάτη μέσω της φόρμας της Νέας Πώλησης (Εικόνα 11- Ομάδα 1) τότε ο χρήστης ειδοποιείται με σχετικό μήνυμα (Εικόνα 17).

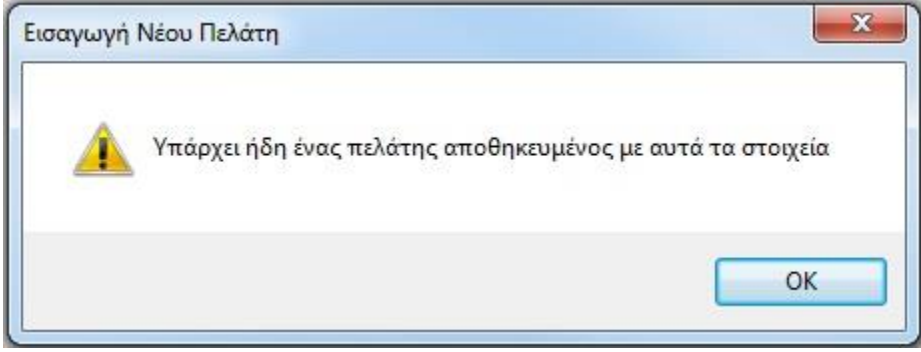

**17.Μήνυμα ειδοποίησης για ύπαρξη του πελάτη στη Βάση Δεδομένων του συστήματος.**

Αν πρόκειται περί συνωνυμίας, και υπάρχουν 2 φυσικά πρόσωπα με ίδιο ονοματεπώνυμο που επιθυμούν να γίνουν μέλη, τότε ο χρήστης πρέπει να τους αποθηκεύσει δίνοντας τα αναλυτικά στοιχεία τους στο σύστημα μέσα από την επιλογή **Πελάτες** το κυρίως μενού και πατώντας το κουμπί «**Προσθήκη Πελάτη**» που θα αναλύσουμε σε επόμενη ενότητα.

Για να συνεχιστεί η διαδικασία της πώλησης, ο χρήστης αφού επιλέξει τον πελάτη, καλείται να διαλέξει το είδος του προϊόντος (βιβλίο ή αναλώσιμο). Αν πρόκειται για βιβλίο τότε μπορεί να το αναζητήσει στη Βάση Δεδομένων είτε με τον κωδικό του είτε γράφοντας το ISBN του. Αν πρόκειται για αναλώσιμο τότε μπορεί να το αναζητήσει μόνο καταγράφοντας τον κωδικό του. Αφού επιλέξει προϊόν, διαλέγει την ποσότητα και πατάει το κουμπί **Προσθήκη**(Εικόνα 11-Ομάδα 2). Αν πατήσει το συγκεκριμένο κουμπί χωρίς να έχει επιλέξει προϊόν το σύστημα θα τον ειδοποιήσει ανάλογα με το είδος του προϊόντος που είναι επιλεγμένο (το radio button είναι by default στο Είδος προϊόντος: Βιβλίο) . Έτσι αν πρόκειται για βιβλίο το μήνυμα θα είναι αυτό της Εικόνας 18 και αν πρόκειται για Αναλώσιμο αυτό της Εικόνας 19.

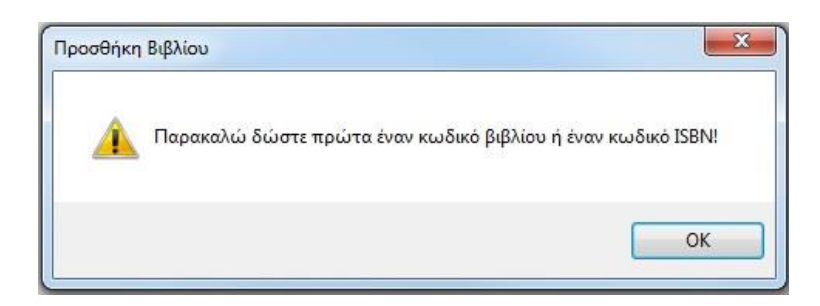

**18.Κενή προσθήκη βιβλίου.** 

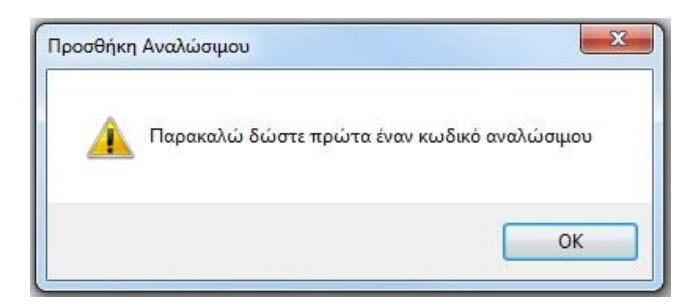

**19.Κενή προσθήκη αναλώσιμου.**

Στην πώληση βιβλίου υπάρχει περίπτωση ο χρήστης να γράψει λάθος είτε τον κωδικό βιβλίου είτε τον κωδικό ISBN και άρα να μη βρεθεί το βιβλίο, είτε να γράψει έναν από τους 2 κωδικούς με λάθος μορφή (π.χ. αντί για αριθμούς να πληκτρολογήσει γράμματα). Και στις 2 περιπτώσεις το σύστημα τον ειδοποιεί(Εικόνες 20 και 21).

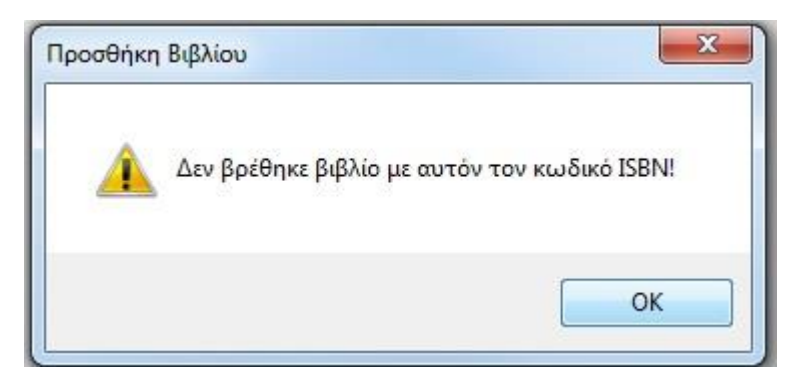

#### **20.Μήνυμα ειδοποίησης λάθος κωδικού ISBN.**

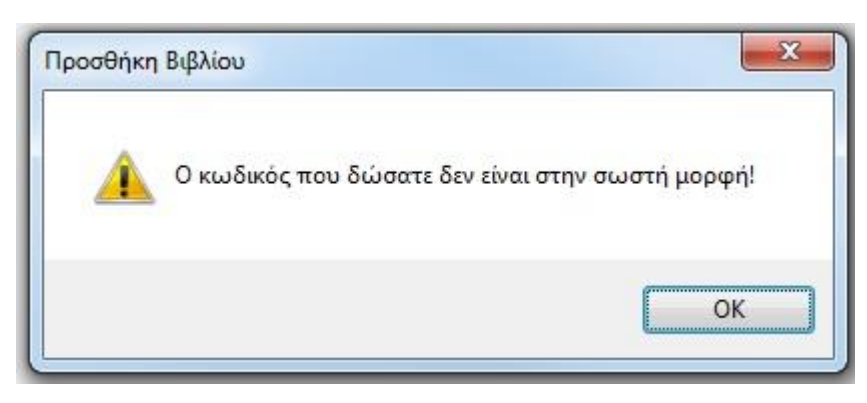

**21.Μήνυμα ειδοποίησης λάθος μορφής κωδικού.**

Το ίδιο ισχύει και στην περίπτωση πώλησης αναλώσιμου, ο χρήστης ειδοποιείται είτε για λάθος κωδικό είτε για κωδικό αναλώσιμου με λάθος μορφή.

Τελικά, αν πατήσει το κουμπί Προσθήκη έχοντας επιλέξει σωστά το προϊόν, γίνεται έλεγχος για το πόσο απόθεμα υπάρχει ή για το αν το προϊόν έχει εξαντληθεί εντελώς. Αν υπάρχει απόθεμα, τότε γίνεται προσθήκη του προϊόντος στην λίστα της Νέας Πώλησης (Εικόνα 22) όπου

φαίνονται αναλυτικά τα προϊόντα προς πώληση (ποιο είναι το προϊόν και ποιο το κόστος του, πόση ποσότητα πωλείται, ποια είναι η συνολική τιμή για το κάθε προϊόν).

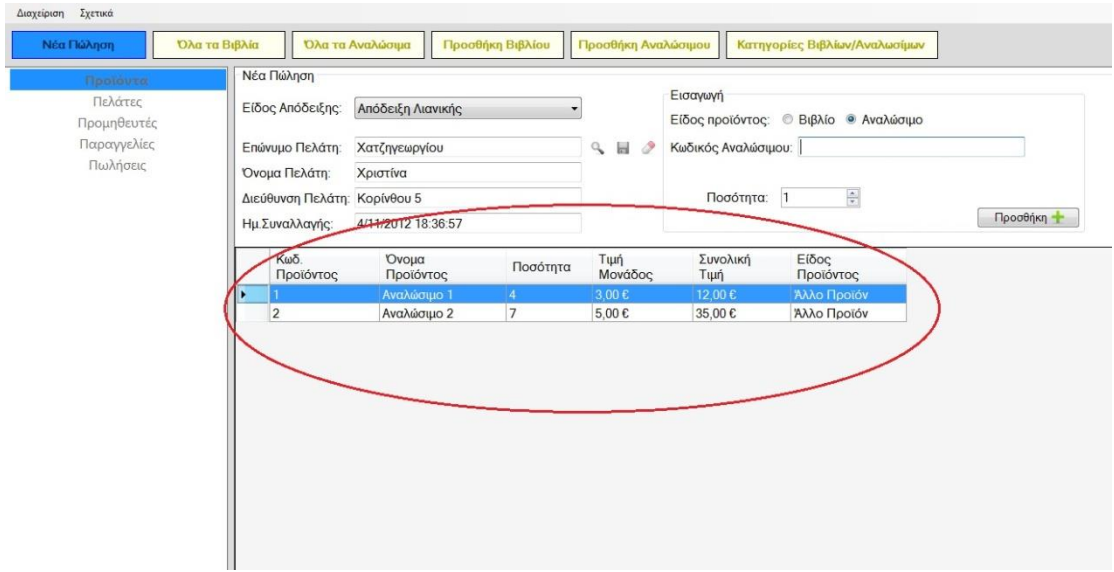

**22.Λίστα προϊόντων στη Νέα Πώληση**

Σε περίπτωση που δεν επαρκεί το απόθεμα ή το προϊόν δεν υπάρχει καθόλου, ο χρήστης ειδοποιείται με σχετικό μήνυμα (Εικόνα 23).

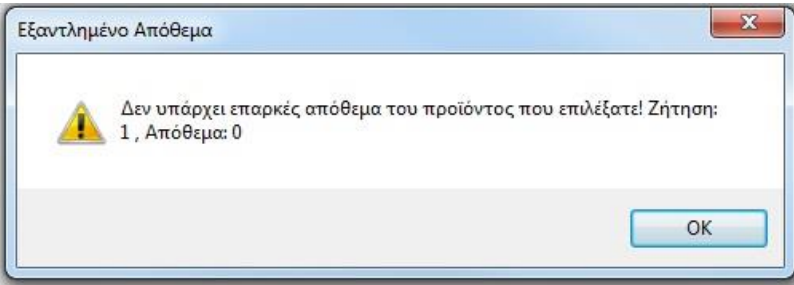

**23.Ειδοποίηση για έλλειψη προϊόντος στο κατάστημα.**

Όταν ο χρήστης προσθέσει όλα τα προϊόντα στη λίστα μπορεί να πατήσει το κουμπί **Εκτύπωση** (Εικόνα 11-Ομάδα 3) όπου και θα γίνει εξαγωγή της πώλησης σε αρχείο το οποίο ο χρήστης θα μπορεί να χειριστεί όπως θέλει(να το εκτυπώσει ως έχει, να το μορφοποιήσει και στη συνέχεια να το εκτυπώσει κ.ο.κ). Πιο συγκεκριμένα, πατώντας το συγκεκριμένο κουμπί, θα εμφανιστεί το παρακάτω πλαίσιο διαλόγου:

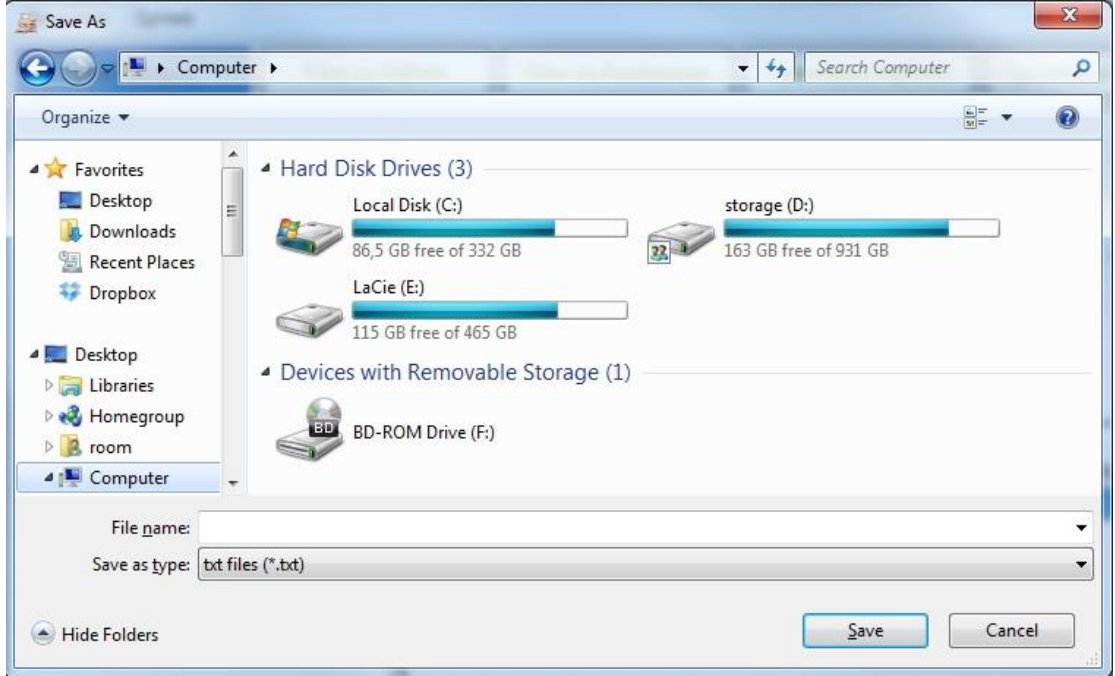

**24.Πλαίσιο διαλόγου που εμφανίζεται πατώντας το κουμπί Εκτύπωση.**

Ο χρήστης επιλέγει την τοποθεσία στην οποία θέλει να αποθηκευτεί το αρχείο με τα στοιχεία της νέας πώλησης που πραγματοποιεί, ονομάζει το αρχείο όπως θέλει γράφοντας ένα όνομα στο text box δίπλα στο File name (Εικόνα 24) και πατάει το κουμπί Save. Έτσι μπορεί εύκολα να εκτυπώσει οποιαδήποτε πώληση κρατήσει αποθηκευμένη σε κάποια τοποθεσία του σκληρού δίσκου.

Σε περίπτωση που ο χρήστης δεν περάσει κάποιον πελάτη στη φόρμα της Νέας Πώλησης (Εικόνα 11-Ομάδα 1) και πατήσει το κουμπί **Εκτύπωση** (Εικόνα 11-Ομάδα 3) τότε αντί για το πλαίσιο διαλόγου, εμφανίζεται μήνυμα ειδοποίησης (Εικόνα 25).

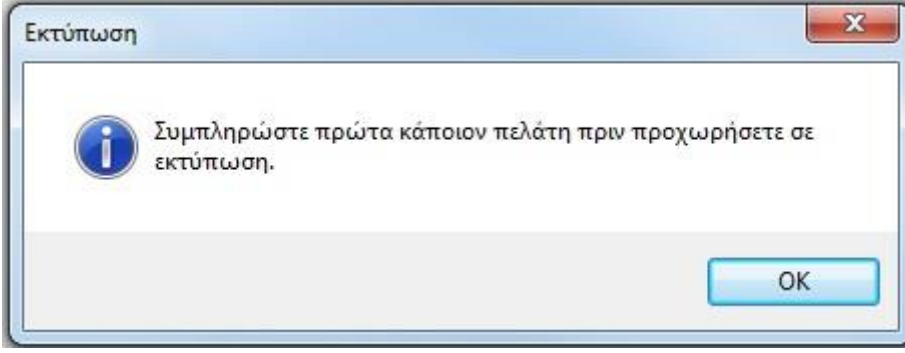

**25. Μήνυμα ειδοποίησης κενής φόρμας πελάτη στη Νέα Πώληση.**

Σε περίπτωση που ο χρήστης έχει περάσει κάποιον πελάτη στη φόρμα αλλά δεν έχει επιλέξει κανένα προϊόν, εμφανίζεται και πάλι μήνυμα ειδοποίησης(Εικόνα 26).

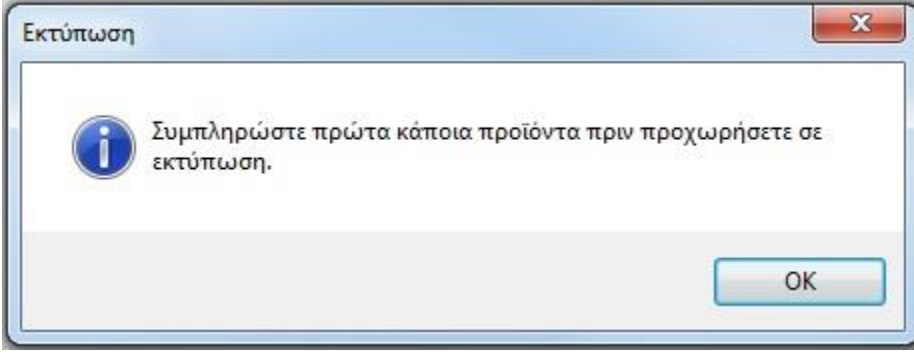

**26. Μήνυμα ειδοποίησης μηδενικής επιλογής προϊόντος στη Νέα Πώληση.**

Μακροπρόθεσμα υπάρχει η δυνατότητα επέκτασης του κώδικα στο κουμπί **Εκτύπωση**, ώστε η εκτύπωση να γίνεται απ' ευθείας μέσα από το πρόγραμμα.

Για την **ολοκλήρωση** της πώλησης ο χρήστης πατάει το κουμπί **Ολοκλήρωση** (Εικόνα 11- Ομάδα 3) οπότε η πώληση θα αποθηκευτεί στις **Πωλήσεις** στο κυρίως μενού όπου αν πατήσει «**Όλες οι πωλήσεις**» θα μπορεί να δει εκτενές ιστορικό των πωλήσεων (το οποίο θα αναλύσουμε σε επόμενη ενότητα) . Εμφανίζεται αυτόματα ο πίνακας με όλα τα βιβλία (μενού **Προϊόντα**, κουμπί «**Όλα τα Βιβλία**»). Ακριβώς πριν γίνει η αποθήκευση της πώλησης και η εμφάνιση όλων των βιβλίων γίνεται έλεγχος των αποθεμάτων για το κάθε προϊόν που πωλείται και σε περίπτωση που ο αριθμός τους είναι μικρότερος ή ίσος του 2, ο χρήστης ειδοποιείται με σχετικό μήνυμα (Εικόνα 27) ώστε να προβεί εγκαίρως σε νέα παραγγελία.

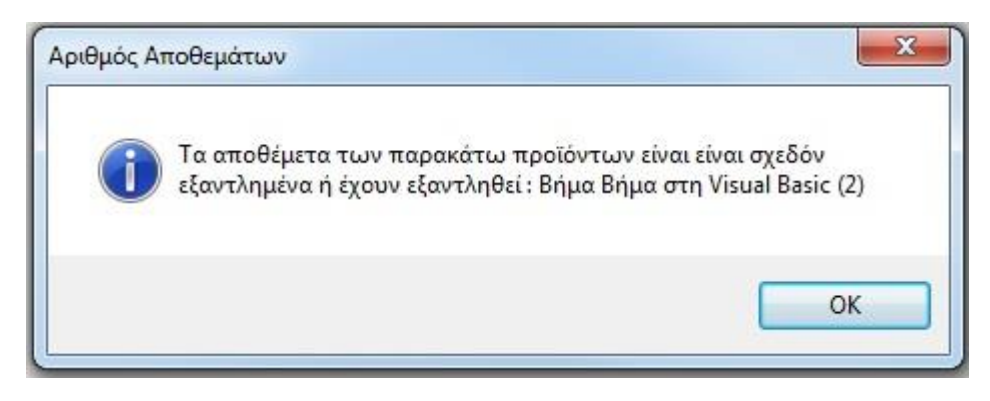

**27.Ειδοποίηση για προϊόν που κοντεύει να εξαντληθεί.**

Επιπλέον, σε περίπτωση που ο χρήστης εξυπηρετεί έναν καινούριο πελάτη του οποίου τα στοιχεία έχει περάσει στη φόρμα αλλά δεν έχει αποθηκεύσει για οποιονδήποτε λόγο, τότε πατώντας το κουμπί Ολοκλήρωση ειδοποιείται επίσης με σχετικό μήνυμα(Εικόνα 28).

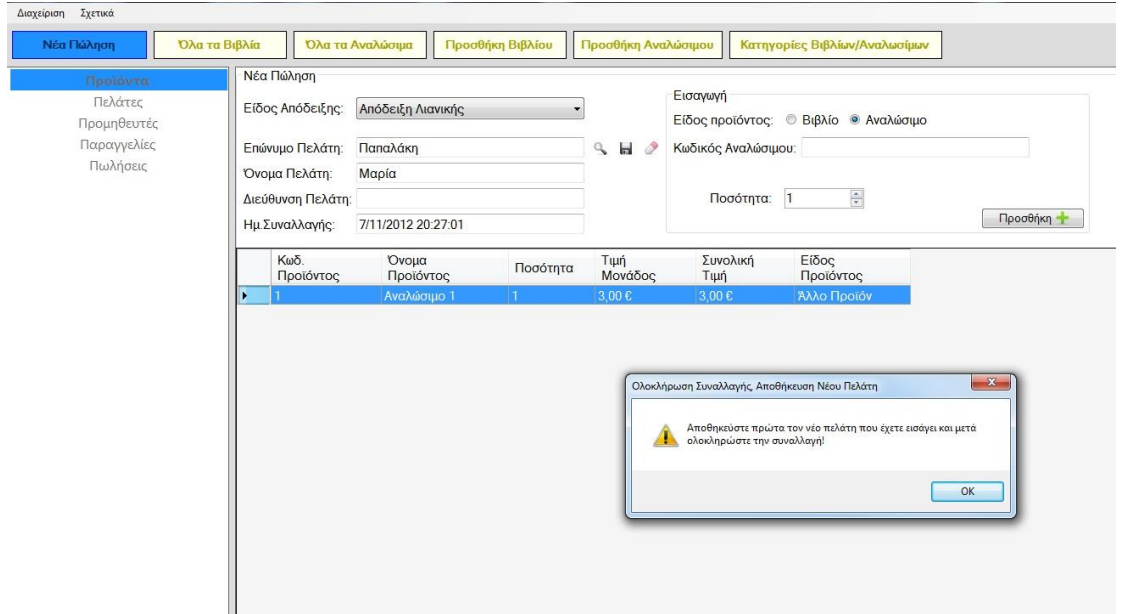

**28.Σε αυτή τη περίπτωση έχει καταγραφεί ο πελάτης αλλά δεν έχει αποθηκευτεί στη Βάση Δεδομένων και ο χρήστης έχει πατήσει Ολοκλήρωση .**

Τέλος, πριν ο χρήστης πατήσει κάποιο από τα κουμπιά της Ομάδας 3 (Εικόνα 11), μπορεί να δει ακριβώς αριστερά από τα κουμπιά, καταγεγραμμένο τον **κωδικό** της παρούσας **συναλλαγής** καθώς και το **συνολικό ποσό** της(Εικόνα 29).

## Κωδικός Συναλλαγής: 1005

Συνολικό Ποσό: 20,00 €

**29.Παράδειγμα εμφάνισης κωδικού συναλλαγής και συνολικού ποσού στη Νέα Πώληση.**

## **2.2.2 ΠΕΛΑΤΕΣ**

Πατώντας την 2 η επιλογή από το κύριο μενού (**Πελάτες**) εμφανίζονται στο επάνω μέρος της εφαρμογής τα κουμπιά «**Όλοι οι Πελάτες**» και «**Προσθήκη Πελάτη**» που εξυπηρετούν στην αναζήτηση και διαχείριση όλων των πελατών της επιχείρησης και το interface παίρνει την παρακάτω μορφή:

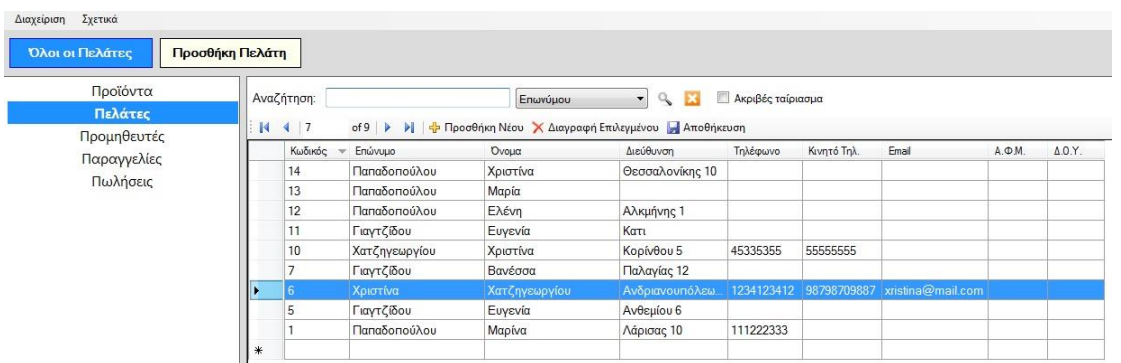

#### **120.Πατώντας το κουμπί Πελάτες.**

Ο χρήστης βλέπει όλους τους πελάτες της επιχείρησης και μπορεί να αναζητήσει έναν έχοντας στην διάθεση του πέντε επιλογές (με βάση το επώνυμο του, το κινητό του τηλέφωνο, τον κωδικό του ή το email του) έχοντας και τη δυνατότητα μερικής αναζήτησης. Εφόσον ο χρήστης διαλέξει τον τρόπο με

τον οποίο θέλει να αναζητήσει τον πελάτη πρέπει να πατήσει το εικονίδιο:

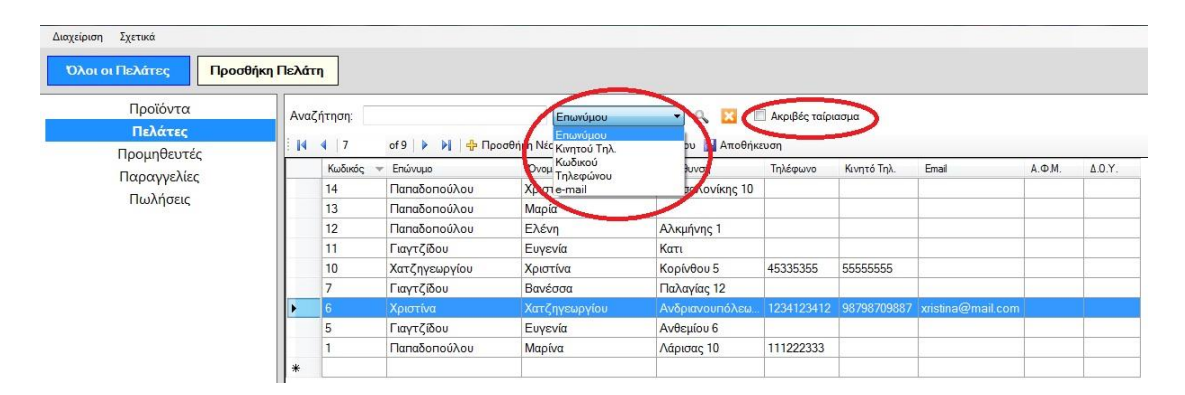

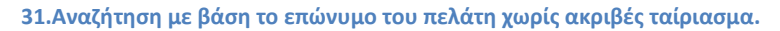

Τα κουμπιάεξυπηρετούν τον χρήστη στο να προσθέτει/αφαιρεί έναν πελάτη απ' ευθείας από τον πίνακα. Πάντα μετά απο κάθε ενέργεια προσθήκης ή διαγραφής νέου πελάτη, ο χρήστης πρέπει να πατάει το κουμπί .

Όταν ο χρήστης θέλει να προσθέσει έναν νέο πελάτη πατάει την 2 η επιλογή από το μενού **Πελάτες**, δηλαδή το κουμπί **«Προσθήκη Πελάτη».** Πατώντας το εμφανίζεται η παρακάτω φόρμα:

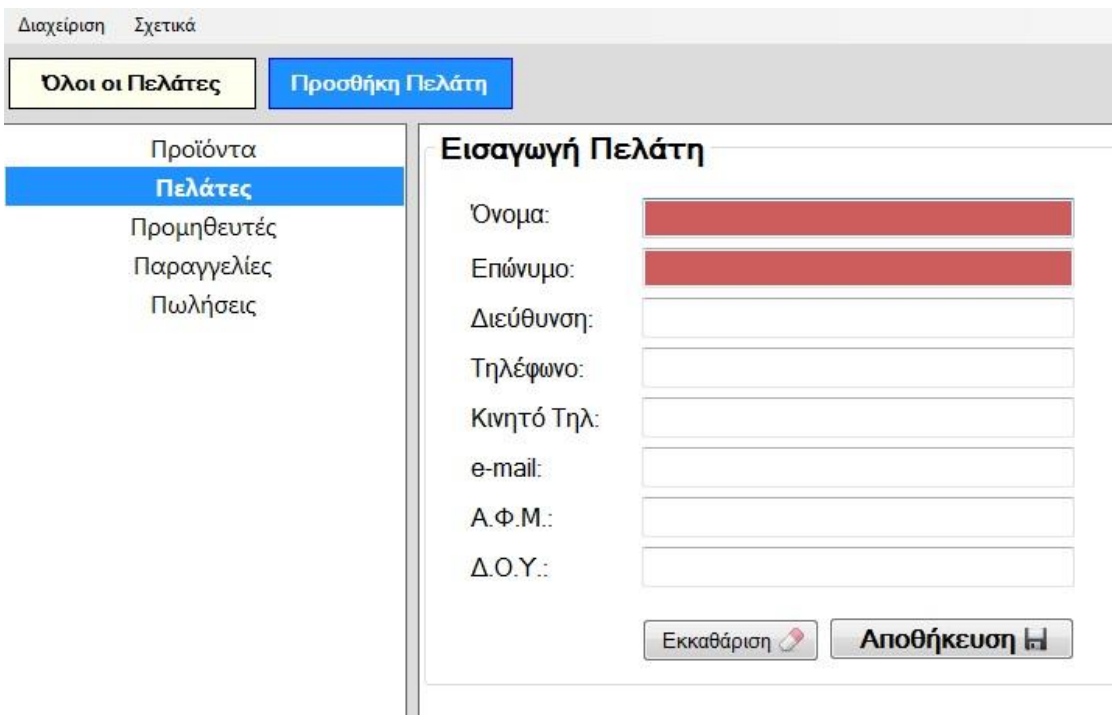

**32.Φόρμα προσθήκης πελάτη, με κόκκινο επισημαίνονται τα απαραίτητα πεδία.**

Για προσθήκη νέου πελάτη, ο χρήστης εισάγει στη φόρμα τα στοιχεία του πελάτη. Τα πεδία **Όνομα** και **Επώνυμο** είναι υποχρεωτικά και γι' αυτόν τον λόγο επισημαίνονται με κόκκινο χρώμα (Εικόνα 32).

Αν ο χρήστης πατήσει το κουμπί **Αποθήκευση** μην έχοντας συμπληρώσει κάποιο από τα απαραίτητα πεδία εμφανίζεται μήνυμα που τον ειδοποιεί (Εικόνα 33).

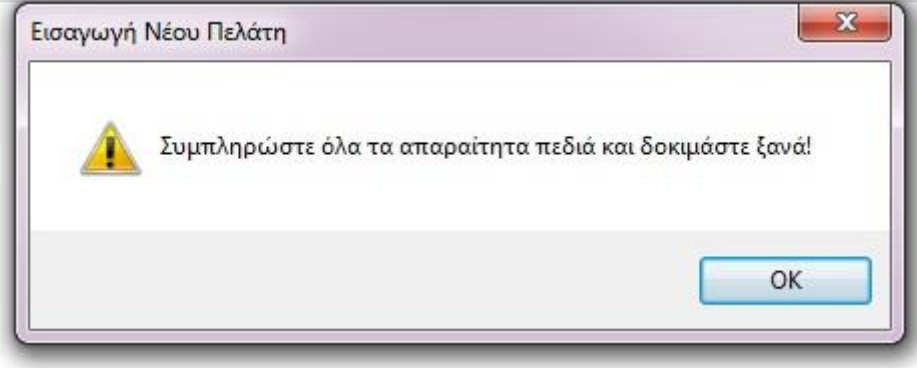

**33.Ειδοποίηση για κενή προσθήκη στη φόρμα.**

Το ίδιο μήνυμα θα ειδοποιήσει τον χρήστη και αν πατώντας το κουμπί **Αποθήκευση** δεν έχει συμπληρώσει κανένα πεδίο.

Αν ο χρήστης πληκτρολογήσει αλφαριθμητικό αντί για τους αριθμούς που θα αποτελούν το τηλέφωνο ή το κινητό τηλέφωνο θα ειδοποιηθεί με μήνυμα (Εικόνες 34 και 35).

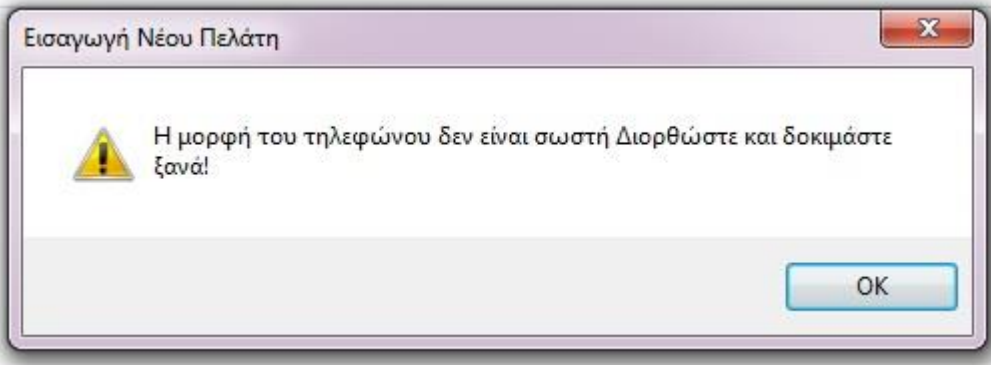

#### **34.Μήνυμα ειδοποίησης λάθος μορφής τηλεφώνου.**

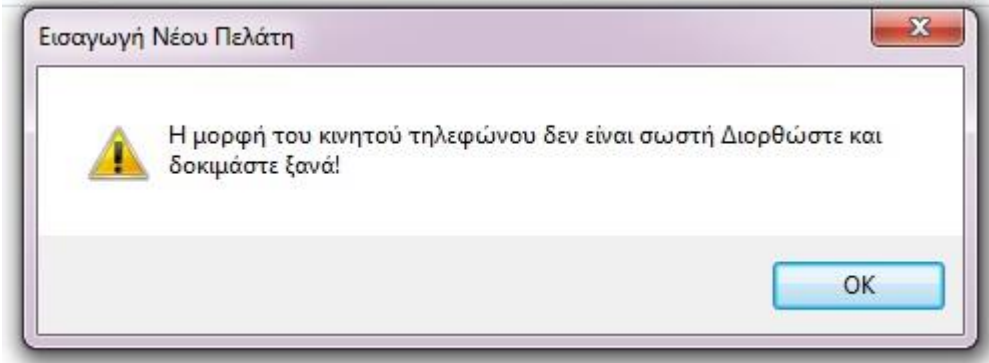

**35.Μήνυμα ειδοποίησης λάθος μορφής κινητού τηλεφώνου.**

Τέλος με το κουμπί **Εκκαθάριση** δίνεται η δυνατότητα στον χρήστη να καθαρίσει όλα τα πεδία από οτιδήποτε έχει πληκτρολογήσει και με το κουμπί

Αποθήκευση Η

να αποθηκεύσει τον νέο πελάτη. Ο χρήστης ειδοποιείται με ένα σύντομο μήνυμα: «H εισαγωγή του νέου πελάτη έγινε με επιτυχία!».

20

#### **2.2.3 ΠΡΟΜΗΘΕΥΤΕΣ**

Πατώντας την 3<sup>η</sup> επιλογή από το κύριο μενού (**Προμηθευτές**) εμφανίζονται στο επάνω μέρος της εφαρμογής τα κουμπιά «**Όλοι οι Προμηθευτές**» και «**Προσθήκη Προμηθευτή**» που εξυπηρετούν στην αναζήτηση και διαχείριση όλων των προμηθευτών της επιχείρησης και το interface παίρνει την παρακάτω μορφή:

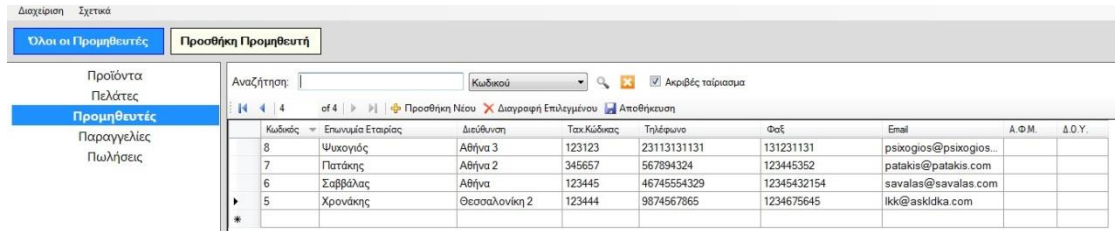

#### **136.Πατώντας το κουμπί Προμηθευτές.**

Αυτό το περιβάλλον είναι πανομοιότυπο με αυτό που αναλύσαμε στην ενότητα 2.2.2 για το κουμπί **«Όλες οι Πελάτες».** Αρκεί ο χρήστης να ανατρέξει εκεί για να καταλάβει την λειτουργία της συγκεκριμένης επιλογής και θα διαπιστώσει πως σε αυτήν την περίπτωση μπορεί να δει τους προμηθευτές (αντί των πελατών) και να επεξεργαστεί τους προμηθευτές (αντί για τους πελάτες). Μπορεί κατά τον ίδιο τρόπο να επιλέξει τον τρόπο αναζήτησης ενός προμηθευτή από το drop down menu έχοντας στην διάθεση του πέντε επιλογές : την επωνυμία της εταιρίας, τον κωδικό , το τηλέφωνο, το fax ή το email (Εικόνα 37).

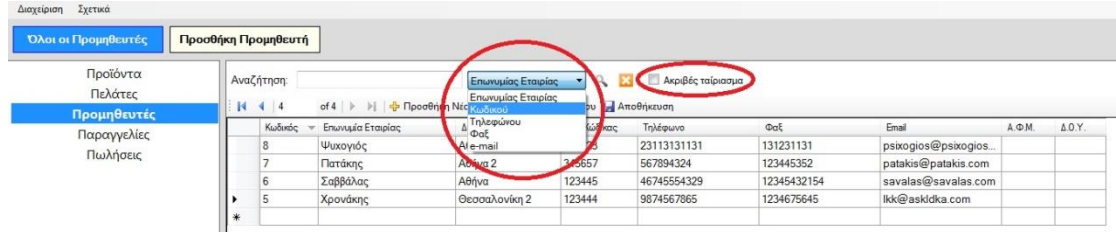

**37.Αναζήτηση με βάση τον κωδικό του προμηθευτή χωρίς ακριβές ταίριασμα.**

#### Πατώντας το κουμπί «**Προσθήκη Προμηθευτή** εμφανίζεται η παρακάτω φόρμα:

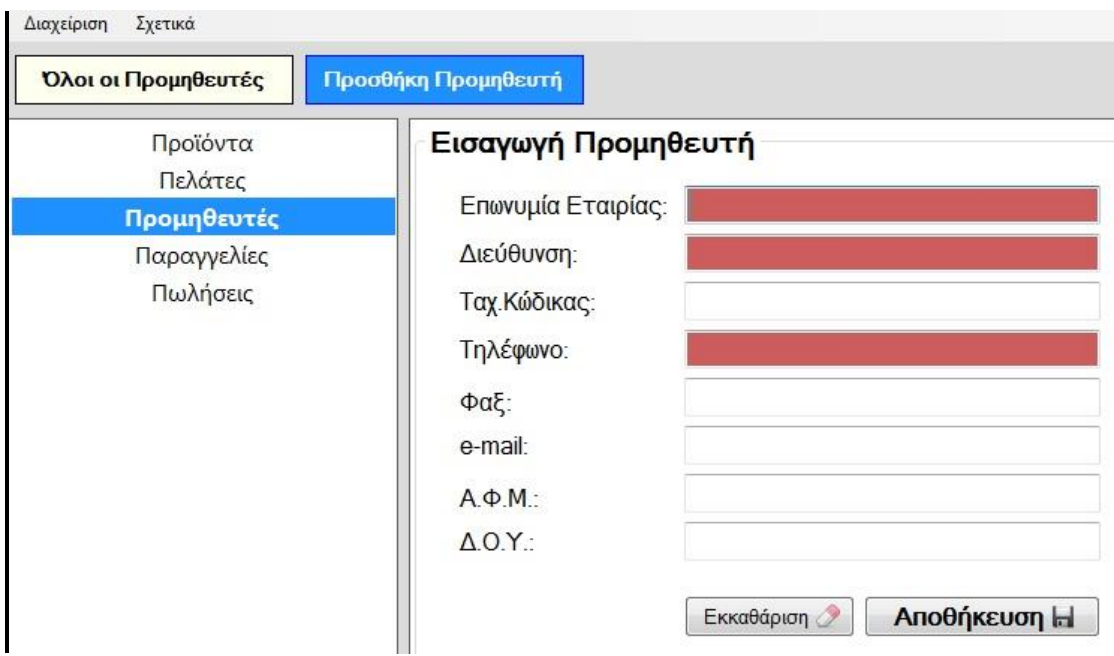

**38.Φόρμα προσθήκης προμηθευτή, με κόκκινο επισημαίνονται τα απαραίτητα πεδία.**

Για προσθήκη νέου προμηθευτή, ο χρήστης εισάγει στη φόρμα τα στοιχεία του προμηθευτή. Τα πεδία **Επωνυμία Εταιρίας**, **Διεύθυνση** και **Τηλέφωνο** είναι υποχρεωτικά και γι' αυτόν τον λόγο επισημαίνονται με κόκκινο χρώμα (Εικόνα 38).

Αν ο χρήστης πατήσει το κουμπί **Αποθήκευση** χωρίς να έχει συμπληρώσει κάποιο από τα απαραίτητα πεδία εμφανίζεται μήνυμα που τον ειδοποιεί (Εικόνα 39).

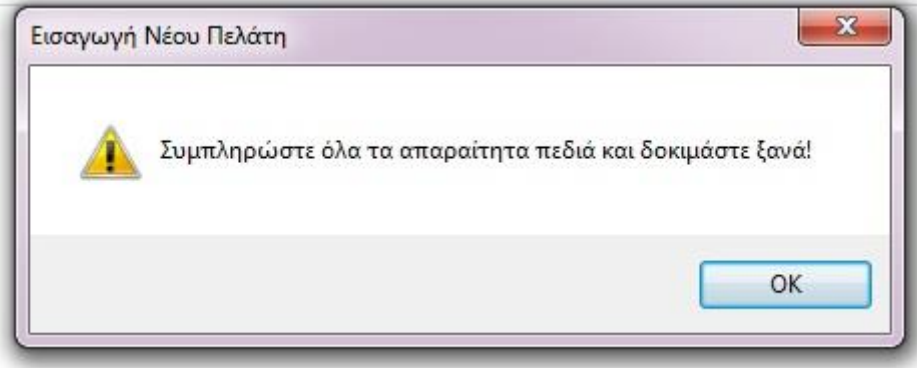

**39.Ειδοποίηση για κενή προσθήκη στη φόρμα.**

Το ίδιο μήνυμα θα ειδοποιήσει τον χρήστη αν πατώντας το κουμπί **Αποθήκευση** δεν έχει συμπληρώσει κανένα πεδίο.

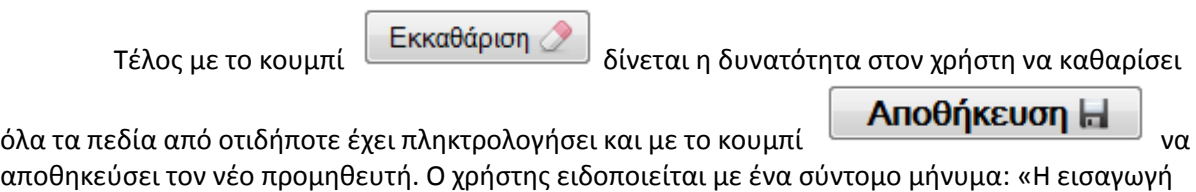

## **2.2.4 ΠΑΡΑΓΓΕΛΙΕΣ**

του νέου προμηθευτή έγινε με επιτυχία!».

Πατώντας την 4<sup>η</sup> επιλογή από το κύριο μενού (**Παραγγελίες**) εμφανίζονται στο επάνω μέρος της εφαρμογής τα κουμπιά «**Νέα Παραγγελία**» και «**Όλες οι παραγγελίες**» που εξυπηρετούν στη διαχείριση όλων των παραγγελιών της επιχείρησης. Πατώντας το κουμπί «**Νέα Παραγγελία**», το οποίο είναι το 1<sup>ο</sup> στη σειρά, ο χρήστης βλέπει την παρακάτω φόρμα μέσω της οποίας μπορεί να πραγματοποιήσει μια νέα παραγγελία:

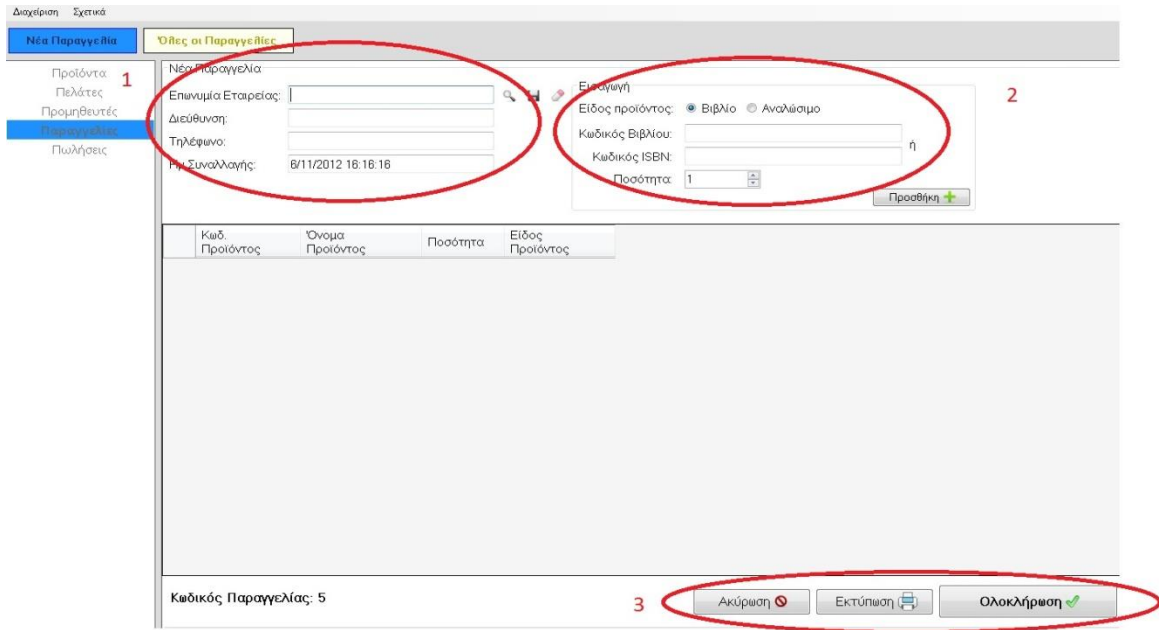

**40.Φόρμα νέας παραγγελίας με επισημασμένες 3 ομάδες προς ανάλυση.**

Τα κουμπιά όλης της συλλογής τώρα απενεργοποιούνται καθώς και τα κουμπιά αριστερά, στο κυρίως μενού και για την επαναφορά τους θα πρέπει να πατηθεί είτε το κουμπί **Ακύρωση** (Εικόνα 40-Ομάδα 3), είτε να καταχωρηθεί μια νέα πώληση και να πατηθεί το κουμπί **Ολοκλήρωση** (Εικόνα 40-Ομάδα 3).

Σε περίπτωση που ο χρήστης πατήσει το κουμπί **Ολοκλήρωση**, χωρίς να έχει πληκτρολογήσει κανένα στοιχείο ειδοποιείται με σχετικό μήνυμα (Εικόνα 41).

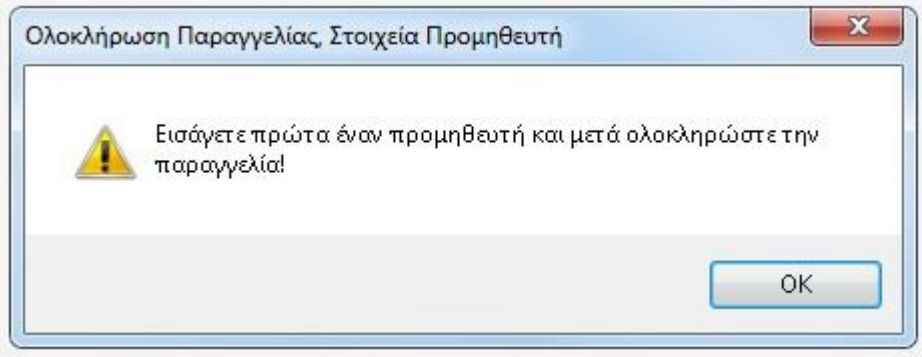

**41.Ειδοποίηση για κενή προσθήκη στη φόρμα.**

Για την έναρξη μίας νέας παραγγελίας ο χρήστης θα πρέπει να εισάγει την Επωνυμία Εταιρίας και να

πατήσει το εικονίδιο .Να σημειωθεί πως σε αυτό το πεδίο δεν επιτρέπεται η μερική αναζήτηση και ο χρήστης θα πρέπει να γράψει ολόκληρη την επωνυμία.

Με την προϋπόθεση ότι ο χρήστης εισήγαγε σωστά την επωνυμία της εταιρίας, τα υπόλοιπα πεδία (Διεύθυνση, Τηλέφωνο) συμπληρώνονται αυτόματα (Εικόνα 42).

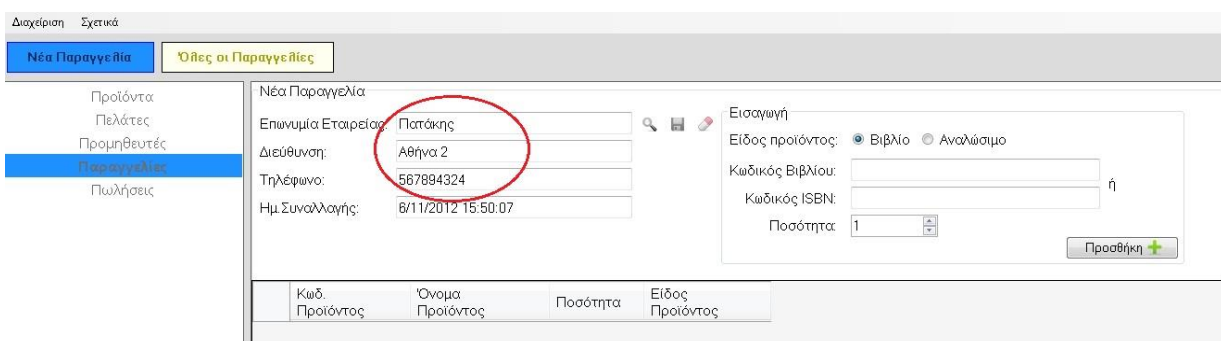

**42.Σωστή εισαγωγή επωνυμίας εταιρίας και αυτόματη εισαγωγή λοιπών στοιχείων.**

Σε περίπτωση που ο χρήστης εισάγει λάθος στοιχεία ή που από απροσεξία κάνει κάποιο ορθογραφικό λάθος, εμφανίζεται μήνυμα λάθους(Εικόνα 43).

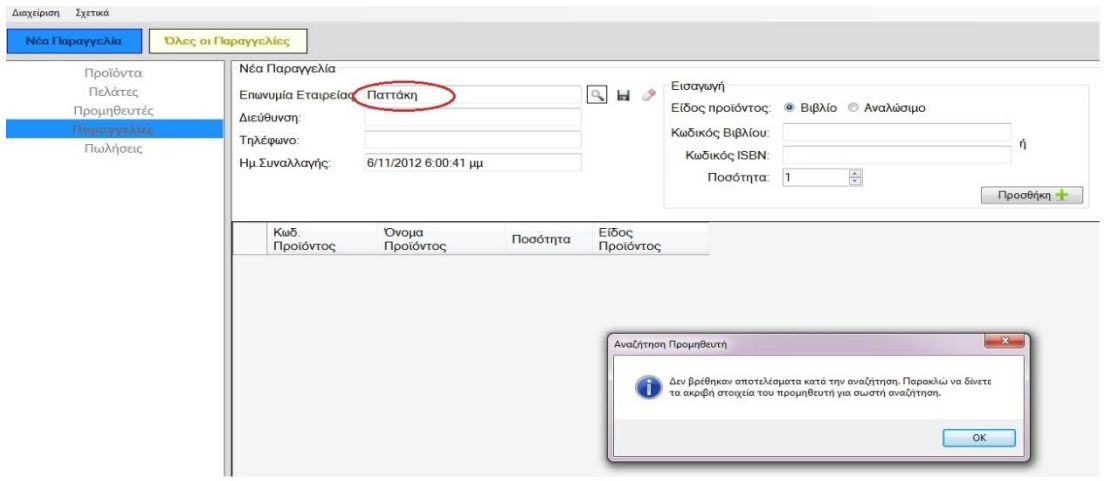

**43.Προειδοποίηση επειδή από απροσεξία ο χρήστης πληκτρολογεί «Παττάκη» αντί για «Πατάκης».**

Με το εικονίδιο δίνεται η δυνατότητα στον χρήστη να σβήσει την λανθασμένη επωνυμία και να πληκτρολογήσει ξανά την σωστή (καθώς επίσης και να αδειάσει όλη τη φόρμα της Ομάδας 1, εφόσον είναι συμπληρωμένη), ενώ σε περίπτωση που πρόκειται να πραγματοποιηθεί μια παραγγελία σε έναν προμηθευτή ο οποίος δεν έχει καταχωρηθεί στη Βάση Δεδομένων με τον κλασσικό τρόπο (δηλαδή πηγαίνοντας από το κύριο μενού στους **Προμηθευτές** και πατώντας το κουμπί «**Προσθήκη Προμηθευτή**» που αναλύσαμε στην ενότητα 2.2.3), για λόγους ευκολίας και ταχύτητας καταχωρείται απ' ευθείας από τη φόρμα της **Νέας Παραγγελίας** γράφοντας τα στοιχεία του πάλι στην Ομάδα 1 της Εικόνας 40, μόνο που αυτή τη φορά αντί για το κουμπί της αναζήτησης ο

χρήστης πατάει αυτό με τη δισκέτα που βρίσκεται ακριβώς δίπλα . Εμφανίζεται ένα σύντομο μήνυμα «Επιτυχής αποθήκευση προμηθευτή!» στο κάτω μέρος της εφαρμογής. Σε περίπτωση που ο χρήστης δεν γράψει τίποτα στο πεδίο Επωνυμία Εταιρίας και Τηλέφωνο το σύστημα τον ειδοποιεί αφού τα συγκεκριμένα πεδία είναι απαραίτητα(Εικόνα 44).

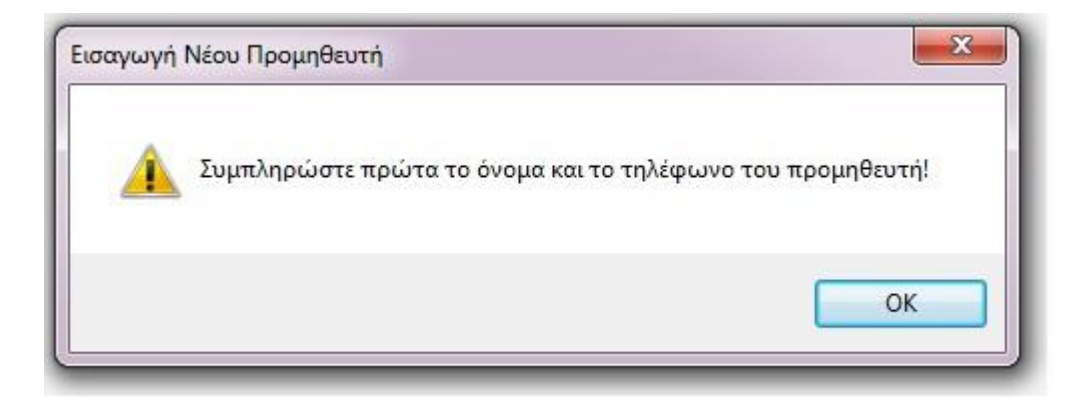

**44.Ειδοποίηση για κενή προσθήκη στη φόρμα είτε ονόματος είτε τηλεφώνου.**

Να σημειωθεί πως αποθηκεύοντας έναν προμηθευτή κατ' αυτόν τον τρόπο δεν καταγράφονται τα πλήρη στοιχεία του απλά καταχωρείται σαν νέο μέλος και προτείνεται, μετά τη διεξαγωγή της παραγγελίας, να συμπληρωθούν τα στοιχεία που λείπουν, μέσα από το μενού **Προμηθευτές-> «Προσθήκη Προμηθευτή»** που αναλύσαμε στην ενότητα 2.2.3.

Εφόσον ο χρήστης ολοκληρώσει τα πεδία που αφορούν τον προμηθευτή και τα στοιχεία του, μπορεί να συνεχίσει την παραγγελία επιλέγοντας το είδος προϊόντος που τον ενδιαφέρει (Εικόνα 40-Ομάδα 2). Ο χρήστης μπορεί να διαλέξει ανάμεσα από δύο είδη προϊόντων για την παραγγελία, βιβλίο ή αναλώσιμο(το radio button είναι by default στο Είδος προϊόντος: Βιβλίο).

Αν το είδος προϊόντος που θα διαλέξει ο χρήστης είναι το βιβλίο θα πρέπει να βάλει τον κωδικό ή το ISBN του βιβλίου. Αν ο χρήστης πληκτρολογήσει λάθος κωδικό ή λάθος ISBN θα ειδοποιηθεί με μήνυμα(Εικόνες 45 και 46).

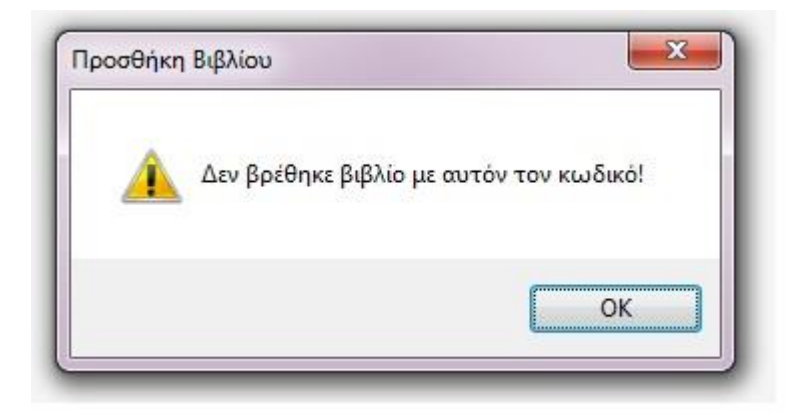

**45.Μήνυμα ειδοποίησης λάθος κωδικού βιβλίου.**

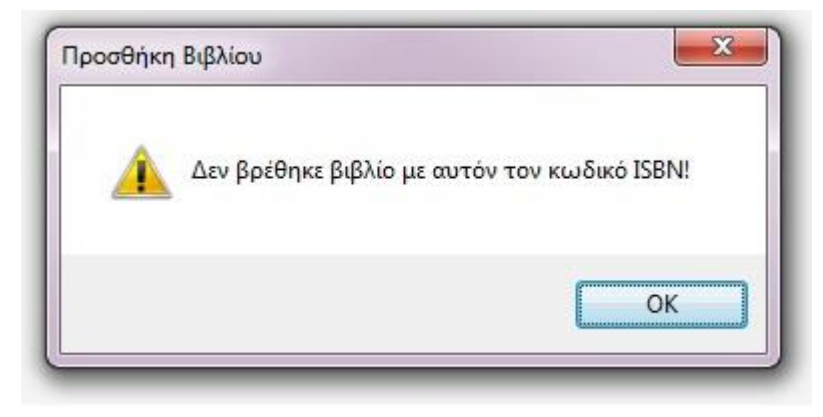

**46.Μήνυμα ειδοποίησης λάθος κωδικού ISBN.**

Αν ο χρήστης πληκτρολογήσει αλφαριθμητικό αντί για τους αριθμούς που θα αποτελούν τον κωδικό ή το ISBN του βιβλίου θα ειδοποιηθεί με μήνυμα (Εικόνα 47).

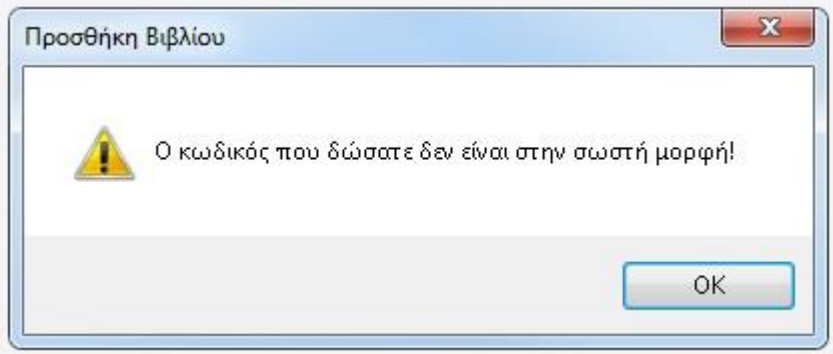

**47.Μήνυμα ειδοποίησης λάθος μορφής κωδικού.**

Επίσης, Θα ειδοποιηθεί με μήνυμα αν παραλείψει να συμπληρώσει τα πεδία και πατήσει το κουμπί **Προσθήκη** (Εικόνα 48).

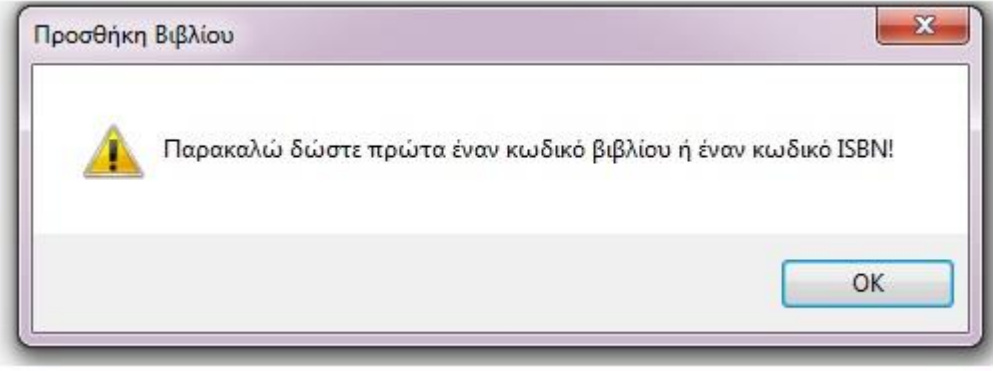

**48.Ειδοποίηση για μη συμπλήρωση των σχετικών πεδίων.**

Εάν ο χρήστης επιλέξει για την παραγγελία του αναλώσιμο ως είδος προϊόντος θα πρέπει να εισάγει τον κωδικό του αναλώσιμου που θέλει να παραγγείλει. Σε περίπτωση που αφήσει κενό το πεδίο θα ειδοποιηθεί με μήνυμα (Εικόνα 49).

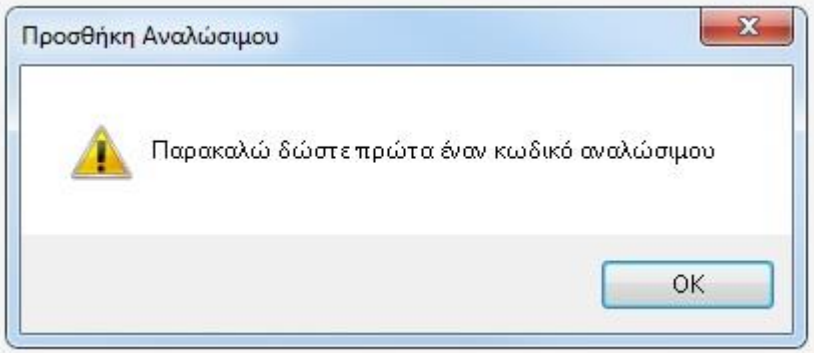

#### **49.Κενή προσθήκη αναλώσιμου.**

Σε περίπτωση που πληκτρολογήσει κωδικό αναλώσιμου ο οποίος δεν υπάρχει, θα ειδοποιηθεί με σχετικό μήνυμα (Εικόνα 50).

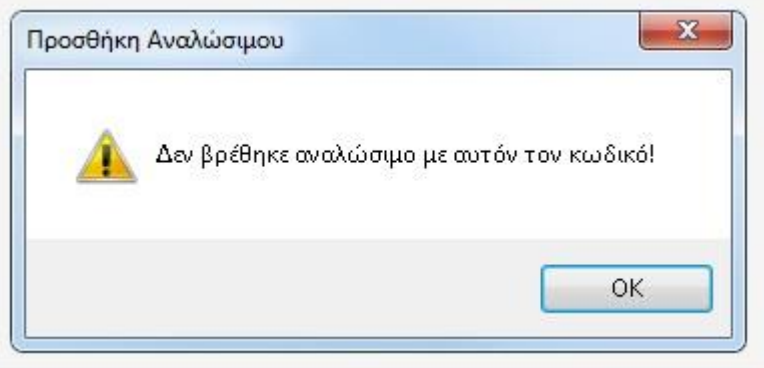

**50.Ειδοποίηση για λάθος συμπλήρωση του πεδίου για τον κωδικό αναλώσιμου.**

Αφού ο χρήστης σιγουρευτεί πώς έχει πληκτρολογήσει σωστά τον κωδικό ή το ISBN του βιβλίου στην περίπτωση που πρόκειται για βιβλίο, ή σωστά τον κωδικό του αναλώσιμου σε περίπτωση που πρόκειται για αναλώσιμο, καθώς και για την ποσότητα πως είναι αυτή που επιθυμεί και πατήσει το κουμπί **Προσθήκη**, θα φανούν αναλυτικά σε λίστα τα προϊόντα της παραγγελίας (ποιό είναι το προϊόν, πόση είναι η ποσότητα παραγγελίας και σε ποιο είδος ανήκει - Εικόνα 51).

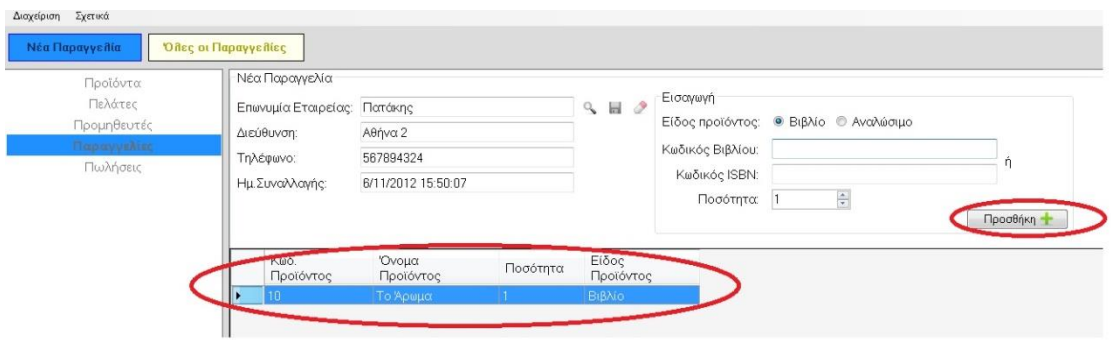

**51.Λίστα προϊόντων στη Νέα Παραγγελία**

Όταν ο χρήστης προσθέσει όλα τα προϊόντα που χρειάζεται για την ολοκλήρωση της παραγγελίας του στη λίστα μπορεί να πατήσει το κουμπί **Εκτύπωση, Ακύρωση** ή **Ολοκλήρωση** (Εικόνα 40- Ομάδα 3).

Πατώντας **Εκτύπωση**, θα γίνει εξαγωγή της παραγγελίας σε αρχείο το οποίο θα μπορεί να χειριστεί όπως θέλει(να το εκτυπώσει και να το αποστείλει με fax στον προμηθευτή, να το μορφοποιήσει και στη συνέχεια να το εκτυπώσει κ.ο.κ). Πιο συγκεκριμένα, θα εμφανιστεί το παρακάτω πλαίσιο διαλόγου:

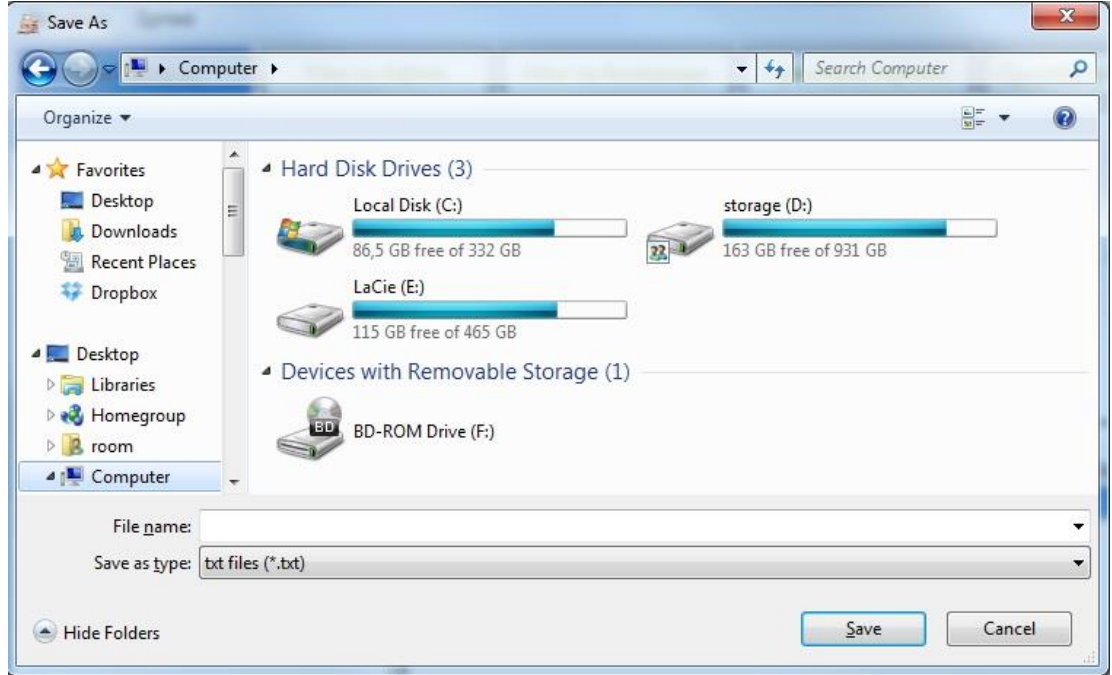

**52.Πλαίσιο διαλόγου που εμφανίζεται πατώντας το κουμπί Εκτύπωση.**

Ο χρήστης επιλέγει την τοποθεσία στην οποία θέλει να αποθηκευτεί το αρχείο με τα στοιχεία της νέας παραγγελίας που πραγματοποιεί, ονομάζει το αρχείο όπως θέλει γράφοντας ένα όνομα στο text box δίπλα στο File name (Εικόνα 52) και πατάει το κουμπί Save. Έτσι μπορεί εύκολα να εκτυπώσει οποιαδήποτε παραγγελία κρατήσει αποθηκευμένη σε κάποια τοποθεσία του σκληρού δίσκου.

Σε περίπτωση που ο χρήστης δεν περάσει κάποιον προμηθευτή στη φόρμα της Νέας Παραγγελίας (Εικόνα 40-Ομάδα 1) και πατήσει το κουμπί **Εκτύπωση** (Εικόνα 40-Ομάδα 3) τότε αντί για το πλαίσιο διαλόγου, εμφανίζεται μήνυμα ειδοποίησης (Εικόνα 53).

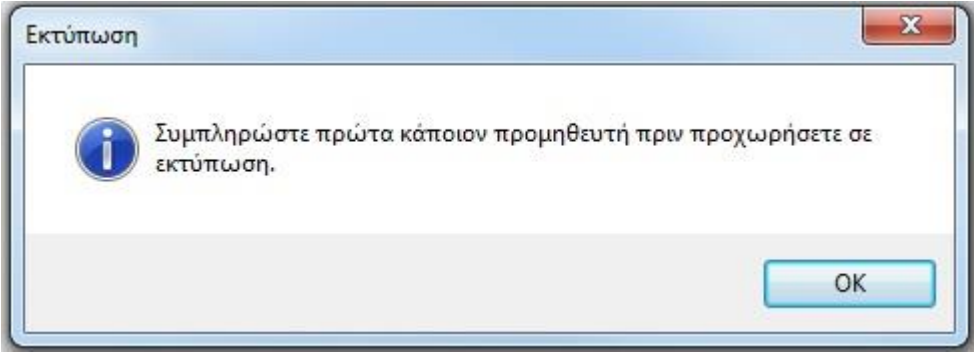

**53. Μήνυμα ειδοποίησης κενής φόρμας προμηθευτή στη Νέα Παραγγελία.**

Σε περίπτωση που ο χρήστης έχει περάσει κάποιον προμηθευτή στη φόρμα αλλά δεν έχει επιλέξει κανένα προϊόν, εμφανίζεται και πάλι μήνυμα ειδοποίησης(Εικόνα 54).

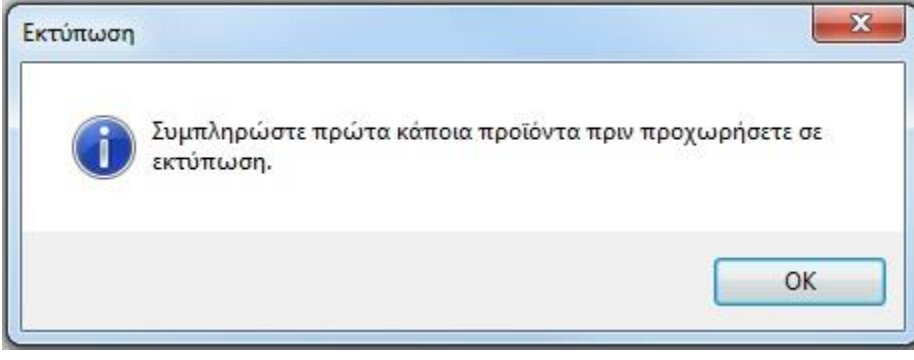

**54. Μήνυμα ειδοποίησης μηδενικής επιλογής προϊόντος στη Νέα Παραγγελία.**

Πατώντας **Ακύρωση** ο χρήστης θα ακυρώσει την παραγγελία. Σε αυτήν την περίπτωση θα ενεργοποιηθούν ξανά τα κουμπιά του μενού.

Πατώντας **Ολοκλήρωση** γίνεται έλεγχος για τον προμηθευτή. Σε περίπτωση που ο χρήστης έχει περάσει στη φόρμα τα στοιχεία ενός **νέου** προμηθευτή αλλά έχει ξεχάσει να τα αποθηκεύσει για οποιονδήποτε λόγο, τότε ειδοποιείται με σχετικό μήνυμα (Εικόνα 55).

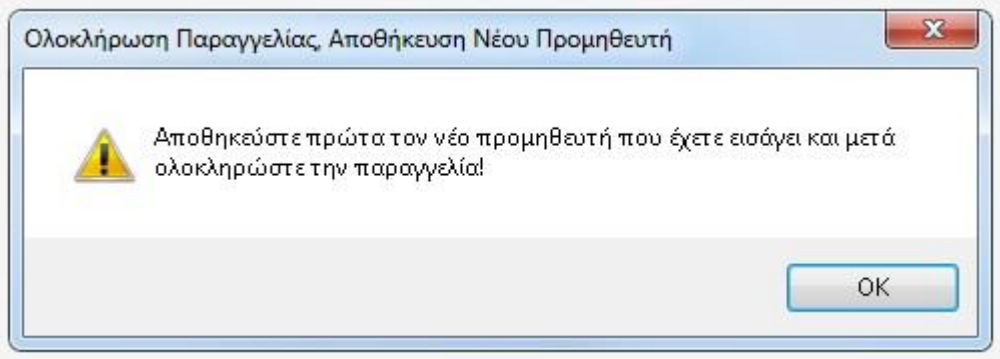

**55.Σε αυτή τη περίπτωση έχει καταγραφεί ο προμηθευτής στη φόρμα αλλά δεν έχει αποθηκευτεί στη Βάση Δεδομένων.**

Ο χρήστης θα πρέπει να αποθηκεύσει τον νέο προμηθευτή και να πατήσει ξανά **Ολοκλήρωση.** Η παραγγελία θα αποθηκευτεί στις **Παραγγελίες** στο κυρίως μενού όπου αν πατήσει «**Όλες οι παραγγελίες**» θα μπορεί να δει, όχι μόνο την συγκεκριμένη, αλλά και εκτενές ιστορικό των παραγγελιών (Εικόνα 56).

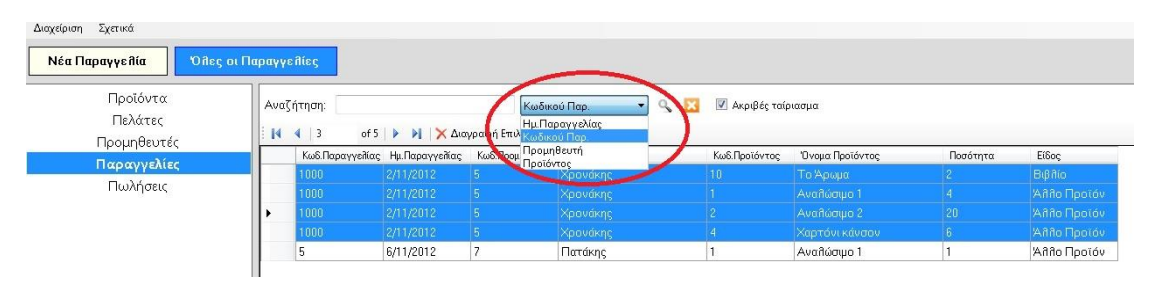

**56.Λίστα προϊόντων σε «Όλες τις Παραγγελίες».**

Στο κουμπί «**Όλες οι Παραγγελίες**», το οποίο είναι η 2<sup>η</sup>επιλογή στο μενού παραγγελιών, ο χρήστης μπορεί όχι μόνο να δει αλλά και να επεξεργαστεί όλες τις παραγγελίες τις οποίες έχει πραγματοποιήσει. Του δίνεται η δυνατότητα να αναζητήσει κάποια παραγγελία σύμφωνα με την ημερομηνία παραγγελίας, τον κωδικό παραγγελίας, τον προμηθευτή ή το προϊόν. Αφού ο χρήστης επιλέξει τον τρόπο με τον οποίο τον βολεύει να κάνει την αναζήτηση θα πρέπει να πατήσει το

εικονίδιο .

Να υπενθυμίσουμε πως αν είναι επιλεγμένο το check box **Ακριβές ταίριασμα** ο χρήστης θα πρέπει στην αναζήτηση να πληκτρολογήσει ακριβώς αυτό που ψάχνει, αλλιώς αρκούν μόνο τα αρχικά γράμματα ή νούμερα (εξαρτάται από την περίπτωση) και το σύστημα θα εμφανίσει όλες τις παραγγελίες που ταιριάζουν, δηλαδή που ξεκινούν από τα αρχικά που έδωσε ο χρήστης.

Αξίζει να σημειωθεί πως οι παραγγελίες ομαδοποιούνται. Ενώ κάθε παραγγελία ενός προϊόντος κατέχει μια ξεχωριστή θέση στη λίστα του πίνακα, ο χρήστης μπορεί να δει όλα τα προϊόντα που παραγγέλθηκαν μαζί, δηλαδή που έχουν τον ίδιο κωδικό παραγγελίας. Επίσης έχει τη δυνατότητα να σβήνει από οποιαδήποτε παραγγελία κάποιο προϊόν που προστέθηκε κατά λάθος και αν σβήσει όλα τα προϊόντα μιας παραγγελίας ουσιαστικά διαγράφει ολόκληρη την παραγγελία από το ιστορικό. Για διαγραφή μιας γραμμής (ενός προϊόντος) από την παραγγελία, αρκεί ο χρήστης να επιλέξει τη γραμμή κάνοντας κλικ στο αριστερό μέρος του πίνακα(Εικόνα 57), πατώντας το κουμπί

και τέλος πατώντας το κουμπί .

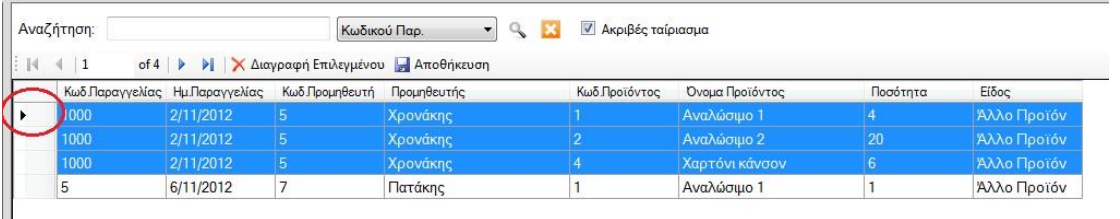

**57.Διαγραφή ενός προϊόντος από τη λίστα των παραγγελιών.**

## **2.2.5 ΠΩΛΗΣΕΙΣ**

 $\mathbb{I}$ 

Πατώντας την 5<sup>η</sup> επιλογή από το κύριο μενού (**Πωλήσεις**) εμφανίζονται στο επάνω μέρος της εφαρμογής τα κουμπιά «**Νέα Πώληση**» και «**Όλες οι πωλήσεις**» που εξυπηρετούν στη διαχείριση όλων των πωλήσεων της επιχείρησης. Πατώντας το κουμπί «**Νέα Πώληση**», το οποίο είναι το 1<sup>ο</sup> στη σειρά, ο χρήστης βλέπει την παρακάτω φόρμα μέσω της οποίας μπορεί να πραγματοποιήσει μια νέα πώληση:

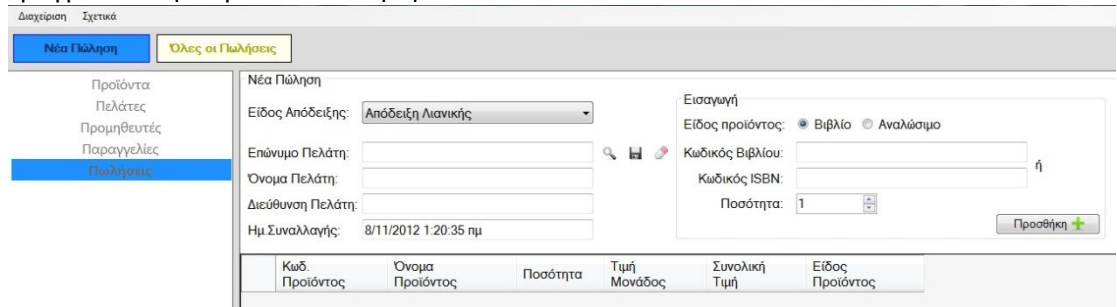

#### **58.Φόρμα Νέας Πώλησης**

Το περιβάλλον αυτό είναι ακριβώς το ίδιο με την «**Νέα Πώληση**» που υπάρχει στην επιλογή **Προϊόντα** του κυρίως μενού και που αναλύσαμε στο τέλος της ενότητας 2.2.1 και συνεπώς μια νέα πώληση γίνεται κι από αυτό το σημείο, ακριβώς με τον ίδιο τρόπο.

Δεξιά από το κουμπί «**Νέα Πώληση**» υπάρχει το κουμπί «**Όλες οι Πωλήσεις**» όπου μπορεί ο χρήστης, πατώντας το να δει και να επεξεργαστεί όλες τις πωλήσεις που έχουν πραγματοποιηθεί. Αυτό το περιβάλλον είναι πανομοιότυπο με αυτό που αναλύσαμε στην ενότητα 2.2.4 για το κουμπί **«Όλες οι Παραγγελίες».** Αρκεί ο χρήστης να ανατρέξει εκεί για να καταλάβει την λειτουργία της συγκεκριμένης επιλογής και θα διαπιστώσει πως σε αυτήν την περίπτωση μπορεί να δει το ιστορικό των πωλήσεων (αντί των παραγγελιών) και να επεξεργαστεί τις πωλήσεις (αντί για τις παραγγελίες). Μπορεί κατά τον ίδιο τρόπο να επιλέξει τον τρόπο αναζήτησης μιας πώλησης από το drop down menu: ημερομηνία συναλλαγής, κωδικός συναλλαγής, πελάτης και προϊόν (Εικόνα 59).

| Σγετικά<br>Διαγείριση              |                  |                                                                                                    |                |                           |                     |                      |          |                   |                     |                        |
|------------------------------------|------------------|----------------------------------------------------------------------------------------------------|----------------|---------------------------|---------------------|----------------------|----------|-------------------|---------------------|------------------------|
| Νέα Πώληση                         | Όλες οι Πωλήσεις |                                                                                                    |                |                           |                     |                      |          |                   |                     |                        |
| Προϊόντα<br>Πελάτες<br>Προμηθευτές |                  | Αναζήτηση:<br>Ακριβές ταίριασμα<br>Πελάτη<br>Ημ. Συναλλαγής<br>of 7   ▶ ▶   X Διαγραφή Επιλ <sub>ιΚωδικού Συν.</sub><br>$\begin{array}{ c c c c c }\n\hline\n\textbf{14} & \textbf{4} & \textbf{2}\n\end{array}$ |                |                           |                     |                      |          |                   |                     |                        |
| Παραγγελίες                        |                  | Κωδ. Συναιλλαγής                                                                                                    | Ημ. Συναλλαγής | 1ελάτη.<br>Redó Προϊόντος | <b>b6.Deptévtoc</b> | Όνομα Προϊόντος      | Ποσότητα | Τιμή<br>Μονάδας   | Είδος               | Συνολκό<br>Ποσό Αγοράς |
| Πωλήσεις                           |                  | 1003                                                                                                    | 4/11/2012      | <b>Папабогооним</b>       |                     | Αναλώσιμο 1          |          | 3.00 <sub>0</sub> | Άλλο Προϊόν 3,00 €  |                        |
|                                    |                  | 1002                                                                                                    | 3/11/2012      | Γιαντζίδου Βανέσσα        |                     | Αναθώσιμο 1          |          | 3.00E             | Άλλο Προϊόν         |                        |
|                                    |                  | 1002                                                                                                    | 3/11/2012      | Γιαγτζίδου Βανέσσα        |                     | Αναιτώσιμο 2         |          | 5.00E             | <b>Añño Flootóv</b> |                        |
|                                    |                  | 1002                                                                                                    | 3/11/2012      | Γιαγτζίδου Βανέσσα        | 10                  | Το Άρωμα             |          | 15.00€            | <b>BiBilio</b>      |                        |
|                                    |                  | 1001                                                                                                    | 2/11/2012      | Νεος Πελατης              |                     | Αναλώσιμο 1          | ь        | 3.00E             | Αλλο Προϊόν         |                        |
|                                    |                  | 1001                                                                                                    | 2/11/2012      | Νεος Πελατης              | 2                   | Αναλώσιμο 2          | 2        | 5.00 <sub>0</sub> | Άλλο Προϊόν         |                        |
|                                    |                  | 1000                                                                                                    | 2/11/2012      | Παπαδοπούλου Μαρίνα       | 19                  | Βήμα Βήμα στη Visual |          | 20,00C            | BuBilio             |                        |

 **<sup>59</sup>.Λίστα προϊόντων σε «Όλες τις Πωλήσεις»**

Επίσης o χρήστης μπορεί να δει το συνολικό ποσό αγοράς της κάθε πώλησης και τέλος να διαγράψει μια πώληση με τον τρόπο που περιγράψαμε στην ενότητα 2.2.4 για τις παραγγελίες. Δηλαδή να διαγράφει προϊόντα γραμμή-γραμμή από τη λίστα μέχρι μια πώληση να ακυρωθεί εντελώς. Η επιλογή της συγκεκριμένης λειτουργίας (να διαγράφεται δηλαδή μια πώληση γραμμήγραμμή) έγινε για να μπορεί να διαγραφεί μεμονωμένα ένα προϊόν από μια πώληση, που είναι και το πιθανότερο να χρειαστεί.

## **3.ΠΕΡΙΠΤΩΣΕΙΣ ΧΡΗΣΗΣ**

## **1)Περίπτωση Χρήσης: Προσθήκη Προϊόντος**

#### **Χαρακτήρες που αφορά** : Υπάλληλος

**Προαπαιτούμενα**: Ένα νέο προϊόν κυκλοφόρησε και πρέπει να προστεθεί στη Βάση Δεδομένων του συστήματος.

### **Κυρίως ροή**:

- 1. Ο υπάλληλος επιλέγει την προσθήκη προϊόντος.
- 2. Ο υπάλληλος εισάγει τα στοιχεία του προϊόντος .
- 3. Ο υπάλληλος πατάει το κουμπί Αποθήκευση.
- 4. Το σύστημα διεξάγει έλεγχο και αποθηκεύει τα στοιχεία.

#### **Εναλλακτική ροή Α:**

4 α. Το σύστημα εντοπίζει λάθος στην ακεραιότητα των δεδομένων.

- 4 β. Εμφανίζεται σχετικό μήνυμα.
- 4 γ. Ο υπάλληλος πατάει ΟΚ και διορθώνει το λάθος.

**Μετα-συνθήκες:** Ένας νέο προϊόν έχει προστεθεί στη Βάση Δεδομένων.

### **2)Περίπτωση Χρήσης: Διαγραφή Προϊόντος**

#### **Χαρακτήρες που αφορά** : Υπάλληλος

**Προαπαιτούμενα**: Η πώληση ενός συγκεκριμένου προϊόντος δεν διεξάγεται πλέον μέσα από το κατάστημα και το προϊόν πρέπει να διαγραφεί από τη Βάση Δεδομένων του συστήματος.

#### **Κυρίως ροή**:

- 1. Ο υπάλληλος αναζητάει το προϊόν στη Βάση Δεδομένων.
- 2. Ο υπάλληλος επιλέγει το προϊόν.
- 3. Ο υπάλληλος πατάει το κουμπί Διαγραφή Επιλεγμένου.
- 4. Ο υπάλληλος πατάει το κουμπί Αποθήκευση.

#### **Εναλλακτική Ροή Α:**

1α. Κατά την αναζήτηση του προϊόντος δε βρέθηκαν αποτελέσματα γιατί ο υπάλληλος έγραψε λάθος τα στοιχεία του προϊόντος.

1β. Ο υπάλληλος διορθώνει το λάθος και διεξάγει νέα αναζήτηση.

**Μετα-συνθήκες:** Το προϊόν έχει πλέον διαγραφεί από τη Βάση Δεδομένων.

## **3)Περίπτωση Χρήσης: Προσθήκη πελάτη**

#### **Χαρακτήρες που αφορά**: Υπάλληλος ,Πελάτης

**Προαπαιτούμενα**: Ένας πελάτης που έχει προσέλθει στο κατάστημα και δεν είναι καταγεγραμμένος στο σύστημα, επιθυμεί να γίνει μέλος.

#### **Κυρίως ροή**:

- 1. Ο υπάλληλος επιλέγει την Προσθήκη Πελάτη.
- 2. Ρωτάει τα στοιχεία του πελάτη.
- 3. Ο πελάτης δίνει τα στοιχεία του.
- 4. Ο υπάλληλος καταγράφει τα στοιχεία του πελάτη.
- 5. Ο υπάλληλος πατάει το κουμπί Αποθήκευση.
- 6. Το σύστημα διεξάγει έλεγχο και αποθηκεύει τα στοιχεία.

#### **Εναλλακτική ροή Α:**

6 α. Το σύστημα εντοπίζει λάθος στην ακεραιότητα των δεδομένων.

- 6 β. Εμφανίζεται σχετικό μήνυμα.
- 6 γ. Ο υπάλληλος πατάει ΟΚ και διορθώνει το λάθος.

#### **Μετα-συνθήκες:**

Ένας νέος πελάτης έχει προστεθεί στη Βάση Δεδομένων.

### **4)Περίπτωση Χρήσης: Διαγραφή πελάτη**

#### **Χαρακτήρες που αφορά**: Υπάλληλος ,Πελάτης

**Προαπαιτούμενα:** Ένας πελάτης δεν επιθυμεί να είναι πλέον μέλος στο κατάστημα και απαιτεί τη διαγραφή του από το σύστημα.

### **Κυρίως ροή**:

- 1. Ο υπάλληλος ρωτάει τα στοιχεία του πελάτη.
- 2. Ο πελάτης δίνει τα στοιχεία του.
- 3. Ο υπάλληλος αναζητάει την καρτέλα του πελάτη.
- 4. Ο υπάλληλος επιλέγει τον πελάτη.
- 5. Ο υπάλληλος πατάει το κουμπί Διαγραφή Επιλεγμένου.
- 6. Το σύστημα διεξάγει έλεγχο και διαγράφει τα στοιχεία

#### **Εναλλακτική Ροή Α:**

3α. Κατά την αναζήτηση του πελάτη δε βρέθηκαν αποτελέσματα γιατί ο υπάλληλος έγραψε λάθος τα στοιχεία του.

3β. Ο υπάλληλος διορθώνει το λάθος και διεξάγει νέα αναζήτηση.

**Μετα-συνθήκες:** Ένας πελάτης έχει διαγραφεί πλέον από τη Βάση Δεδομένων.

### **5)Περίπτωση Χρήσης: Προσθήκη προμηθευτή**

**Χαρακτήρες που αφορά** : Υπάλληλος, Προμηθευτής

**Προαπαιτούμενα**: Ένας προμηθευτής επιθυμεί/δέχεται να συνεργαστεί με το κατάστημα.

#### **Κυρίως ροή**:

- 1. Ο υπάλληλος ρωτάει τα στοιχεία του προμηθευτή.
- 2. Ο προμηθευτής δίνει τα στοιχεία του.
- 3. Ο υπάλληλος πατάει το κουμπί Εισαγωγή Προμηθευτή.
- 4. Ο υπάλληλος καταγράφει τα στοιχεία του προμηθευτή .
- 5. Ο υπάλληλος πατάει το κουμπί Αποθήκευση.
- 6. Το σύστημα διεξάγει έλεγχο και αποθηκεύει τα στοιχεία.

#### **Εναλλακτική ροή Α:**

- 6 α. Το σύστημα εντοπίζει λάθος στην ακεραιότητα των δεδομένων.
- 6 β. Εμφανίζεται σχετικό μήνυμα.
- 6 γ. Ο υπάλληλος πατάει ΟΚ και διορθώνει το λάθος.

**Μετα-συνθήκες:** Ένας νέος προμηθευτής έχει προστεθεί στη Βάση Δεδομένων.

### **6)Περίπτωση Χρήσης: Διαγραφή προμηθευτή**

**Χαρακτήρες που αφορά** : Υπάλληλος, Προμηθευτής

**Προαπαιτούμενα**: **:** Ένας προμηθευτής δεν επιθυμεί πλέον τη συνεργασία με το κατάστημα και απαιτεί τη διαγραφή του από το σύστημα.

### **Κυρίως ροή**:

- 1. Ο υπάλληλος ρωτάει τα στοιχεία του προμηθευτή.
- 2. Ο προμηθευτής δίνει τα στοιχεία του.
- 3. Ο υπάλληλος αναζητάει την καρτέλα του προμηθευτή.
- 4. Ο υπάλληλος πατάει το κουμπί Διαγραφή Επιλεγμένου.
- 5. Το σύστημα διεξάγει έλεγχο και διαγράφει τα στοιχεία.

### **Εναλλακτική Ροή Α:**

3α. Κατά την αναζήτηση του προμηθευτή δε βρέθηκαν αποτελέσματα γιατί ο υπάλληλος έγραψε λάθος τα στοιχεία του.

3β. Ο υπάλληλος διορθώνει το λάθος και διεξάγει νέα αναζήτηση.

**Μετα-συνθήκες: :** Ένας προμηθευτής έχει διαγραφεί πλέον από τη Βάση Δεδομένων.

## **7)Περίπτωση Χρήσης: Νέα παραγγελία**

**Χαρακτήρες που αφορά** : Υπάλληλος, Προμηθευτής

**Προαπαιτούμενα**: Το κατάστημα είτε επιθυμεί να διεξάγει είτε έχει λάβει μια νέα παραγγελία από κάποιον προμηθευτή.

## **Κυρίως ροή**:

- 1. Ο υπάλληλος πατάει το κουμπί Νέα Παραγγελία.
- 2. Ο υπάλληλος αναζητάει στο σύστημα τον προμηθευτή από τον οποίο θέλει να παραγγείλει
- 3. Ο υπάλληλος βρίσκει τον προμηθευτή και ξεκινάει τη παραγγελία.
- 4. Ο υπάλληλος βρίσκει τα προϊόντα που θέλει να παραγγείλει και τα προσθέτει στη φόρμα πατώντας Προσθήκη.
- 5. Ο υπάλληλος πατάει το κουμπί Ολοκλήρωση.
- 6. Η παραγγελία αποθηκεύεται.
- 7. Ο προμηθευτής ενημερώνεται για τη νέα παραγγελία.

### **Εναλλακτική ροή Α:**

- 3 α. Ο υπάλληλος δεν βρίσκει τον προμηθευτή.
- 3 β. Ο υπάλληλος καταχωρεί τον νέο προμηθευτή (βλ. ΠΧ 5).

### **Εναλλακτική ροή Β:**

- 4 α. Ο υπάλληλος δεν βρίσκει τα προϊόντα καταχωρημένα στη Βάση Δεδομένων.
- 4 β. Ο υπάλληλος καταχωρεί τα νέα προϊόντα στη Βάση Δεδομένων(βλ. ΠΧ 1).

### **Εναλλακτική Ροή Γ:**

5α.Ο υπάλληλος πατάει το κουμπί Εκτύπωση.

5β.Η παραγγελία αποθηκεύεται σε εξωτερικό αρχείο και μπορεί ναι εκτυπωθεί και να αποσταλεί με Fax στον προμηθευτή.

5γ.Ο υπάλληλος πατάει το κουμπί Ολοκλήρωση.

## **Εναλλακτική ροή Δ:**

7 α. Ο υπάλληλος πατάει το κουμπί Ακύρωση.

7 β. Η νέα παραγγελία ακυρώνεται.

**Μετα-συνθήκες:** Μια νέα παραγγελία έχει πραγματοποιηθεί.

### **8)Περίπτωση Χρήσης: Διαγραφή παραγγελίας**

**Χαρακτήρες που αφορά** : Υπάλληλος, Προμηθευτής

**Προαπαιτούμενα**: : Το κατάστημα επιθυμεί τη διαγραφή μιας παραγγελίας από το ιστορικό της εφαρμογής.

#### **Κυρίως ροή**:

- 1. Ο υπάλληλος αναζητάει στο σύστημα την παραγγελία την οποία θέλει να διαγράψει.
- 2. Ο υπάλληλος βρίσκει τον παραγγελία και πατάει το κουμπί Διαγραφή Επιλεγμένου.
- 3. Ο υπάλληλος πατάει το κουμπί Αποθήκευση.
- 4. Το σύστημα ενημερώνεται και διαγράφει την παραγγελία.

#### **Εναλλακτική Ροή Α:**

2α. Κατά την αναζήτηση της παραγγελίας δε βρέθηκαν αποτελέσματα γιατί ο υπάλληλος έδωσε λάθος στοιχεία.

3β. Ο υπάλληλος διορθώνει το λάθος και διεξάγει νέα αναζήτηση.

**Μετα-συνθήκες:** Μία παραγγελία διαγράφηκε από τη Βάση Δεδομένων.

### **9)Περίπτωση Χρήσης: Νέα πώληση**

**Χαρακτήρες που αφορά** : Υπάλληλος, Πελάτης

**Προαπαιτούμενα**: Ένας πελάτης επιθυμεί να αγοράσει προϊόντα από το κατάστημα.

#### **Κυρίως ροή**:

- 1. Ο πελάτης προσέρχεται στο ταμείο με τα προϊόντα που θέλει να αγοράσει.
- 2. Ο υπάλληλος πατάει το κουμπί Νέα Πώληση.
- 3. Ο υπάλληλος ρωτάει τον πελάτη τα στοιχεία του.
- 4. Ο πελάτης δίνει τα στοιχεία του.
- 5. Ο υπάλληλος βρίσκει τον πελάτη στο σύστημα.
- 6. Ο υπάλληλος προσθέτει τα προϊόντα που θέλει να αγοράσει ο πελάτης στην Νέα Πώληση.
- 7. Ο υπάλληλος πατάει Ολοκλήρωση.
- 8. Το σύστημα αποθηκεύει τη πώληση και βγάζει το συνολικό ποσό που θα πρέπει να πληρώσει ο πελάτης.
- 9. Ο υπάλληλος ρωτάει τον τρόπο πληρωμής (απόδειξη ή τιμολόγιο).
- 10. Ο πελάτης πληρώνει.

### 11. Η πώληση έχει ολοκληρωθεί.

## **Εναλλακτική ροή Α**

4 α. Ο υπάλληλος δε βρίσκει τον πελάτη καταχωρημένο στη Βάση Δεδομένων.

4β. Ο υπάλληλος αποθηκεύει τον νέο πελάτη (βλ. ΠΧ 3).

## **Εναλλακτική ροή Β:**

7 α. Ο υπάλληλος πατάει το κουμπί Εκτύπωση.

7 β. Η νέα πώληση αποθηκεύεται σε ένα αρχείο το οποίο ο υπάλληλος μπορεί να διαχειριστεί με όποιο τρόπο θέλει.

7γ.Ο υπάλληλος πατάει Ολοκλήρωση.

## **Εναλλακτική ροή Γ:**

7 α. Ο υπάλληλος πατάει το κουμπί Ακύρωση.

7 β. Η νέα πώληση ακυρώνεται.

**Μετα-συνθήκες:** Μία νέα πώληση έχει πραγματοποιηθεί.

## **10)Περίπτωση Χρήσης: Διαγραφή πώλησης**

### **Χαρακτήρες που αφορά** : Υπάλληλος

**Προαπαιτούμενα**: Περάστηκε στη Βάση μια πώληση που δεν ισχύει και πρέπει να διαγραφεί.

### **Κυρίως ροή**:

- 1. Ο υπάλληλος πατάει το κουμπί Όλες οι πωλήσεις.
- 2. Ο υπάλληλος αναζητάει την συγκεκριμένη πώληση στη Βάση.
- 3. Ο υπάλληλος επιλέγει την πώληση προς διαγραφή.
- 4. Ο υπάλληλος πατάει Διαγραφή Επιλεγμένου.
- 5. Ο υπάλληλος πατάει Αποθήκευση.

### **Εναλλακτική Ροή Α:**

2α. Κατά την αναζήτηση της πώλησης δε βρέθηκαν αποτελέσματα γιατί ο υπάλληλος έδωσε λάθος στοιχεία.

3β. Ο υπάλληλος διορθώνει το λάθος και διεξάγει νέα αναζήτηση.

**Μετα-συνθήκες:** Μια πώληση έχει πλέον διαγραφεί από τη βάση Δεδομένων.

## **4. ΑΝΑΛΥΣΗ ΤΟΥ ΚΩΔΙΚΑ**

## **4.1 ΠΡΟΣΘΗΚΗ ΑΝΤΙΚΕΙΜΕΝΩΝ**

#### **4.1.1 Προσθήκη Βιβλίου:**

```
Private Sub insertNewBook() 
        Try
             If checkFieldsIntegridy() = True Then
                 Dim title As String = bookTitleBox.Text
                 Dim categ As Integer = bookCategBox.SelectedValue
                 Dim quant As Integer = bookQuantBox.Value
                 Dim price As Decimal
                 If bookPriceBox.Text <> String.Empty Then
                     If IsNumeric(bookPriceBox.Text) Then
                        price = CDec(bookPriceBox.Text)
                     Else
 MsgBox("Η μορφή της τιμής δεν είναι σωστή διορθώστε και 
δοκιμάστε ξανά!", MsgBoxStyle.Exclamation, "Εισαγωγή Νέου Βιβλίου")
                         Exit Sub
                     End If
                 End If
                 Dim isbn As Long
                 If ISBNBox.Text <> String.Empty Then
                     If IsNumeric(ISBNBox.Text) Then
                         isbn = ISBNBox.Text
                     Else
                         MsgBox("Η μορφή του κωδικού ISBN δεν είναι σωστή 
διορθώστε και δοκιμάστε ξανά!", MsgBoxStyle.Exclamation, "Εισαγωγή Νέου 
Βιβλίου")
                         Exit Sub
                     End If
                 End If
                 Dim publisher As String = bookPublisherBox.Text
                 Dim place As String = bookPlaceBox.Text
                 Dim desc As String = bookDescriptionBox.Text
                 Me.BooksTableAdapter.InsertBook(categ, title, desc, quant, 
price, isbn, publisher, place) 'pernaw sth vasi tis parametrous pou exoun parei 
timi apo tis parapanw grammes
                 showMessage("Η εισαγωγή του νέου βιβλίου έγινε με επιτυχία!", 
True)
                 clearAllFields() 'klisi methodou pou katharizei ola ta pedia 
wste na proxwrisoume se kainouria eggrafi
             Else
                 MsgBox("Συμπληρώστε όλα τα απαραίτητα πεδιά και δοκιμάστε 
ξανά!", MsgBoxStyle.Exclamation, "Εισαγωγή Νέου Βιβλίου")
             End If
         Catch ex As Exception
             MsgBox(ex.ToString, MsgBoxStyle.Critical, "Σφάλμα")
         End Try
```
#### **4.1.2 Προσθήκη Αναλώσιμου:**

```
Private Sub insertNewProduct()
         Try
             If checkFieldsIntegridy() = True Then
                 Dim title As String = productTitleBox.Text
```

```
 Dim categ As Integer = productCategBox.SelectedValue
                 Dim quant As Integer = productQuantBox.Value
                 Dim price As Decimal
                 If productPriceBox.Text <> String.Empty Then
                     If IsNumeric(productPriceBox.Text) Then
                        price = CDec(productPriceBox.Text)
                     Else
 MsgBox("Η μορφή της τιμής δεν είναι σωστή διορθώστε και 
δοκιμάστε ξανά!", MsgBoxStyle.Exclamation, "Εισαγωγή Νέου Προϊόντος")
                         Exit Sub
                     End If
                 End If
                 Dim desc As String = productDescriptionBox.Text
                 Me.OtherproductsTableAdapter.InsertProduct(categ, title, desc, 
price, quant)
                 showMessage("Η εισαγωγή του νέου προϊόντος έγινε με επιτυχία!", 
True)
                 clearAllFields()
             Else
                 MsgBox("Συμπληρώστε όλα τα απαραίτητα πεδιά και δοκιμάστε 
ξανά!", MsgBoxStyle.Exclamation, "Εισαγωγή Νέου Προϊόντος")
             End If
         Catch ex As Exception
             MsgBox(ex.ToString, MsgBoxStyle.Critical, "Σφάλμα")
         End Try
     End Sub
```
#### **4.1.3 Προσθήκη Πελάτη:**

```
 Private Sub insertNewCustomer()
         Try
             If checkFieldsIntegridy() = True Then
                 Dim name As String = nameBox.Text
                 Dim surname As String = surnameBox.Text
                 Dim address As String = addressBox.Text
                 Dim afm As String = afmBox.Text
                 Dim doy As String = doyBox.Text
                 Dim phone As String = String.Empty
                 If phoneBox.Text <> String.Empty Then
                      If IsNumeric(phoneBox.Text) Then
                          phone = phoneBox.Text
                     Else
                          MsgBox("Η μορφή του τηλεφώνου δεν είναι σωστή Διορθώστε 
και δοκιμάστε ξανά!", MsgBoxStyle.Exclamation, "Εισαγωγή Νέου Πελάτη")
                          Exit Sub
                      End If
                 End If
                 Dim mobile As String = String.Empty
                 If mobileBox.Text <> String.Empty Then
                     If IsNumeric(mobileBox.Text) Then
                          mobile = mobileBox.Text
                     Else
                          MsgBox("Η μορφή του κινητού τηλεφώνου δεν είναι σωστή 
Διορθώστε και δοκιμάστε ξανά!", MsgBoxStyle.Exclamation, "Εισαγωγή Νέου 
Πελάτη")
                          Exit Sub
                      End If
```
End If

```
 Dim email As String = emailBox.Text
MainForm.customersTableUC.CustomerTableAdapter.InsertCustomer(name, surname, 
phone, mobile, email, address, afm, doy)
                 showMessage("Η εισαγωγή του νέου πελάτη έγινε με επιτυχία!", 
True)
                 clearAllFields()
             Else
                 MsgBox("Συμπληρώστε όλα τα απαραίτητα πεδιά και δοκιμάστε 
ξανά!", MsgBoxStyle.Exclamation, "Εισαγωγή Νέου Πελάτη")
             End If
         Catch ex As Exception
             MsgBox(ex.ToString, MsgBoxStyle.Critical, "Σφάλμα")
         End Try
     End Sub
```
#### **4.1.4 Προσθήκη Προμηθευτή:**

```
Private Sub insertNewSupplier()
         Try
             If checkFieldsIntegridy() = True Then
                 Dim compname As String = compNameBox.Text
                 Dim zipcode As String = zipCodeBox.Text
                 Dim address As String = addressBox.Text
                 Dim phone As String = String.Empty
                 If phoneBox.Text <> String.Empty Then
                      If IsNumeric(phoneBox.Text) Then
                         phone = phoneBox.Text
                      Else
                         MsgBox("Η μορφή του τηλεφώνου δεν είναι σωστή Διορθώστε 
και δοκιμάστε ξανά!", MsgBoxStyle.Exclamation, "Εισαγωγή Νέου Προμηθευτή")
                         Exit Sub
                      End If
                 End If
                 Dim fax As String = String.Empty
                If faxBox.Text <> String.Empty Then
                     If IsNumeric(faxBox.Text) Then
                          fax = faxBox.Text
                     Else
                         MsgBox("Η μορφή του τηλεφώνου δεν είναι σωστή Διορθώστε 
και δοκιμάστε ξανά!", MsgBoxStyle.Exclamation, "Εισαγωγή Νέου Προμηθευτή")
                         Exit Sub
                     End If
                 End If
                 Dim email As String = emailBox.Text
                 Dim afm As String = afmBox.Text
                 Dim doy As String = doyBox.Text
MainForm.suppliersTableUC.SupplierTableAdapter.InsertSupplier(compname, 
address, zipcode, phone, fax, email, afm, doy)
                 showMessage("Η εισαγωγή του νέου προμηθευτή έγινε με 
επιτυχία!", True)
                 clearAllFields()
             Else
                 MsgBox("Συμπληρώστε όλα τα απαραίτητα πεδιά και δοκιμάστε 
ξανά!", MsgBoxStyle.Exclamation, "Εισαγωγή Νέου Προμηθευτή")
```

```
 End If
     Catch ex As Exception
         MsgBox(ex.ToString, MsgBoxStyle.Critical, "Σφάλμα")
     End Try
 End Sub
```
## **4.1.5 Έλεγχος για άδειο ή γεμάτο πεδίο από τα υποχρεωτικά πεδία της φόρμας «Προσθήκη Βιβλίου» και αλλαγή χρώματος**

```
Private Sub bookTitleBox TextChanged(sender As System.Object, e As System.EventArgs)
Handles bookTitleBox.TextChanged
         If bookTitleBox.Text = String.Empty Then
             bookTitleBox.BackColor = Color.IndianRed
         Else
             bookTitleBox.BackColor = Color.White
         End If
     End Sub
     Private Sub bookPriceBox_TextChanged(sender As System.Object, e As
System.EventArgs) Handles bookPriceBox.TextChanged
         If bookPriceBox.Text = String.Empty Then
             bookPriceBox.BackColor = Color.IndianRed
         Else
             bookPriceBox.BackColor = Color.White
         End If
     End Sub
    Private Sub ISBNBox TextChanged(sender As System.Object, e As System.EventArgs)
Handles ISBNBox.TextChanged
         If ISBNBox.Text = String.Empty Then
             ISBNBox.BackColor = Color.IndianRed
         Else
             ISBNBox.BackColor = Color.White
         End If
     End Sub
     Private Sub bookPublisherBox_TextChanged(sender As System.Object, e As
System.EventArgs) Handles bookPublisherBox.TextChanged
         If bookPublisherBox.Text = String.Empty Then
             bookPublisherBox.BackColor = Color.IndianRed
         Else
             bookPublisherBox.BackColor = Color.White
         End If
     End Sub
```
## **4.1.6 Έλεγχος για άδειο ή γεμάτο πεδίο από τα υποχρεωτικά πεδία της φόρμας «Προσθήκη Πελάτη» και αλλαγή χρώματος**

```
Private Sub productTitleBox_TextChanged(sender As System.Object, e As
System.EventArgs) Handles productTitleBox.TextChanged
         If productTitleBox.Text = String.Empty Then
             productTitleBox.BackColor = Color.IndianRed
         Else
             productTitleBox.BackColor = Color.White
         End If
     End Sub
```

```
 Private Sub productPriceBox_TextChanged(sender As System.Object, e As
System.EventArgs) Handles productPriceBox.TextChanged
        If productPriceBox.Text = String.Empty Then
             productPriceBox.BackColor = Color.IndianRed
         Else
             productPriceBox.BackColor = Color.White
         End If
     End Sub
```
## **4.1.7 Έλεγχος για άδειο ή γεμάτο πεδίο από τα υποχρεωτικά πεδία της φόρμας «Προσθήκη Πελάτη» και αλλαγή χρώματος**

```
Private Sub nameBox TextChanged(sender As System.Object, e As System.EventArgs)
Handles nameBox.TextChanged
         Try
             If nameBox.Text = String.Empty Then
                 nameBox.BackColor = Color.IndianRed
             Else
                 nameBox.BackColor = Color.White
             End If
         Catch ex As Exception
             MsgBox(ex.ToString, MsgBoxStyle.Critical, "Σφάλμα")
         End Try
     End Sub
     Private Sub surnameBox_TextChanged(sender As System.Object, e As
System.EventArgs) Handles surnameBox.TextChanged
         If surnameBox.Text = String.Empty Then
             surnameBox.BackColor = Color.IndianRed
         Else
             surnameBox.BackColor = Color.White
         End If
     End Sub
```
## **4.1.8 Έλεγχος για άδειο ή γεμάτο πεδίο από τα υποχρεωτικά πεδία της φόρμας «Προσθήκη Προμηθευτή» και αλλαγή χρώματος**

```
Private Sub compNameBox TextChanged(sender As System.Object, e As System.EventArgs)
Handles compNameBox.TextChanged
         Try
             If compNameBox.Text = String.Empty Then
                 compNameBox.BackColor = Color.IndianRed
             Else
                 compNameBox.BackColor = Color.White
             End If
         Catch ex As Exception
             MsgBox(ex.ToString, MsgBoxStyle.Critical, "Σφάλμα")
         End Try
     End Sub
    Private Sub addressBox TextChanged(sender As System.Object, e As
System.EventArgs) Handles addressBox.TextChanged
         Try
             If addressBox.Text = String.Empty Then
```

```
 addressBox.BackColor = Color.IndianRed
             Else
                  addressBox.BackColor = Color.White
             End If
         Catch ex As Exception
             MsgBox(ex.ToString, MsgBoxStyle.Critical, "Σφάλμα")
         End Try
     End Sub
    Private Sub phoneBox TextChanged(sender As System.Object, e As System.EventArgs)
Handles phoneBox.TextChanged
         Try
             If phoneBox.Text = String.Empty Then
                 phoneBox.BackColor = Color.IndianRed
             Else
                  phoneBox.BackColor = Color.White
             End If
         Catch ex As Exception
             MsgBox(ex.ToString, MsgBoxStyle.Critical, "Σφάλμα")
         End Try
     End Sub
```
## **4.2 ΑΝΑΛΥΣΗ «ΝΕΑΣ ΠΩΛΗΣΗΣ»**

## **4.2.1 Αναζήτηση πελάτη στη φόρμα της Νέας Πώλησης**

```
Private Sub searchForCustomer() 
         Try
             customerTable.Clear()
            If cust NameBox.Text = String.Empty Then
                \overline{\text{customertable}} =
Me.CustomerTableAdapter.GetCustomerBySurname(cust_surnameBox.Text) 'an to pedio me to 
onoma pelati einai adeio tote kanoume anazitisi kai gemizoume ton pinaka me vasi to 
epitheto
             Else
                 customerTable = 
Me.CustomerTableAdapter.GetCustomerBySurnameName(cust_surnameBox.Text,
cust_NameBox.Text)
             End If
             showMessage("Βρέθηκαν " & customerTable.Count.ToString & " 
αποτελέσματα.", True)
             If customerTable.Count > 0 Then 'elegxos gia to an exei apotelesmata i 
anazitisi
                 If customerTable.Count > 1 Then 'elegxos gia to an einai perissoteroi 
apo ena oi pelates
                     Dim firstmsg As String = "Βρέθηκαν παραπάνω από ένας πελάτες! "
                    Dim secondmsg As String = String. Empty
 Dim finalmsg As String = String.Empty
 If cust_NameBox.Text = String.Empty Then
                         secondmsg = "Συμπληρώστε και το όνομα του πελάτη για καλύτερα 
αποτελέσματα!"
                     End If
                    finalmsg = firstmsg + secondmsg
                    MsgBox(finalmsg.ToString, MsgBoxStyle.Information, "Αναζήτηση
Πελάτη")
                 Else
                    cust surnameBox.Text = customerTable.Rows(0).Item("Surname")
```

```
cust NameBox.Text = customerTable.Rows(0).Item("Firstname")
                    cust_address.Text = customerTable.Rows(0).Item("Address")
                    AddBtn.Enabled = False 'apenergopoiisi koumpiou pou exoume gia 
thn apothikefsi neou pelati
                 End If
             Else 'an i anazitisi den epistrepsei apotelesmata
                 customerTable.Clear() 'adeiasma pinaka
                 MsgBox("Δεν βρέθηκαν αποτελέσματα κατά την αναζήτηση. Παρακαλώ να 
δίνετε τα ακριβή στοιχεία του πελάτη για σωστή αναζήτηση.", MsgBoxStyle.Information, 
"Αναζήτηση Πελάτη")
                 'energopoiisi koumpiou apothikefsis pelati
                 AddBtn.Enabled = True
             End If
         Catch ex As Exception
             MsgBox(ex.ToString, MsgBoxStyle.Critical, "Σφάλμα")
         End Try
     End Sub
```
## **4.2.2 Αποθήκευση πελάτη στη φόρμα της Νέας Πώλησης**

```
Private Sub insertNewCustomer()
        Try
            If cust surnameBox.Text = String.Empty Or cust NameBox.Text =
String.Empty Then 'elegxos an kapoio apo ta pedia einai adeio
                 MsgBox("Συμπληρώστε πρώτα το Όνομα και το Επώνυμο του πελάτη!", 
MsgBoxStyle.Exclamation, "Εισαγωγή Νέου Πελάτη")
             Else
                Me.CustomerTableAdapter.InsertCustomerFromNewSale(cust NameBox.Text,
cust_surnameBox.Text, cust_address.Text) 'eisagwgi neou pelati (onoma, epitheto, 
diefthinsi)
                 customerTable = Me.CustomerTableAdapter.GetLatestCustomer 'anakalw 
ton teleftaio pelati pou exw apothikefsei apo th vasi kai ton fortwnw ston pinaka gia 
diaxeirisi tou pelati sth nea pwlisi
                 AddBtn.Enabled = False
MainForm.customersTableUC.CustomerTableAdapter.Fill(MainForm.customersTableUC.Booksto
redbDataSet.customer) 'gemizw ton pinaka twn pelatwn
                 showMessage("Επιτυχής αποθήκευση πελάτη!", True)
             End If
         Catch ex As Exception
             MsgBox(ex.ToString, MsgBoxStyle.Critical, "Σφάλμα")
         End Try
     End Sub
```

```
4.2.3 Εκκαθάριση πελάτη στη φόρμα της Νέας Πώλησης
Private Sub clearCustomer Click(ByVal sender As System.Object, ByVal e As
```

```
System.EventArgs) Handles clearCustomer.Click
         Try
             customerTable.Clear()
            cust surnameBox.Text = String.Empty
            cust NameBox.Text = String.Empty
            cust address. Text = String. Empty
             AddBtn.Enabled = True
         Catch ex As Exception
             MsgBox(ex.ToString, MsgBoxStyle.Critical, "Σφάλμα")
         End Try
     End Sub
```
#### **4.2.4 Έλεγχοι για εισαγωγή προϊόντος στη Νέα Πώληση**

```
Private Sub insertProduct()
         Try
             Dim quantity As Integer = quantityBox.Value
             If bookRB.Checked = True Then 'elegxos gia to an eisagoume vivlio
                 booksTable.Clear()
                 If prIDBox.Text <> String.Empty Or prISBNBox.Text <> 
String.Empty Then 'an ena apo ta pedia einai gemato
                     If prIDBox.Text <> String.Empty And prISBNBox.Text = 
String.Empty Then 'tsekarw an einai gemato to pedio tou kwdikou kai adeio to 
pedio tou ISBN
                         If IsNumeric(prIDBox.Text) Then
                             booksTable = 
Me.BooksTableAdapter.GetDataByBookID(prIDBox.Text) 'kanw anazitisi apo th vasi 
me xrisi tou kwdikou tou vivliou
                             If booksTable.Rows.Count > 0 Then 'an vrethei to 
vivlio
fillItemsTable(booksTable.Rows(0).Item("bookID"), 
booksTable.Rows(0).Item("BookTitle"), quantity, 
booksTable.Rows(0).Item("bookPrice"), 1) 'vazoume ta dedomena ston pinaka tou 
designer
 Else
                                 MsgBox("Δεν βρέθηκε βιβλίο με αυτόν τον
κωδικό!", MsgBoxStyle.Exclamation, "Προσθήκη Βιβλίου")
                             End If
                         Else
                             MsgBox("Ο κωδικός που δώσατε δεν είναι στην σωστή
μορφή!", MsgBoxStyle.Exclamation, "Προσθήκη Βιβλίου")
                         End If
                     ElseIf prIDBox.Text = String.Empty And prISBNBox.Text <> 
String.Empty Then 'adeio to pedio kwdikou kai gemato to pedio tou ISBN
                         If IsNumeric(prISBNBox.Text) Then
                             booksTable = 
Me.BooksTableAdapter.GetDataByBookID(prISBNBox.Text)
                             If booksTable.Rows.Count > 0 Then
fillItemsTable(booksTable.Rows(0).Item("bookID"), 
booksTable.Rows(0).Item("BookTitle"), quantity, 
booksTable.Rows(0).Item("bookPrice"), 1)
                             Else
                                 MsgBox("Δεν βρέθηκε βιβλίο με αυτόν τον κωδικό
ISBN!", MsgBoxStyle.Exclamation, "Προσθήκη Βιβλίου")
                             End If
                         Else
                             MsgBox("Ο κωδικός που δώσατε δεν είναι στην σωστή
μορφή!", MsgBoxStyle.Exclamation, "Προσθήκη Βιβλίου")
                         End If
                 ElseIf prIDBox.Text <> String.Empty And prISBNBox.Text <> 
String.Empty Then 'kai ta 2 pedia gemata
                     If IsNumeric(prIDBox.Text) Then
                         booksTable = 
Me.BooksTableAdapter.GetDataByBookID(prIDBox.Text)
                        If booksTable.Rows.Count > 0 Then
                             fillItemsTable(booksTable.Rows(0).Item("bookID"), 
booksTable.Rows(0).Item("BookTitle"), quantity, 
booksTable.Rows(0).Item("bookPrice"), 1)
```

```
 Else
                              MsgBox("Δεν βρέθηκε βιβλίο με αυτόν τον κωδικό!", 
MsgBoxStyle.Exclamation, "Προσθήκη Βιβλίου")
                          End If
                      Else
                          MsgBox("Ο κωδικός που δώσατε δεν είναι στην σωστή
μορφή!", MsgBoxStyle.Exclamation, "Προσθήκη Βιβλίου")
                      End If
                 End If
             Else
                 MsgBox("Παρακαλώ δώστε πρώτα έναν κωδικό βιβλίου ή έναν κωδικό
ISBN!", MsgBoxStyle.Exclamation, "Προσθήκη Βιβλίου")
             End If
             Else 'an exw epileksei to analwsimo
             otherProductsTable.Clear()
             If prIDBox.Text <> String.Empty Then 'elegxw to pedio tou kwdikou 
sta analwsima
                 If IsNumeric(prIDBox.Text) Then
                     otherProductsTable = 
Me.OtherproductsTableAdapter.GetDataByProductID(prIDBox.Text)
                     If otherProductsTable.Rows.Count > 0 Then
fillItemsTable(otherProductsTable.Rows(0).Item("productID"), 
otherProductsTable.Rows(0).Item("productTitle"), quantity, 
otherProductsTable.Rows(0).Item("productPrice"), 2)
                      Else
                          MsgBox("Δεν βρέθηκε αναλώσιμο με αυτόν τον κωδικό!", 
MsgBoxStyle.Exclamation, "Προσθήκη Αναλώσιμου")
                      End If
                 Else
                     MsgBox("Ο κωδικός που δώσατε δεν είναι στην σωστή μορφή!", 
MsgBoxStyle.Exclamation, "Προσθήκη Αναλώσιμου")
                 End If
             Else
                 MsgBox("Παρακαλώ δώστε πρώτα έναν κωδικό αναλώσιμου", 
MsgBoxStyle.Exclamation, "Προσθήκη Αναλώσιμου")
             End If
             End If
         Catch ex As Exception
             MsgBox(ex.ToString, MsgBoxStyle.Critical, "Σφάλμα")
         End Try
     End Sub
```
### **4.2.5 Εισαγωγή προϊόντος στη φόρμα Νέας Πώλησης**

```
Private Sub fillItemsTable(ByVal productID As Integer, ByVal productName As String, 
ByVal productQuantity As Integer, ByVal productprice As Decimal, ByVal productType As
Integer) 'vazoume ena proion sthn apodeiksi efoson iparxei eparkes apothema
        Try
            If checkForSuppliesBeforeInsert(productID, productType) = True Then
                itemsForSaleGrid.Rows.Add() 'prosthetoume mia kainouria grammi ston 
pinaka
                'prosthetoume tis times san parametrous
 itemsForSaleGrid.Rows(index).Cells("productID").Value = productID
 itemsForSaleGrid.Rows(index).Cells("productName").Value = productName
 itemsForSaleGrid.Rows(index).Cells("productQuantity").Value = 
productQuantity
                itemsForSaleGrid.Rows(index).Cells("productPrice").Value = 
productprice
```

```
 itemsForSaleGrid.Rows(index).Cells("productTotalPrice").Value = 
(productprice * productQuantity)
                 itemsForSaleGrid.Rows(index).Cells("productType").Value = productType
                 'ananewsi sinolikou kostous
                 totalCost += 
itemsForSaleGrid.Rows(index).Cells("productTotalPrice").Value
                 totalSaleCostLbl.Text = totalCost.ToString("C2")
                index += 1 End If
         Catch ex As Exception
             MsgBox(ex.ToString, MsgBoxStyle.Critical, "Σφάλμα")
         End Try
    End Sub
```
## **4.2.6 Έλεγχος για το αν υπάρχει το απόθεμα που ζητάει ο πελάτης κατά τη διαδικασία της Νέας Πώλησης**

```
Private Function checkForSuppliesBeforeInsert(ByVal id As Integer, ByVal type As
Integer) As Boolean 'function pou epistrefei timi boolean, elegxei an iparxei to 
apothema pou zitaei o xristis sti vasi
         Try
             Dim status As Boolean = True
             Dim QuantityAsked As Integer = quantityBox.Value 'vazoume se mia 
metavliti thn timi pou zitaei o xristis
             Dim QuantityLeft As Integer
             If type = 1 Then
                 QuantityLeft = Me.BooksTableAdapter.BookQuantityByID(id)
             ElseIf type = 2 Then
                 QuantityLeft = Me.OtherproductsTableAdapter.ProductQuantityByID(id)
             End If
             If QuantityLeft <= QuantityAsked Then
                 status = False
                 MsgBox("Δεν υπάρχει επαρκές απόθεμα του προϊόντος που επιλέξατε! 
Ζήτηση: " & QuantityAsked.ToString & " , Απόθεμα: " & QuantityLeft.ToString, 
MsgBoxStyle.Exclamation, "Εξαντλημένο Απόθεμα")
             End If
             Return status
         Catch ex As Exception
             Return False
             MsgBox(ex.ToString, MsgBoxStyle.Critical, "Σφάλμα")
         End Try
     End Function
```
#### **4.2.7 Έλεγχος για εξάντληση των αποθεμάτων μετά από κάθε Νέα Πώληση**

```
Private Sub checkForSuppliesAfterTransaction() 'elegxos meta apo kathe sinallagi
poiwn proiontwn to apothema einai <=2 kai eidopoiisi oti exei i kontevei na 
eksantlithei to proion
         Dim productsList As String = String.Empty
         Dim curQuantity As Integer
         Dim id As Integer
         Try
             For i = 0 To itemsForSaleGrid.Rows.Count - 1 'trexoume se ena loop olo 
ton pinaka
                 id = itemsForSaleGrid.Rows(i).Cells("productID").Value
                 If itemsForSaleGrid.Rows(i).Cells("productType").Value = 1 Then
                     curQuantity = Me.BooksTableAdapter.BookQuantityByID(id)
                 ElseIf itemsForSaleGrid.Rows(i).Cells("productType").Value = 2 Then
                     curQuantity = 
Me.OtherproductsTableAdapter.ProductQuantityByID(id)
                 End If
                If curQuantity \leq 2 Then
                     productsList += 
itemsForSaleGrid.Rows(i).Cells("productName").Value.ToString & " (" & 
curQuantity.ToString & ")" & " "
                 End If
             Next
             If productsList <> String.Empty Then
                 MsgBox("Τα αποθέμετα των παρακάτω προϊόντων είναι είναι σχεδόν 
εξαντλημένα ή έχουν εξαντληθεί : " & productsList, MsgBoxStyle.Information, "Αριθμός 
Αποθεμάτων")
             End If
         Catch ex As Exception
             MsgBox(ex.ToString, MsgBoxStyle.Critical, "Σφάλμα")
         End Try
     End Sub
```
## **4.2.8 Διαγραφή κόστους προϊόντος, όταν διαγράφουμε ένα προϊόν που περάσαμε εσφαλμένα στη Νέα Πώληση(με το κουμπί delete)**

```
Private Sub itemsForSaleGrid UserDeletingRow(ByVal sender As System.Object, ByVal e
As System.Windows.Forms.DataGridViewRowCancelEventArgs) Handles
itemsForSaleGrid.UserDeletingRow 
         Try
             totalCost -= 
itemsForSaleGrid.Rows(e.Row.Index).Cells("productTotalPrice").Value
             totalSaleCostLbl.Text = totalCost.ToString("C2")
            index - = 1 Catch ex As Exception
             MsgBox(ex.ToString, MsgBoxStyle.Critical, "Σφάλμα")
         End Try
     End Sub
```
**4.2.9 Έλεγχος για το αν υπάρχει ο πελάτης στη Βάση Δεδομένων του συστήματος κατά τη διαδικασία της ολοκλήρωσης της Νέας Πώλησης**

```
Private Function checkForCustomer() As Boolean
        Try
             Dim status As Boolean = True
```

```
If customerTable.Count \leq 0 Then
                 status = False
             End If
             If customerTable.Count <= 0 And (cust_surnameBox.Text <> String.Empty Or
cust NameBox.Text <> String.Empty) Then
                 MsgBox("Αποθηκεύστε πρώτα τον νέο πελάτη που έχετε εισάγει και μετά 
ολοκληρώστε την συναλλαγή!", MsgBoxStyle.Exclamation, "Ολοκλήρωση Συναλλαγής, 
Αποθήκευση Νέου Πελάτη")
            ElseIf customerTable.Count \leq 0 And cust surnameBox.Text = String.Empty
And cust NameBox.Text = String.Empty Then
                 MsgBox("Εισάγετε πρώτα έναν πελάτη και μετά ολοκληρώστε την 
συναλλαγή!", MsgBoxStyle.Exclamation, "Ολοκλήρωση Συναλλαγής, Στοιχεία Πελάτη")
             End If
             Return status
         Catch ex As Exception
             Return False
             MsgBox(ex.ToString, MsgBoxStyle.Critical, "Σφάλμα")
         End Try
     End Function
```
### **4.2.10 Αποθήκευση της νέας πώλησης στη Βάση Δεδομένων**

```
Private Sub completeTransaction() 'katagrafi sinallagwn sth vasi
         Try
             If itemsForSaleGrid.Rows.Count > 0 Then 'an iparxei estw kai ena proion 
sthn apodeiksi
                 For i = 0 To itemsForSaleGrid.Rows.Count - 1
                     'grammi grammi eisagoume thn apodeiksi sti vasi
Me.TransactionTableAdapter.Insert(customerTable.Rows(0).Item("CustomerID"), 
itemsForSaleGrid.Rows(i).Cells("productID").Value, CDate(transactionDatebox.Text), 
itemsForSaleGrid.Rows(i).Cells("productQuantity").Value, 
itemsForSaleGrid.Rows(i).Cells("productType").Value, transactionID, 
itemsForSaleGrid.Rows(i).Cells("productName").Value, 
itemsForSaleGrid.Rows(i).Cells("productPrice").Value, totalCost)
                     If itemsForSaleGrid.Rows(i).Cells("productType").Value = 1 Then
                         Dim curQuantity As Integer = 
Me.BooksTableAdapter.BookQuantityByID(itemsForSaleGrid.Rows(i).Cells("productID").Val
ue)
                         Me.BooksTableAdapter.updateBookQuantity(curQuantity -
itemsForSaleGrid.Rows(i).Cells("productQuantity").Value, 
itemsForSaleGrid.Rows(i).Cells("productID").Value)
                     Else
                         Dim curQuantity As Integer = 
Me.OtherproductsTableAdapter.ProductQuantityByID(itemsForSaleGrid.Rows(i).Cells("prod
uctID").Value)
Me.OtherproductsTableAdapter.UpdateOtherProductQuantity(curQuantity -
itemsForSaleGrid.Rows(i).Cells("productQuantity").Value, 
itemsForSaleGrid.Rows(i).Cells("productID").Value)
                     End If
                 Next
                 'gemizoume ton pinaka me ta vivlia k tis pwliseis
```
MainForm.booksTableUC.BooksTableAdapter.Fill(MainForm.booksTableUC.BookstoredbDataSet .books)

MainForm.productsTableUC.OtherproductsTableAdapter.Fill(MainForm.productsTableUC.Book storedbDataSet.otherproducts)

```
MainForm.salesTableUC.TransactionTableAdapter.FillAllSales(MainForm.salesTableUC.Book
storedbDataSet.transaction)
                 showMessage("Η συναλλαγή ολοκληρώθηκε με επιτυχία!", True)
                  checkForSuppliesAfterTransaction()
             End If
         Catch ex As Exception
             MsgBox(ex.ToString, MsgBoxStyle.Critical, "Σφάλμα")
         End Try
     End Sub
```
## **4.3 ΑΝΑΛΥΣΗ «ΝΕΑΣ ΠΑΡΑΓΓΕΛΙΑΣ»**

### **4.3.1 Αναζήτηση προμηθευτή στη φόρμα της Νέας Παραγγελίας**

```
Private Sub searchForSupplier() 'methodos anazitis promitheyth
         Try
             supplierTable.Clear()
             If CompanyPhoneBox.Text = String.Empty Then
                 supplierTable = 
Me.SupplierTableAdapter.GetSupplierByCompanyName(companyNameBox.Text) 'an to pedio me 
to onoma pelati einai adeio tote kanoume anazitisi kai gemizoume ton pinaka me vasi 
to epitheto
             Else
                 If IsNumeric(CompanyPhoneBox.Text) Then
                     supplierTable = 
Me.SupplierTableAdapter.GetSupplierByCompanyNameANDTelephone(companyNameBox.Text, 
CompanyPhoneBox.Text)
                 Else
                     MsgBox("Η μορφή του τηλεφώνου που έχετε καταχωρήσει δεν είναι 
σωστή! Διορθώστε και δοκιμάστε ξανά!", MsgBoxStyle.Exclamation, "Αναζήτηση 
Προμηθευτή")
                 End If
             End If
             showMessage("Βρέθηκαν " & supplierTable.Count.ToString & " 
αποτελέσματα.", True)
             If supplierTable.Count > 0 Then 'elegxos gia to an exei apotelesmata i 
anazitisi
                 If supplierTable.Count > 1 Then 'elegxos gia to an einai perissoteroi 
apo enas oi promitheytes
                     Dim firstmsg As String = "Βρέθηκαν παραπάνω από ένας προμηθευτες! 
"
                    Dim secondmsg As String = String. Empty
                     Dim finalmsg As String = String.Empty
                     If CompanyPhoneBox.Text = String.Empty Then
                          secondmsg = "Συμπληρώστε και το τηλέφωνο του προμηθευτή για 
καλύτερα αποτελέσματα!"
                     End If
                    finalmsg = firstmsg + secondmsg
                    MsgBox(finalmsg.ToString, MsgBoxStyle.Information, "Αναζήτηση
Προμηθευτή")
                 Else 'an einai akrivws enas o pelatis
                     companyNameBox.Text = supplierTable.Rows(0).Item("CompanyName")
                    companyAddressBox.Text = supplierTable.Rows(0).Item("Address")
                     CompanyPhoneBox.Text = supplierTable.Rows(0).Item("Tel1")
```

```
 AddBtn.Enabled = False 'apenergopoiisi koumpiou pou exoume gia 
thn apothikefsi neou promitheyth
                 End If
             Else 'an i anazitisi den epistrepsei apotelesmata
                 supplierTable.Clear() 'adeiasma pinakα
                 MsgBox("Δεν βρέθηκαν αποτελέσματα κατά την αναζήτηση. Παρακλώ να 
δίνετε τα ακριβή στοιχεία του προμηθευτή για σωστή αναζήτηση.", 
MsgBoxStyle.Information, "Αναζήτηση Προμηθευτή")
                 'energopoiisi koumpiou apothikefsis pelati
                 AddBtn.Enabled = True
             End If
         Catch ex As Exception
             MsgBox(ex.ToString, MsgBoxStyle.Critical, "Σφάλμα")
         End Try
     End Sub
```
## **4.3.2 Αποθήκευση προμηθευτή στη φόρμα της Νέας Παραγγελίας**

```
Private Sub insertNewSupplier()
         Try
             If companyNameBox.Text = String.Empty Or CompanyPhoneBox.Text = 
String.Empty Then 'elegxos an kapoio apo ta pedia einai adeio
                 MsgBox("Συμπληρώστε πρώτα το όνομα και το τηλέφωνο του προμηθευτή!", 
MsgBoxStyle.Exclamation, "Εισαγωγή Νέου Προμηθευτή")
             Else
                If CompanyPhoneBox.Text <> String.Empty Then
                     If Not IsNumeric(CompanyPhoneBox.Text) Then
                         MsgBox("Η μορφή του τηλεφώνου που έχετε καταχωρήσει δεν είναι 
σωστή! Διορθώστε και δοκιμάστε ξανά!", MsgBoxStyle.Exclamation, "Εισαγωγή Νέου 
Προμηθευτή")
                         Exit Sub
                     End If
                 End If
Me.SupplierTableAdapter.InsertSupplierFromNewOrder(companyNameBox.Text, 
companyAddressBox.Text, CompanyPhoneBox.Text) 'eisagwgi neou pelati (onoma, epitheto, 
diefthinsi)
                supplierTable = Me. SupplierTableAdapter. GetLatestSupplier 'anakalw
ton teleftaio pelati pou exw apothikefsei apo th vasi kai ton fortwnw ston pinaka gia 
diaxeirisi tou pelati sth nea pwlisi
                 AddBtn.Enabled = False
MainForm.suppliersTableUC.SupplierTableAdapter.Fill(MainForm.suppliersTableUC.Booksto
redbDataSet.supplier) 'gemizw ton pinaka twn pelatwn
                 showMessage("Επιτυχής αποθήκευση προμηθευτή!", True)
             End If
         Catch ex As Exception
             MsgBox(ex.ToString, MsgBoxStyle.Critical, "Σφάλμα")
```

```
 End Try
 End Sub
```
### **4.3.3 Εκκαθάριση προμηθευτή στη φόρμα της Νέας Παραγγελίας**

```
Private Sub clearSupplier Click(sender As System.Object, e As System.EventArgs)
Handles clearSupplier.Click
         Try
             supplierTable.Clear()
             companyNameBox.Text = String.Empty
            companyAddressBox.Text = String.Empty
             CompanyPhoneBox.Text = String.Empty
             AddBtn.Enabled = True
         Catch ex As Exception
             MsgBox(ex.ToString, MsgBoxStyle.Critical, "Σφάλμα")
         End Try
     End Sub
```
### **4.3.4 Έλεγχοι για εισαγωγή προϊόντος στη Νέα Παραγγελία**

```
Private Sub insertProduct()
         Try
             Dim quantity As Integer = quantityBox.Value
             If bookRB.Checked = True Then 'elegxos gia to an eisagoume vivlio
                  booksTable.Clear()
                  If prIDBox.Text <> String.Empty Or prISBNBox.Text <> 
String.Empty Then 'an ena apo ta pedia einai gemato
                      If prIDBox.Text <> String.Empty And prISBNBox.Text = 
String.Empty Then 'tsekarw an einai gemato to pedio tou kwdikou kai adeio to 
pedio tou ISBN
                          If IsNumeric(prIDBox.Text) Then
                               booksTable = 
Me.BooksTableAdapter.GetDataByBookID(prIDBox.Text) 'kanw anazitisi apo th vasi 
me xrisi tou kwdikou tou vivliou
                               If booksTable.Rows.Count > 0 Then 'an vrethei to 
vivlio
fillItemsTable(booksTable.Rows(0).Item("bookID"), 
booksTable.Rows(0).Item("BookTitle"), quantity, 
booksTable.Rows(0).Item("bookPrice"), 1) 'vazoume ta dedomena ston pinaka tou 
designer
                               Else
                                   MsgBox("Δεν βρέθηκε βιβλίο με αυτόν τον
κωδικό!", MsgBoxStyle.Exclamation, "Προσθήκη Βιβλίου")
                              End If
en de la construction de la construction de la construction de la construction de la construction de la constr
                              MsgBox("Ο κωδικός που δώσατε δεν είναι στην σωστή
μορφή!", MsgBoxStyle.Exclamation, "Προσθήκη Βιβλίου")
                          End If
                      ElseIf prIDBox.Text = String.Empty And prISBNBox.Text <> 
String.Empty Then 'adeio to pedio kwdikou kai gemato to pedio tou ISBN
                          If IsNumeric(prISBNBox.Text) Then
                               booksTable = 
Me.BooksTableAdapter.GetDataByBookID(prISBNBox.Text)
                               If booksTable.Rows.Count > 0 Then
fillItemsTable(booksTable.Rows(0).Item("bookID"), 
booksTable.Rows(0).Item("BookTitle"), quantity, 
booksTable.Rows(0).Item("bookPrice"), 1)
 Else
```
 MsgBox("Δεν βρέθηκε βιβλίο με αυτόν τον κωδικό ISBN!", MsgBoxStyle.Exclamation, "Προσθήκη Βιβλίου") End If Else MsgBox("Ο κωδικός που δώσατε δεν είναι στην σωστή μορφή!", MsgBoxStyle.Exclamation, "Προσθήκη Βιβλίου") End If ElseIf prIDBox.Text <> String.Empty And prISBNBox.Text <> String.Empty Then 'kai ta 2 pedia gemata If IsNumeric(prIDBox.Text) Then booksTable = Me.BooksTableAdapter.GetDataByBookID(prIDBox.Text) If booksTable.Rows.Count > 0 Then fillItemsTable(booksTable.Rows(0).Item("bookID"), booksTable.Rows(0).Item("BookTitle"), quantity, booksTable.Rows(0).Item("bookPrice"), 1) Else MsgBox("Δεν βρέθηκε βιβλίο με αυτόν τον κωδικό!", MsgBoxStyle.Exclamation, "Προσθήκη Βιβλίου") End If Else MsgBox("Ο κωδικός που δώσατε δεν είναι στην σωστή μορφή!", MsgBoxStyle.Exclamation, "Προσθήκη Βιβλίου") End If End If Else MsgBox("Παρακαλώ δώστε πρώτα έναν κωδικό βιβλίου ή έναν κωδικό ISBN!", MsgBoxStyle.Exclamation, "Προσθήκη Βιβλίου") End If Else 'an exw epileksei to analwsimo otherProductsTable.Clear() If prIDBox.Text <> String.Empty Then 'elegxw to pedio tou kwdikou sta analwsima If IsNumeric(prIDBox.Text) Then otherProductsTable = Me.OtherproductsTableAdapter.GetDataByProductID(prIDBox.Text) If otherProductsTable.Rows.Count > 0 Then fillItemsTable(otherProductsTable.Rows(0).Item("productID"), otherProductsTable.Rows(0).Item("productTitle"), quantity, otherProductsTable.Rows(0).Item("productPrice"), 2) Else MsgBox("Δεν βρέθηκε αναλώσιμο με αυτόν τον κωδικό!", MsgBoxStyle.Exclamation, "Προσθήκη Αναλώσιμου") End If **Else**  MsgBox("Ο κωδικός που δώσατε δεν είναι στην σωστή μορφή!", MsgBoxStyle.Exclamation, "Προσθήκη Αναλώσιμου") End If Else MsgBox("Παρακαλώ δώστε πρώτα έναν κωδικό αναλώσιμου", MsgBoxStyle.Exclamation, "Προσθήκη Αναλώσιμου") End If End If Catch ex As Exception MsgBox(ex.ToString, MsgBoxStyle.Critical, "Σφάλμα") End Try End Sub

#### **4.3.5 Εισαγωγή προϊόντος στη φόρμα Νέας Παραγγελίας**

```
Private Sub fillItemsTable(ByVal productID As Integer, ByVal productName As String, 
ByVal productQuantity As Integer, ByVal productprice As Decimal, ByVal productType As
Integer) 'vazoume ena proion sthn apodeiksi efoson iparxei eparkes apothema
        Try
             itemsForOrderGrid.Rows.Add() 'prosthetoume mia kainouria grammi ston 
pinaka
             'prosthetoume tis times san parametrous
             itemsForOrderGrid.Rows(index).Cells("productID").Value = productID
             itemsForOrderGrid.Rows(index).Cells("productName").Value = productName
             itemsForOrderGrid.Rows(index).Cells("productQuantity").Value = 
productQuantity
             itemsForOrderGrid.Rows(index).Cells("productType").Value = productType
            index += 1 Catch ex As Exception
             MsgBox(ex.ToString, MsgBoxStyle.Critical, "Σφάλμα")
         End Try
     End Sub
```
**4.3.6 Έλεγχος για το αν υπάρχει ο προμηθευτής στη Βάση Δεδομένων του συστήματος κατά τη διαδικασία της ολοκλήρωσης της Νέας Παραγγελίας**

```
Private Function checkForSupplier() As Boolean 'elegxos an iparxei enas promithyths 
thn wra tis oloklirwsis ths paraggelias
         Try
             Dim status As Boolean = True
            If supplierTable.Count <= 0 Then
                 status = False
             End If
             If supplierTable.Count <= 0 And (companyNameBox.Text <> String.Empty Or
CompanyPhoneBox.Text <> String.Empty) Then
                 MsgBox("Αποθηκεύστε πρώτα τον νέο προμηθευτή που έχετε εισάγει και 
μετά ολοκληρώστε την παραγγελία!", MsgBoxStyle.Exclamation, "Ολοκλήρωση Παραγγελίας, 
Αποθήκευση Νέου Προμηθευτή")
            ElseIf supplierTable.Count <= 0 And companyNameBox.Text = String.Empty
And CompanyPhoneBox.Text = String.Empty Then
                 MsgBox("Εισάγετε πρώτα έναν προμηθευτή και μετά ολοκληρώστε την 
παραγγελία!", MsgBoxStyle.Exclamation, "Ολοκλήρωση Παραγγελίας, Στοιχεία Προμηθευτή")
             End If
             Return status
         Catch ex As Exception
             Return False
             MsgBox(ex.ToString, MsgBoxStyle.Critical, "Σφάλμα")
         End Try
     End Function
```
#### **4.3.7 Αποθήκευση νέας παραγγελίας στη Βάση Δεδομένων**

```
Private Sub completeOrder() 
         Try
             If itemsForOrderGrid.Rows.Count > 0 Then 'an iparxei estw kai ena proion 
sthn apodeiksi
```

```
 For i = 0 To itemsForOrderGrid.Rows.Count - 1
                      'grammi grammi eisagoume thn apodeiksi sti vasi
Me.OrdersTableAdapter.Insert(supplierTable.Rows(0).Item("SupplierID"), 
itemsForOrderGrid.Rows(i).Cells("productID").Value, 
itemsForOrderGrid.Rows(i).Cells("productType").Value, CDate(orderDatebox.Text), _
itemsForOrderGrid.Rows(i).Cells("productQuantity").Value, orderID, 
itemsForOrderGrid.Rows(i).Cells("productName").Value)
                     If itemsForOrderGrid.Rows(i).Cells("productType").Value = 1 Then
                         Dim curQuantity As Integer = 
Me.BooksTableAdapter.BookQuantityByID(itemsForOrderGrid.Rows(i).Cells("productID").Va
lue)
                        Me.BooksTableAdapter.updateBookQuantity(curQuantity +
itemsForOrderGrid.Rows(i).Cells("productQuantity").Value, 
itemsForOrderGrid.Rows(i).Cells("productID").Value)
                     Else
                         Dim curQuantity As Integer = 
Me.OtherproductsTableAdapter.ProductQuantityByID(itemsForOrderGrid.Rows(i).Cells("pro
ductID").Value)
Me.OtherproductsTableAdapter.UpdateOtherProductOuantity(curOuantity +
itemsForOrderGrid.Rows(i).Cells("productQuantity").Value, 
itemsForOrderGrid.Rows(i).Cells("productID").Value)
                     End If
```
 Next 'gemizoume ton pinaka me ta vivlia k tis pwliseis

MainForm.booksTableUC.BooksTableAdapter.Fill(MainForm.booksTableUC.BookstoredbDataSet .books)

MainForm.productsTableUC.OtherproductsTableAdapter.Fill(MainForm.productsTableUC.Book storedbDataSet.otherproducts)

```
MainForm.ordersTableUC.OrdersTableAdapter.FillAllOrders(MainForm.ordersTableUC.Bookst
oredbDataSet.orders)
```

```
 showMessage("Η συναλλαγή ολοκληρώθηκε με επιτυχία!", True)
         End If
     Catch ex As Exception
         MsgBox(ex.ToString, MsgBoxStyle.Critical, "Σφάλμα")
     End Try
 End Sub
```
## **4.4 ΛΟΙΠΑ ΚΟΜΜΑΤΙΑ ΚΩΔΙΚΑ**

#### **4.4.1 Εμφάνιση μηνυμάτων στην status bar για περιορισμένο χρονικό διάστημα**

```
Dim displayTime As Integer = 50
     Protected Friend Sub showMessage(ByVal message As String, ByVal status As
Boolean)
         Try
             If status = True Then
                 StatusLbl.Text = message
                 Timer1.Enabled = True
             Else
                 StatusLbl.Text = String.Empty
             End If
```

```
 Catch ex As Exception
             MsgBox(ex.ToString, MsgBoxStyle.Critical, "Σφάλμα")
         End Try
     End Sub
Private Sub Timer1_Tick(sender As System.Object, e As System.EventArgs) Handles
Timer1.Tick
         Try
             displayTime -= 1
            If displayTime \leq 0 Then
                  Timer1.Enabled = False
                  displayTime = 30
                  showMessage(Nothing, False)
             End If
         Catch ex As Exception
             MsgBox(ex.ToString, MsgBoxStyle.Critical, "Σφάλμα")
         End Try
 End Sub
```
## **4.4.2 Μέθοδος που τρέχει μετά από την ολοκλήρωση ή την ακύρωση μιας Νέας Παραγγελίας ή μιας Νέας Πώλησης και μας επιστρέφει στο αρχικό μενού**

```
Private Sub restoreProgramAfterSale()
         Try
             MainForm.ButtonsPanel.Enabled = True
             MainForm.MenuStrip2.Enabled = True
             MainForm.ordersTopMenuUC.BringToFront()
             MainForm.ordersTopMenuUC.showAllOrdersBtn.Focus()
             MainForm.ordersTableUC.BringToFront()
             MainForm.ordersTableUC.Focus()
             MainForm.resetMenuAp(MainForm.MenuStrip2)
             MainForm.MenuStrip2.Items(3).BackColor = Color.DodgerBlue
            MainForm.MenuStrip2.Items(3).ForeColor = Color.White
            MainForm.MenuStrip2.Items(3).Font = New Font("Segoe UI", 12,
FontStyle.Bold)
         Catch ex As Exception
             MsgBox(ex.ToString, MsgBoxStyle.Critical, "Σφάλμα")
         End Try
End Sub
```
## **4.4.3 Εμφάνιση textbox ανάλογα με το πιο radio button είναι επιλεγμένο, στις φόρμες Νέας Πώλησης και Νέας Παραγγελίας**

```
Private Sub bookRB CheckedChanged(ByVal sender As System.Object, ByVal e As
System.EventArgs) Handles bookRB.CheckedChanged 
         Try
             If bookRB.Checked = True Then
                 prIDBox.Location = New Point(140, prIDBox.Location.Y)
                 LabelID.Text = "Κωδικός Βιβλίου:"
                 labelOR.Visible = True
                 LabelISBN.Visible = True
                 prISBNBox.Visible = True
                 prIDBox.Text = String.Empty
                 prISBNBox.Text = String.Empty
                 quantityBox.Value = 1
             Else
```

```
ΜΗΧΑΝΟΡΓΑΝΩΣΗ ΒΙΒΛΙΟΠΩΛΕΙΟΥ
                                     ΓΙΑΓΤΖΙΔΟΥ ΕΥΓΕΝΙΑ
                                   ΧΑΤΖΗΓΕΩΡΓΙΟΥ ΧΡΙΣΤΙΝΑ
                 prIDBox.Location = New Point(160, prIDBox.Location.Y)
                 LabelID.Text = "Κωδικός Αναλώσιμου:"
                 labelOR.Visible = False
                 LabelISBN.Visible = False
                 prISBNBox.Visible = False
                 prIDBox.Text = String.Empty
                 quantityBox.Value = 1
             End If
         Catch ex As Exception
             MsgBox(ex.ToString, MsgBoxStyle.Critical, "Σφάλμα")
         End Try
End Sub
```
## **4.4.4 Με την είσοδο στη Νέα Πώληση η στη Νέα Παραγγελία κλείδωμα των κουμπιών από τα μενού και επαναφορά όλων των στοιχείων στην αρχική τους μορφή**

```
Protected Friend Sub clearNewSaleElements()
         Try
              'otan eimaste sth nea pwlisi kleidounoun ola ta koumpia kai mporoume na 
figoume apo th forma mono patwntas to akiro
             MainForm.ButtonsPanel.Enabled = False
            MainForm.MenuStrip2.Enabled = False
             'katharismos pinakwn
             customerTable.Clear()
             booksTable.Clear()
             otherProductsTable.Clear()
             receiptTypeCombo.SelectedIndex = 0
            cust surnameBox.Text = String.Empty
            cust NameBox.Text = String.Empty
            cust address.Text = String.Empty
             transactionDatebox.Text = DateTime.Now.ToString 'vazoume aytomata th 
simerini imerominia
             AddBtn.Enabled = True
            index = 0 itemsForSaleGrid.Rows.Clear() 'katharizoume ton pinaka me tis apodeikseis 
pou fenetai sto designer
             bookRB.Checked = True
             prIDBox.Text = String.Empty
             prISBNBox.Text = String.Empty
             quantityBox.Value = 1
            totalCost = 0 totalSaleCostLbl.Text = totalCost.ToString("C2") 'arxikopoipw to sinoliko 
kostos se mideniko kai tou dinw thn topiki rithmisi xrimatos (px evrw)
             Dim transCount As Integer = Me.TransactionTableAdapter.countTransactions 
'pernoume apo th vasi ton megalitero kwdiko apodeiksis
            If transCount > 0 Then
                 Dim maxtransactionID As Integer = 
Me.TransactionTableAdapter.FindMaxReceiptID
                transactionID = maxtransactionID + 1 Else
                 transactionID = 1000 'an den iparxei estw kai mia sinallagi dinetai 
aytomata kwdikos apodeiksis 1000
             End If
             transactionIDLbl.Text = transactionID.ToString
         Catch ex As Exception
             MsgBox(ex.ToString, MsgBoxStyle.Critical, "Σφάλμα")
         End Try
```
End Sub

**4.4.5 Εμφάνιση πλαισίου διαλόγου με το πάτημα του κουμπιού Εκτύπωση στις φόρμες Νέας Πώλησης και Νέας Παραγγελίας.**

```
Protected Friend Sub showAndSave(ByVal type As String) 
         Try
             Dim saveFileDlg As New SaveFileDialog()
            saveFileDlg.Filter = "txt files (*.txt)|*.txt|All files (*.*)|*.**" saveFileDlg.FilterIndex = 1
             saveFileDlg.RestoreDirectory = True
             If saveFileDlg.ShowDialog() = DialogResult.OK Then 'an pathsw OK 
kaleitai i taxtformater
                 textFormater(type)
                 exportedTextLocation = saveFileDlg.FileName
                 writeTextToFile(toExportText)
             End If
         Catch ex As Exception
             MsgBox(ex.ToString, MsgBoxStyle.OkOnly, "Σφάλμα")
         End Try
     End Sub
```
**4.4.6 Έλεγχος αν το κουμπί Εκτύπωση πατήθηκε από τη φόρμα της Νέας Πώλησης ή από τη φόρμα της Νέας Παραγγελίας και δημιουργία του αντίστοιχου κειμένου.**

```
Protected Friend Sub textFormater(ByVal type As String) 
       Try
        If type = "sale" Then
                        toExportText = 
returnSalesExportText(MainForm.newSaleUC.itemsForSaleGrid, 
MainForm.newSaleUC.customerTable, CDate(MainForm.newSaleUC.transactionDatebox.Text), 
MainForm.newSaleUC.totalCost)
                        MainForm.newSaleUC.showMessage("Η εξαγωγή της πώλησης σε αρχείο 
κειμένου ολοκληρώθηκε με επιτυχία.", True)
                    ElseIf type = "order" Then
                        toExportText = 
returnOrdersExportText(MainForm.newOrderUC.itemsForOrderGrid, 
MainForm.newOrderUC.supplierTable, CDate(MainForm.newOrderUC.orderDatebox.Text))
                        MainForm.newOrderUC.showMessage("Η εξαγωγή της παραγγελίας σε 
αρχείο κειμένου ολοκληρώθηκε με επιτυχία.", True)
                    End If
                Catch ex As Exception
                    MsgBox(ex.ToString, MsgBoxStyle.OkOnly, "Σφάλμα")
            End Try
```

```
 End Sub
```
### **4.4.7 Δημιουργία κειμένου για το εξερχόμενο αρχείο στη Νέα Πώληση**

```
Protected Friend Function returnSalesExportText(ByVal grid As DataGridView, ByVal
customer As DataTable, ByVal salesDate As DateTime, ByVal totalCost As Decimal) As
String
        Try
             Dim stringToReturn As String = String.Empty
            stringToReturn = "-----------------------------" & vbCrLf & "Καταγραφή
Πώλησης" & vbCrLf & " " & vbCrLf & "Ημερομηνία: " & salesDate.ToString & " " & vbCrLf 
_
                 & vbCrLf & "Επώνυμο Πελάτη: " & customer(0).Item("Surname").ToString 
& vbCrLf & "Όνομα Πελάτη: " & customer(0).Item("Firstname").ToString _
                 & vbCrLf & "Α.Φ.Μ.: " & customer(0).Item("AFM").ToString & vbCrLf & 
"Δ.Ο.Υ.: " & customer(0).Item("DOY").ToString
             stringToReturn += vbCrLf & vbCrLf & "Αγορασμένα Προϊόντα" & vbCrLf
            For i = 0 To grid. Rows. Count - 1
                 Dim unitCost As Decimal = grid.Rows(i).Cells("productPrice").Value
                 Dim allCost As Decimal = 
grid.Rows(i).Cells("productTotalPrice").Value
                 stringToReturn += vbCrLf & " Κωδ: " & 
grid.Rows(i).Cells("productID").Value.ToString & " , Όνομα Πρ.: " &
grid.Rows(i).Cells("productName").Value.ToString & " , Ποσότητα: " & 
grid.Rows(i).Cells("productQuantity").Value.ToString _
 & " , Τιμή μονάδος: " & unitCost.ToString("C2") & " , Τιμή
Συνόλου: " & allCost.ToString("C2") & " , Τύπος Πρ.: " & 
grid.Rows(i).Cells("productType").Value.ToString
             Next
             stringToReturn += vbCrLf & vbCrLf & "Συνολικό Κόστος: " & 
totalCost.ToString("C2")
             stringToReturn += vbCrLf & "-----------------------------"
             Return stringToReturn
         Catch ex As Exception
             MsgBox(ex.ToString, MsgBoxStyle.OkOnly, "Σφάλμα")
             Return String.Empty
         End Try
    End Function
```
### **4.4.8 Δημιουργία κειμένου για το εξερχόμενο αρχείο στη Νέα Παραγγελία**

```
Protected Friend Function returnOrdersExportText(ByVal grid As DataGridView, ByVal
       supplier As DataTable, ByVal orderDate As DateTime) As String
         Try
             Dim stringToReturn As String = String.Empty
             stringToReturn = "-----------------------------" & vbCrLf & "Καταγραφή
       Παραγγελίας" & vbCrLf & " " & vbCrLf & "Ημερομηνία: " & orderDate.ToString & " 
       " & vbCrLf _
```

```
 & vbCrLf & "Επωνυμία Προμηθευτή: " & 
      supplier(0).Item("CompanyName").ToString & vbCrLf & "Τηλέφωνο Προμηθευτή: " & 
      supplier(0).Item("Tel1").ToString _
 & vbCrLf & "Α.Φ.Μ.: " & supplier(0).Item("AFM").ToString & vbCrLf & 
      "Δ.Ο.Υ.: " & supplier(0).Item("DOY").ToString
            stringToReturn += vbCrLf & vbCrLf & "Παραγγελθέντα Προϊόντα" & vbCrLf
           For i = 0 To grid. Rows. Count - 1
                stringToReturn += vbCrLf & " Κωδ: " & 
      grid.Rows(i).Cells("productID").Value.ToString & " , Όνομα Πρ.: " & 
      grid.Rows(i).Cells("productName").Value.ToString & " , Ποσότητα: " & \_ grid.Rows(i).Cells("productQuantity").Value.ToString & " , Τύπος
      Πρ.: " & grid.Rows(i).Cells("productType").Value.ToString
            Next
            stringToReturn += vbCrLf & vbCrLf & "-----------------------------"
            Return stringToReturn
        Catch ex As Exception
            MsgBox(ex.ToString, MsgBoxStyle.OkOnly, "Σφάλμα")
            Return String.Empty
        End Try
    End Function
```
**4.4.9 Δημιουργία τελικού αρχείου που αποθηκεύεται στον σκληρό δίσκο του συστήματος**

```
 Protected Friend Sub writeTextToFile(ByVal text As String) 
      Try
         Dim file As System. IO. StreamWriter
          file = My.Computer.FileSystem.OpenTextFileWriter(exportedTextLocation, 
    True)
          file.WriteLine(text)
          file.Close()
      Catch ex As Exception
          MsgBox(ex.ToString, MsgBoxStyle.OkOnly, "Σφάλμα")
      End Try
  End Sub
```
## **5. ΠΗΓΕΣ**

**Για την εγκατάσταση του Visual Studio 2010:**

[http://e5.onthehub.com/WebStore/ProductsByMajorVersionList.aspx?ws=be0fe91](http://e5.onthehub.com/WebStore/ProductsByMajorVersionList.aspx?ws=be0fe910-869b-e011-969d-0030487d8897&vsro=8&JSEnabled=1) [0-869b-e011-969d-0030487d8897&vsro=8&JSEnabled=1](http://e5.onthehub.com/WebStore/ProductsByMajorVersionList.aspx?ws=be0fe910-869b-e011-969d-0030487d8897&vsro=8&JSEnabled=1)

**Για το στήσιμο του server της Βάσης Δεδομένων του προγράμματος:**

<http://www.mysql.com/downloads/>

[http://dev.mysql.com/resources/wb52\\_prerequisites.html](http://dev.mysql.com/resources/wb52_prerequisites.html)

**Βοήθημα για την ανάπτυξη του κώδικα:**

<http://www.homeandlearn.co.uk/net/vbnet.html>

 **Συνέντευξη ιδιοκτητών βιβλιοπωλείου ώστε η υλοποίηση της εφαρμογής να καλύπτει τις πραγματικές ανάγκες της επιχείρησης:**

[Βιβλιοπωλείο](http://www.homeandlearn.co.uk/net/vbnet.html) ΤΡΑΜ, Βενιζέλου 46, ΤΚ 68100, Αλεξανδρούπολη, τηλ. 2551021825